# <span id="page-0-0"></span>Manual for Package PGFPLOTSTABLE

Component of PGFPLOTS, Version 1.6.1

<http://sourceforge.net/projects/pgfplots>

Dr. Christian Feuersänger cfeuersaenger@users.sourceforge.net

August 23, 2012

### Abstract

This package reads tab-separated numerical tables from input and generates code for pretty-printed LATEX-tabulars. It rounds to the desired precision and prints it in different number formatting styles.

# **Contents**

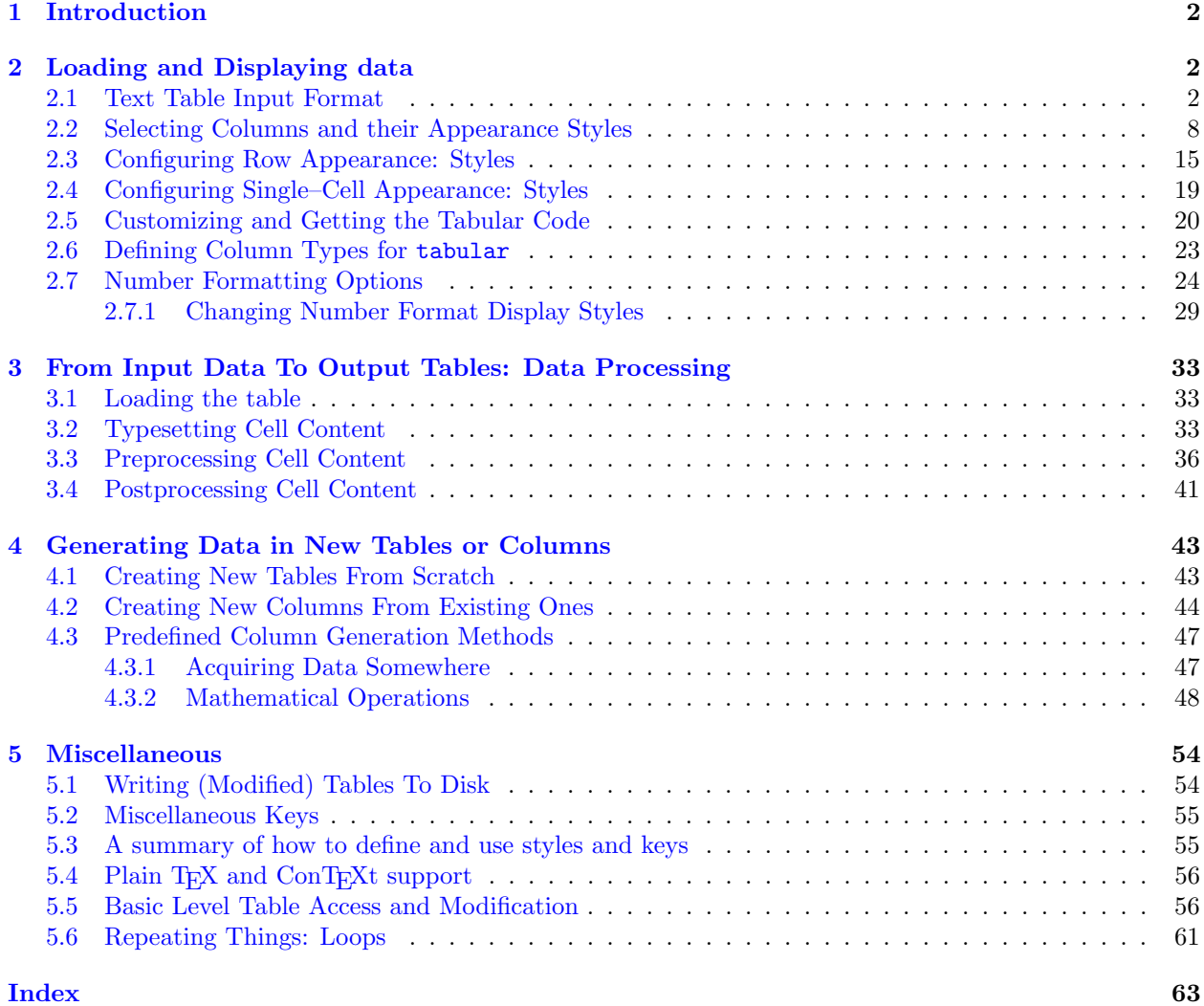

# <span id="page-1-5"></span><span id="page-1-0"></span>1 Introduction

PGFPLOTSTABLE is a lightweight sub-package of PGFPLOTS which employs its table input methods and the number formatting techniques to convert tab-separated tables into tabulars.

Its input is a text file containing space-separated rows, possibly starting with column names. Its output is a LATEX tabular<sup>[1](#page-1-3)</sup> which contains selected columns of the text table, rounded to the desired precision, printed in the desired number format (fixed point, integer, scientific etc.). The output is LATEX code, and that code is finally typeset by LAT<sub>EX</sub>.

In other words, PGFPLOTSTABLE is nothing but a more-or-less smart code generator which spits out something like \begin{tabular}....\end{tabular}. Use it if you'd like to customize row- or column– dependent styles or if you have numerical data for which you want to have automatically formatted content.

It is used with

```
\usepackage{pgfplotstable}
  recommended:
% \usepackage{booktabs}
% \usepackage{array}
% \usepackage{colortbl}
```
and requires PGFPLOTS and PGF  $\geq 2.00$  installed.

#### <span id="page-1-4"></span> $\pgfplotstableset{\langle key-value-options \rangle}$

The user interface of this package is based on key-value-options. They determine what to display, how to format and what to compute.

Key-value pairs can be set in two ways:

1. As default settings for the complete document (or maybe a part of the document), using  $\pgfplotstable set{\*optims*}.$  For example, the document's preamble may contain

[\pgfplotstableset{](#page-1-4)[fixed zerofill](#page-23-1)[,precision=](#page-27-0)3}

to configure a precision of 3 digits after the period, including zeros to get exactly 3 digits for all fixed point numbers.

2. As option which affects just a single table. This is provided as optional argument to the respective table typesetting command, for example  $\pgfplotstabletypeset[*options*][*file*].$  $\pgfplotstabletypeset[*options*][*file*].$ 

Both ways are shown in the examples below.

Knowledge of pgfkeys is useful for a deeper insight into this package, as [/.style](#page-54-2), [/.append style](#page-54-3) etc. are specific to pgfkeys. Please refer to the pgf manual, [\[2,](#page-66-0) Section pgfkeys] or the shorter introduction [\[3\]](#page-66-1) to learn more about pgfkeys. Otherwise, simply skip over to the examples provided in this document.

You will find key prefixes /pgfplots/table/ and /pgf/number format/. These prefixes can be skipped if they are used in PgfplotsTable; they belong to the "default key path" of pgfkeys.

# <span id="page-1-1"></span>2 Loading and Displaying data

### <span id="page-1-2"></span>2.1 Text Table Input Format

PGFPLOTSTABLE works with plain text file tables in which entries ("cells") are separated by a separation character. The initial separation character is "white space" which means "at least one space or tab" (see option [col sep](#page-4-0) below). Those tables can have a header line which contains column names and most other columns typically contain numerical data.

The following listing shows pgfplotstable.example1.dat and is used often throughout this documentation.

<span id="page-1-3"></span><sup>&</sup>lt;sup>1</sup>Please see the remarks in Section  $5.4$  for plain T<sub>E</sub>X and ConT<sub>E</sub>X<sub>t</sub>.

<span id="page-2-1"></span>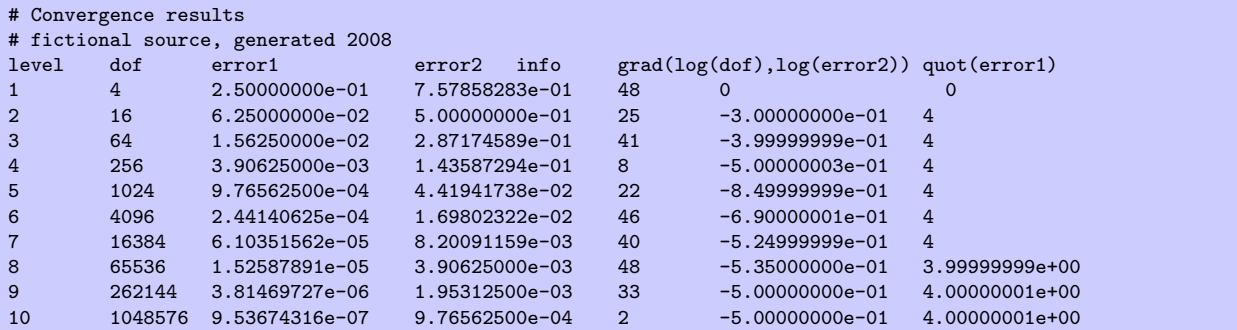

Lines starting with '%' or '#' are considered to be comment lines and are ignored.

There is future support for a second header line which must start with '\$flags' (the space is mandatory, even if the column separator is not space!). Currently, such a line is ignored. It may be used to provide number formatting options like precision and number format.

<span id="page-2-0"></span> $\pgfplotstabletypeset[{\*optional arguments*}] {\{file name or \macro or inline table}\}$ 

Loads (or acquires) a table and typesets it using the current configuration of number formats and table options.

In case the first argument is a file name, the table will be loaded from disk. If it is an already loaded table (see [\pgfplotstableread](#page-3-0) or [\pgfplotstablenew](#page-42-2)), it will be used. Otherwise, if it is inline table data, this data will be parsed just as if it was found in a file (see [\pgfplotstableread](#page-3-0)).

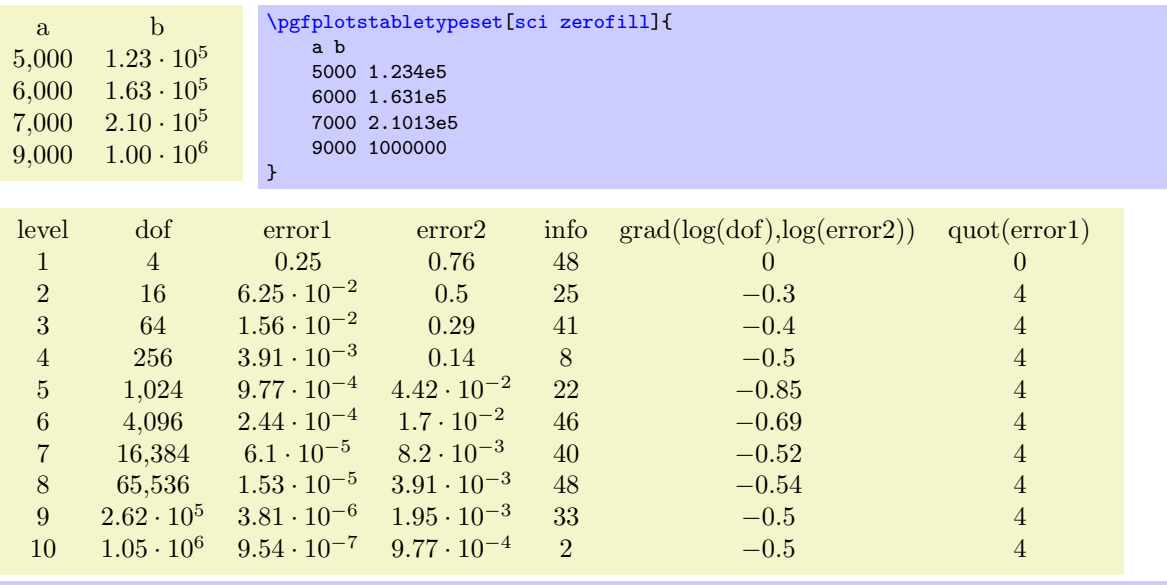

[\pgfplotstabletypeset{](#page-2-0)pgfplotstable.example1.dat}

The configuration can be customized with  $\langle$  *optional arguments* $\rangle$ . Configuration can be done for the complete table or for particular columns (or rows).

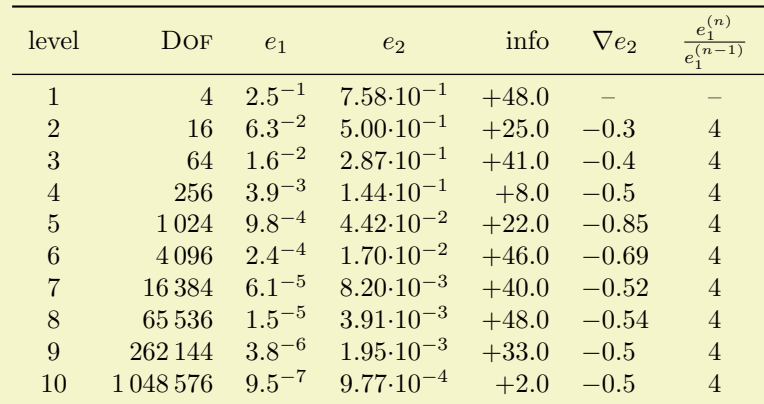

```
\pgfplotstableset{% global config, for example in the preamble
    % these columns/<colname>/.style={<options>} things define a style
    % which applies to <colname> only.
    columns/dof/.style={int detect,column type=r,column name=\textsc{Dof}},
    columns/error1/.style={
        sci,sci zerofill,sci sep align,precision=1,sci superscript,
        column name=$e_1$,
    },
    columns/error2/.style={
        sci,sci zerofill,sci sep align,precision=2,sci 10e,
        column name=$e_2$,
    },
    columns/{grad(log(dof),log(error2))}/.style={
        string replace={0}{}, % erase '0'
        column name={$\nabla e_2$},
        dec sep align,
    },
    columns/{quot(error1)}/.style={
        string replace={0}{}, % erase '0'
        column name={\frac{e_1^{(n)}}{e_1^{(n-1)}}}
    },
    empty cells with={--}, % replace empty cells with '--'
    every head row/.style={before row=\toprule,after row=\midrule},
    every last row/.style={after row=\bottomrule}
}
\pgfplotstabletypeset[ % local config, applies only for this table
    1000 sep=\{ \, , \},
    columns/info/.style={
        fixed,fixed zerofill,precision=1,showpos,
        column type=r,
    }
\overline{1}{pgfplotstable.example1.dat}
```
All of these options are explained in all detail in the following sections. You may also use an input format similar to the tabular environment:

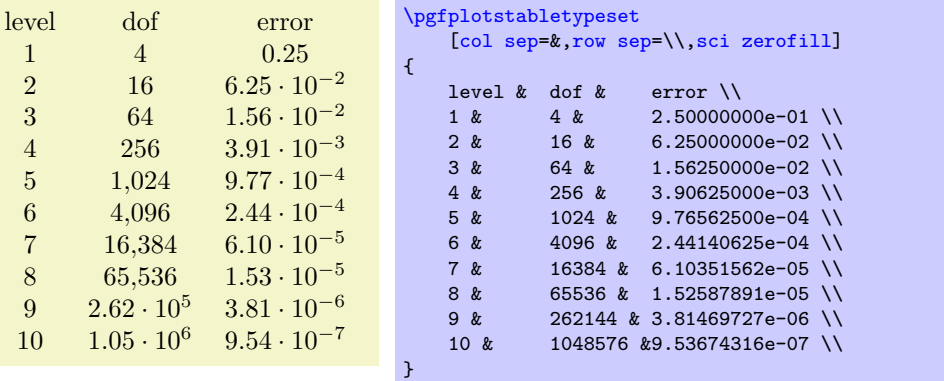

Technical note: every opened file will be protocolled into your log file.

 $\pgfplotstabletypesetfile[*optional arguments*]*{file name}*$ 

Loads the table  $\langle file \ name \rangle$  and typesets it. As of PGFPLOTSTABLE 1.2, this command is an alias to [\pgfplotstabletypeset](#page-2-0), that means the first argument can be either a file name or an already loaded table.

<span id="page-3-0"></span> $\text{pptotstable}$ read{ $\{file \ name\}$ }{ $\(\ \ \ \ \ \$  $\pmb{\text{while table}}{\{\mathsf{h}(\mathsf{macto}\}}$ 

Loads a table into the T<sub>E</sub>X-macro  $\langle$  macro $\rangle$ . This macro will store the table as internal structure and can be used multiple times.

<span id="page-4-1"></span>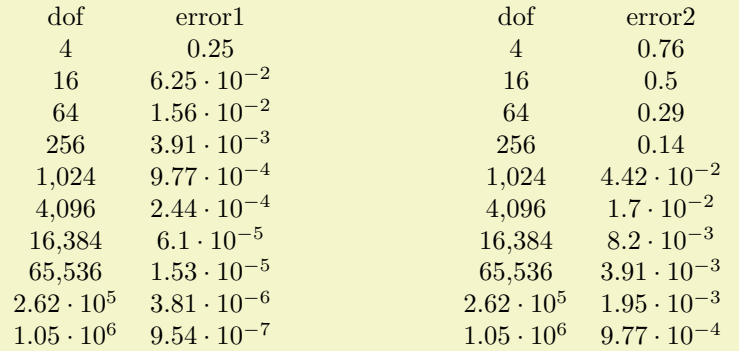

[\pgfplotstableread{](#page-3-0)pgfplotstable.example1.dat}\loadedtable [\pgfplotstabletypeset\[](#page-2-0)[columns=](#page-7-1){dof,error1}]\loadedtable \hspace{2cm} [\pgfplotstabletypeset\[](#page-2-0)[columns=](#page-7-1){dof,error2}]\loadedtable

The first argument can be a  $\langle$  file name $\rangle$  as in the example here. It is also possible to provide the table data directly:

```
% Alternative: inline table data:
\pgfplotstableread{<br>level dof error1 error2 info
                                        grad(log(dof),log(error2)) quot(error1)
1 4 2.50000000e-01 7.57858283e-01 48 0 0
2 16 6.25000000e-02 5.00000000e-01 25 -3.00000000e-01 4
                1.56250000e-02 2.87174589e-01 41
4 256 3.90625000e-03 1.43587294e-01 8 -5.00000003e-01 4<br>5 1024 9.76562500e-04 4.41941738e-02 22 -8.49999999e-01 4
5 1024 9.76562500e-04 4.41941738e-02 22 -8.49999999e-01 4
        4096 2.44140625e-04 1.69802322e-02 46
7 16384 6.10351562e-05 8.20091159e-03 40 -5.24999999e-01 4
8 65536 1.52587891e-05 3.90625000e-03 48
9 262144 3.81469727e-06 1.95312500e-03 33 -5.00000000e-01 4.00000001e+00<br>10 1048576 9.53674316e-07 9.76562500e-04 2 -5.00000000e-01 4.00000001e+00
        10 10 105 1048576 9.53674316e-07 9.76562500e-04
}\loadedtable
% can be used as above:
\pgfplotstabletypeset[columns={dof,error1}]\loadedtable
\hspace{2cm}
\pgfplotstabletypeset[columns={dof,error2}]\loadedtable
```
It is checked automatically whether the first argument contains inline data or a file name.

This check whether the first argument is inline data or a file name works as follows: if [format=](#page-6-1)auto, the first argument is considered to be a file name unless it contains the [row sep](#page-6-0) character (see [row sep](#page-6-0)). If [format=](#page-6-1)inline, it is always considered to be inline data. If [format=](#page-6-1)file, it is a file name.

#### Special cases and more details:

- The inline data format is "fragile". If you experience problems, terminate your tables with '\\' combined with [row sep=](#page-6-0)\\ (the docs for [row sep](#page-6-0) contain alternative ways and more explanation).
- There are variants of this command which do not really build up a struct, but which report every line to a "listener". There is also a struct which avoids protection by T<sub>E</sub>X scopes. In case you need such things, consider reading the source code comments.
- Technical note: every opened file will be protocolled into your log file.
- Note: avoid using '\table' as name, it conflicts with  $\begin{subarray}{c} \text{edge} \text{ETK}. \end{subarray}$

<span id="page-4-0"></span>/pgfplots/table/col sep=space|tab|comma|semicolon|colon|braces|&|ampersand (initially space) Specifies the column separation character for table reading. The initial choice, space, means "at least one white space". White spaces are tab stops or spaces (newlines characters always delimit lines).

For example, the file pgfplotstable.example1.csv uses commas as separation characters.

<span id="page-5-3"></span>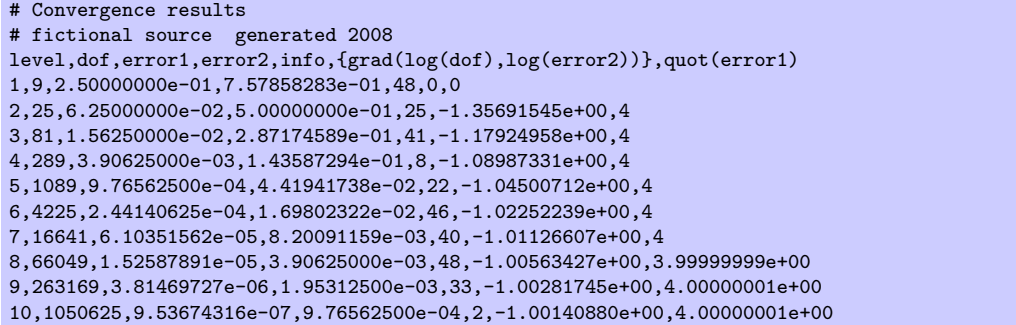

Thus, we need to specify [col sep=](#page-4-0)comma when we read it.

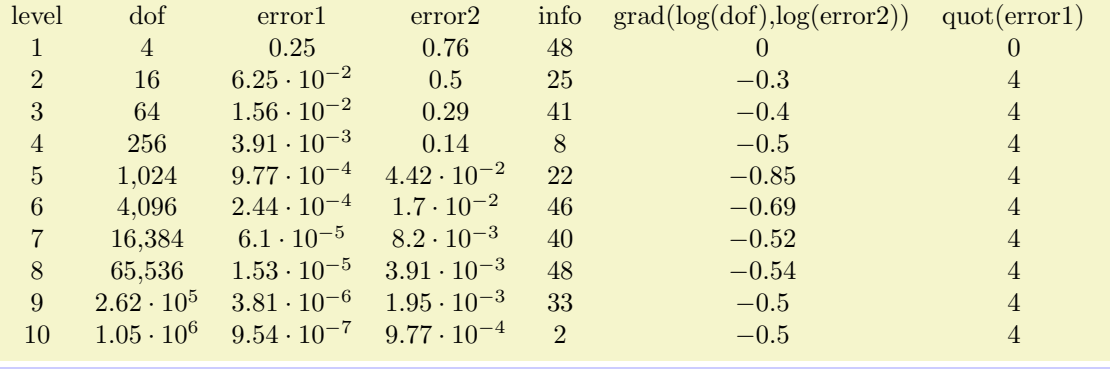

[\pgfplotstabletypeset\[](#page-2-0)[col sep=](#page-4-0)comma]{pgfplotstable.example1.csv}

You may call [\pgfplotstableset{](#page-1-4)[col sep=](#page-4-0)comma} once in your preamble if all your tables use commas as column separator.

Please note that if cell entries (for example column names) contain the separation character, you need to enclose the column entry in *braces*:  $\{grad(log(dof), log(error2)\}$ . If you want to use unmatched braces, you need to write a backslash before the brace. For example the name 'column{withbrace' needs to be written as 'column\{withbrace'.

For [col sep](#page-4-0) $\neq$ space, spaces will be considered to be part of the argument (there is no trimming). However, (as usual in T<sub>EX</sub>), multiple successive spaces and tabs are replace by a single white space. Of course, if [col sep=](#page-4-0)tab, tabs are the column separators and will be treated specially.

Furthermore, if you need empty cells in case [col sep=](#page-4-0)space, you have to provide  $\{\}$  to delimit such a cell since [col sep=](#page-4-0)space uses at least one white space (consuming all following ones).

The value [col sep=](#page-4-0)braces is special since it actually uses two separation characters. Every single cell entry is delimited by an opening and a closing brace,  $\langle entry \rangle$ , for this choice. Furthermore, any white space (spaces and tabs) between cell entries are *skipped* in case **braces** until the next  $\langle entry \rangle$  is found. A further specialty of [col sep=](#page-4-0)braces is that it has support for multi-line cells: everything within balanced braces is considered to be part of a cell. This includes newlines<sup>[2](#page-5-0)</sup>.

The [col sep=](#page-4-0) $\&$  case (probably together with [row sep=](#page-6-0)\\) allows to read tables as you'd usually type them in LATEX. This will automatically enable [trim cells](#page-5-1).

<span id="page-5-1"></span>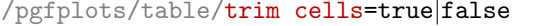

If enabled, leading and trailing white space will be removed while tables are read.

This might be necessary if you have [col sep](#page-4-0) $\neq$ space but your cells contain spaces. It will be activated automatically for [col sep=](#page-4-0)&.

<span id="page-5-2"></span>/pgfplots/table/header=true|false|has colnames (initially true)

Configures if column names shall be identified automatically during input operations.

 $(i\nu)$  false)

<span id="page-5-0"></span><sup>&</sup>lt;sup>2</sup>This treatment of newlines within balanced braces actually applies to every other column separator as well (it is a T<sub>E</sub>X readline feature). In other words: you can have multi-line cells for every column separator if you enclose them in balanced curly braces. However, col sep=braces has the special treatment that end-of-line counts as white space character; for every other col sep value, this white space is suppressed to remove spurious spaces.

<span id="page-6-3"></span>The first non-comment line can be a [header](#page-5-2) which contains column names. The header key configures how to detect if that is really the case.

The choice true enables auto–detection of column names: If the first non-comment line contains at least one non-numerical entry (for example 'a name'), each entry in this line is supposed to be a column name. If the first non-comment line contains only numerical data, it is used as data row. In this case, column indices will be assigned as column "names".

The choice false is identical to this last case, i.e. even if the first line contains strings, they won't be recognised as column names.

Finally, the choice has colnames is the opposite of false: it assumes that the first non–comment line contains column names. In other words: even if only numbers are contained in the first line, they are considered to be column names.

Note that this key only configures headers in *input* tables. To configure *output* headers, you may want to look at [every head row](#page-16-0).

<span id="page-6-1"></span>/pgfplots/table/format=auto|inline|file (initially auto)

Configures the format expected as first argument for  $\pgfplotstableread{\implies}$  $\pgfplotstableread{\implies}$ .

The choice inline expects the table data directly as argument where rows are separated by [row sep](#page-6-0). Inline data is "fragile", because TEX may consume end–of–line characters (or [col sep](#page-4-0) characters). See [row sep](#page-6-0) for details.

The choice file expects a file name.

The choice auto searches for a [row sep](#page-6-0) in the first argument supplied to [\pgfplotstableread](#page-3-0). If a [row sep](#page-6-0) has been found, it is inline data, otherwise it is a file name.

<span id="page-6-0"></span>/pgfplots/table/row sep=newline|\\ (initially newline)

Configures the character to separate rows of the inline table data format (see [format=](#page-6-1)inline).

The choice newline uses the end of line as it appears in the table data (i.e. the input file or any inline table data).

The choice  $\setminus \setminus$  uses  $\setminus \setminus \setminus'$  to indicate the end of a row.

Note that newline for inline table data is "fragile": you can't provide such data inside of TEX macros (this does not apply to input files). Whenever you experience problems, proceed as follows:

- 1. First possibility: call [\pgfplotstableread{](#page-3-0) $\langle data \rangle$ }\yourmacro *outside* of any macro declaration.
- 2. Use [row sep=](#page-6-0) $\mathcal{N}$ .

The same applies if you experience problems with inline data and special [col sep](#page-4-0) choices (like [col](#page-4-0) [sep=](#page-4-0)tab).

The reasons for such problems is that T<sub>E</sub>X scans the macro bodies and replaces newlines by white space. It does other substitutions of this sort as well, and these substitutions can't be undone (maybe not even found).

<span id="page-6-2"></span>/pgfplots/table/ignore chars={\comma-separated-list}} (initially empty)

Allows to define an "ignore list" for single characters. Any characters found in an input file which occur also in  $\langle commas$ -separated-list will silently by thrown away. The processing is exactly the same as if you did not write them at all in the first place.

For example, suppose we are given pgfplotstable.example5.dat with

first , second (1) (0) ,2 1#2) (3) (0) ,4 1#3) (5) (0) ,6 1#3)

then, we can ignore several of the characters by writing

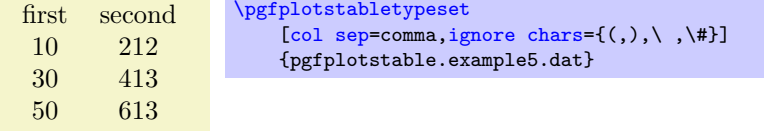

<span id="page-7-6"></span>The  $\langle commas separated-list \rangle$  should contain exactly one character in each list element, and the single characters should be separated by commas. Some special characters like commas, white space, hashes, percents or backslashes need to be escaped by prefixing them with a backslash.

Besides normal characters, it is also supported to eliminate any binary code from your input files. For example, suppose you have binary characters of code 0x01 (hex notation) in your files. Then, use

### [\pgfplotstableset{](#page-1-4)[ignore chars=](#page-6-2){\^^01}}

to eliminate them silently. The  $\hat{\phantom{a}}\hat{\phantom{a}}\hat{\phantom{a}}\hat{d}q\hat{i}\hat{d}\hat{j}\hat{k}\hat{k}$  notation is a TEX feature to provide characters in hexadecimal encoding where  $\langle diq\hat{i}\rangle$  is one of 0123456789abcdef. I don't know if the backslash in  $\degree$  1 is always necessary, try it out. There is also a character based syntax, in which  $\degree$  M is  $\langle newline \rangle$ and  $\{\uparrow\uparrow I$  is  $\langle tab \rangle$ . Refer to [\[1\]](#page-66-2) for more details.

Note that after stripping all these characters, the input table must be valid  $-$  it should still contain column separators and balanced columns.

This setting applies to \addplot [table](#page-52-0) and \addplot file for PGFPLOTS as well.

Note that [ignore chars](#page-6-2) is "fragile" when it is applied to [format=](#page-6-1)inline or [format=](#page-6-1)auto. Consider [format=](#page-6-1)file if you experience problems<sup>[3](#page-7-2)</sup>.

<span id="page-7-3"></span> $\text{poly}(p)$  (initially empty)  $\text{poly}(p)$ 

Allows to define a list of single characters which are actually treated like white space (in addition to tabs and spaces). It might be useful in order to get more than one column separator character.

The [white space chars](#page-7-3) list is used in exactly the same way as [ignore chars](#page-6-2), and the same remarks as above apply as well.

<span id="page-7-4"></span>/pgfplots/table/comment chars={\comma-separated-list}} (initially empty)

Allows to add one or more additional comment characters. Each of these characters has a similar effect as the # character, i.e. all following characters of that particular input line are skipped.

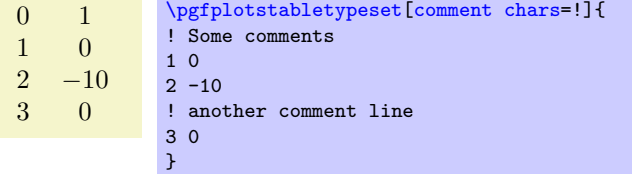

The example above uses '!' as additional comment character (which allows to parse Touchstone files).

#### <span id="page-7-5"></span> $\text{poly}(t)$  (initially 0)  $\text{initial}(0)$

Allows to skip the first  $\langle integer \rangle$  lines of an input file. The lines will not be processed.

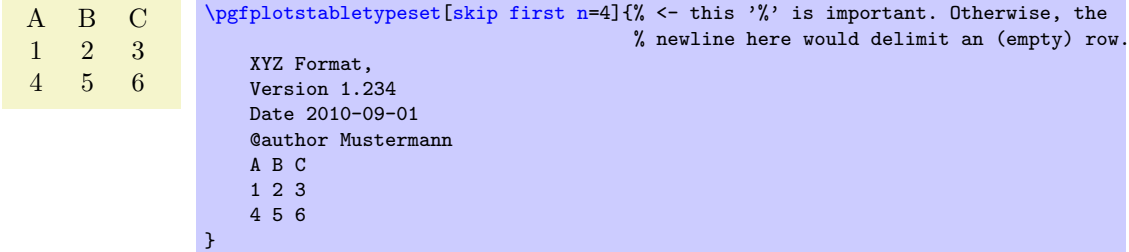

## <span id="page-7-0"></span>2.2 Selecting Columns and their Appearance Styles

<span id="page-7-1"></span> $\sqrt{p}$ gfplots/table/columns={ $\langle \textit{comma-separated-list} \rangle$ }

Selects particular columns of the table. If this option is empty (has not been provided), all available columns will be selected.

Inside of  $\langle commaseparated-list \rangle$ , column names as they appear in the table's header are expected. If there is no header, simply use column indices. If there are column names, the special syntax [index] $\langle integer \rangle$  can be used to select columns by index. The first column has index 0.

<span id="page-7-2"></span><sup>&</sup>lt;sup>3</sup>See also row sep for more information about dealing with fragile inline table formats.

<span id="page-8-1"></span>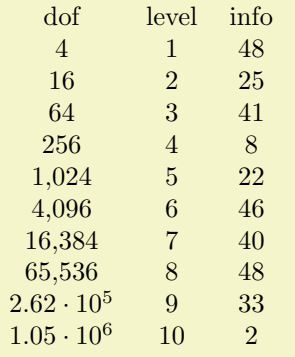

[\pgfplotstabletypeset\[](#page-2-0)[columns=](#page-7-1){dof,level,[index]4}]{pgfplotstable.example1.dat}

The special pgfkeys feature [\pgfplotstableset{](#page-1-4)[columns](#page-7-1)[/.add=](#page-55-2){}{,a further col}} allows to append a value, in this case ', a further col' to the actual value. See  $/$  add for details.

<span id="page-8-0"></span> $/$ pgfplots/table/alias/ $\langle col \ name \rangle / .$ initial={ $\langle real \ col \ name \rangle$ }

Assigns the new name  $\langle col \ name \rangle$  for the column denoted by  $\langle real \ col \ name \rangle$ . Afterwards, accessing  $\langle col \ name \rangle$  will use the data associated with column  $\langle real \ col \ name \rangle$ .

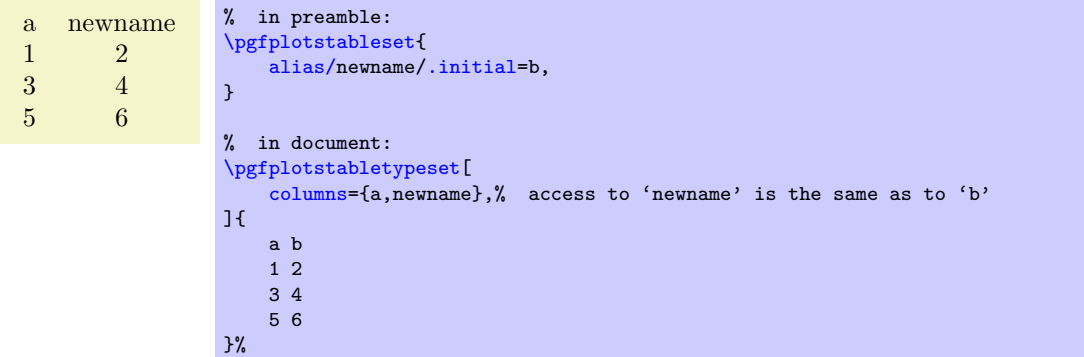

You can use columns/ $\langle col \ name \rangle$ . style to assign styles for the alias, not for the original column name.

If there exists both an alias and a column of the same name, the column name will be preferred. Furthermore, if there exists a [create on use](#page-45-0) statement with the same name, this one will also be preferred.

In case  $\langle col \ name \rangle$  contains characters which are required for key settings, you need to use braces around it: "[alias/{](#page-8-0)name=wi/th,special}[/.initial=](#page-55-3){othername}".

This key is used whenever columns are queried, it applies also to the **\addplot [table](#page-52-0)** statement of PGFPLOTS.

 $/$ pgfplots/table/columns/ $\langle$ column name $\rangle$ /.style={ $\langle$ key-value-list $\rangle$ }

Sets all options in  $\langle key-value-list \rangle$  exclusively for  $\langle column \ name \rangle$ .

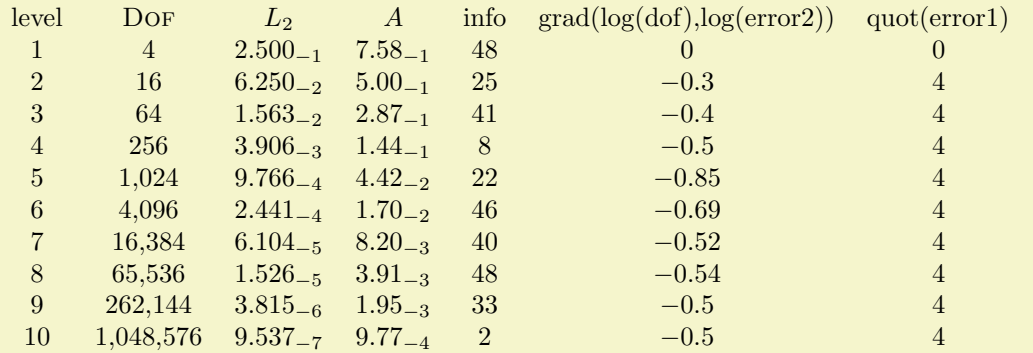

<span id="page-9-1"></span>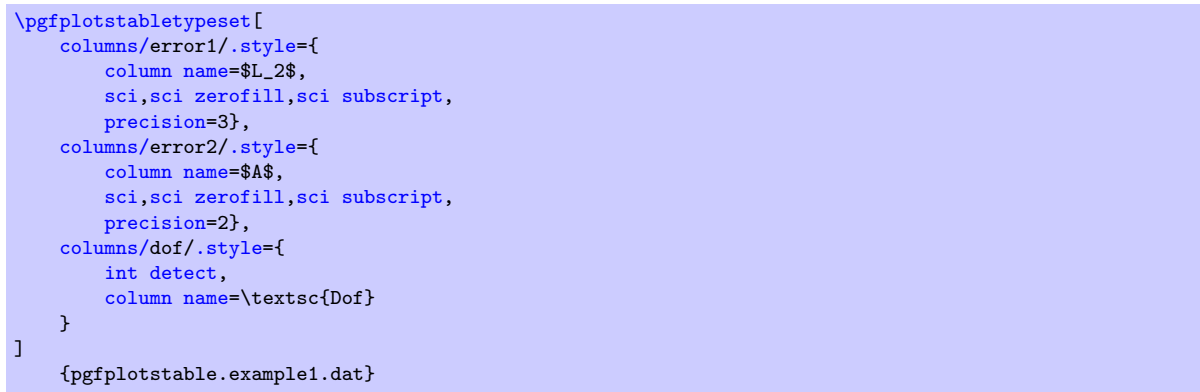

If your column name contains commas ',', slashes '/' or equal signs '=', you need to enclose the column name in braces.

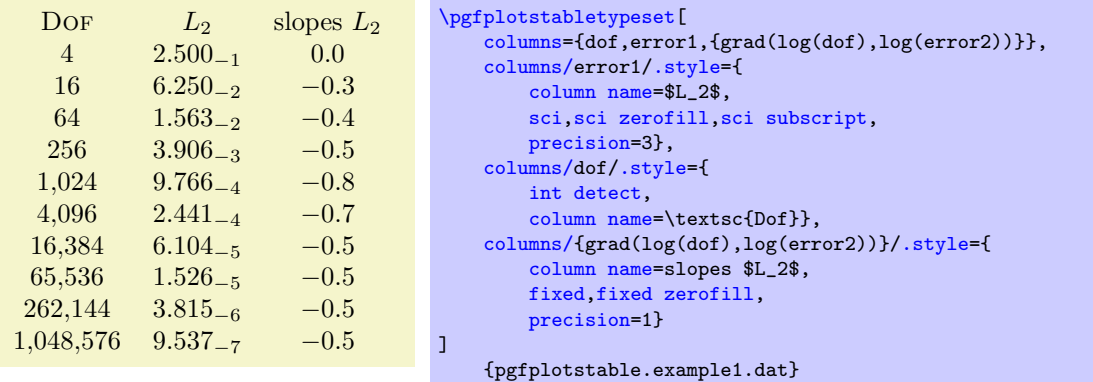

If your tables don't have column names, you can simply use integer indices instead of  $\langle column \ name \rangle$ to refer to columns. If you have column names, you can't set column styles using indices.

 $/$ pgfplots/table/display columns/ $\langle \textit{index} \rangle$ /.style={ $\langle \textit{key-value-list} \rangle$ }

Applies all options in  $\langle key-value\text{-}list \rangle$  exclusively to the column which will appear at position  $\langle index \rangle$  in the output table.

In contrast to the table/columns/ $\langle name \rangle$  styles, this option refers to the output table instead of the input table. Since the output table has no unique column name, you can only access columns by index. Indexing starts with  $\langle index \rangle = 0$ .

Display column styles override input column styles.

 $\text{logfplots}/\text{table}/\text{every}$  col no  $\langle \textit{index} \rangle$  (style, no value)

A style which is identical with display columns/ $\langle index \rangle$ : it applies exclusively to the column at position  $\langle index \rangle$  in the output table.

See display columns/ $\langle \text{index} \rangle$  for details.

<span id="page-9-0"></span>/pgfplots/table/column type={\tabular column type}} (initially c)

Contains the column type for tabular.

If all column types are empty, the complete argument is skipped (assuming that no tabular environment is generated).

Use [\pgfplotstableset{](#page-1-4)[column type](#page-9-0)[/.add=](#page-55-2){\before}}{\after \}} to modify a value instead of overwriting it. The  $\ell$  add key handler works for other options as well.

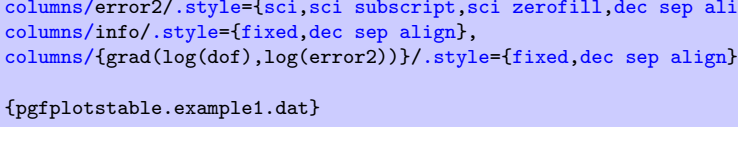

Or with comma as decimal separator:

{pgfplotstable.example1.dat}

11

<span id="page-10-0"></span>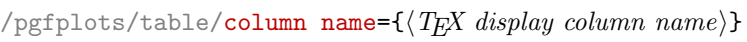

<span id="page-10-3"></span>dof error1 info 4 0.25 48  $16 \t\t 6.25 \cdot 10^{-2} \t 25$ 64  $1.56 \cdot 10^{-2}$  41  $256$   $3.91 \cdot 10^{-3}$  8  $1,024$  9.77 ·  $10^{-4}$  22 4,096 2.44 · 10−<sup>4</sup> 46  $16,384$  6.1 ·  $10^{-5}$  40 65,536 |  $1.53 \cdot 10^{-5}$  | 48  $2.62 \cdot 10^5$  3.81  $\cdot 10^{-6}$  33  $1.05 \cdot 10^6$  |  $9.54 \cdot 10^{-7}$  | 2

Sets the column name in the current context.

It is advisable to provide this option inside of a column-specific style, i.e. using

columns/{ $\{lowlevel \ column\ }$ }[/.style=](#page-54-2)[{column name=](#page-10-0){ $\{TRX \ displaynormal{display \ column\ name}\ }$ }.

<span id="page-10-2"></span>/pgfplots/table/assign column name[/.code=](#page-55-4) $\{ \langle \dots \rangle \}$ 

Allows to modify the value of [column name](#page-10-0).

Argument #1 is the current column name, that means after evaluation of [column name](#page-10-0). After assign column name, a new (possibly modified) value for [column name](#page-10-0) should be set.

That means you can use [column name](#page-10-0) to assign the name as such and [assign column name](#page-10-2) to generate final T<sub>E</sub>X code (for example to insert \multicolumn{1}{c}{#1}).

Default is empty which means no change.

 $\text{poly}(table/multicolum names={\{tabular\ column\ type\}}$  (style, initially c) A style which typesets each column name in the current context using a  $\mathcal{A}\text{tabilar}$ column type $\{\langle the \ column \ name \rangle\}$  statement.

Here,  $\langle$  the [column name](#page-10-0) is set with column name as usual.

<span id="page-10-1"></span> $\langle$  pgfplots/table/dec sep align={ $\langle$ header column type}} (style, initially c)

A style which aligns numerical columns at the decimal separator.

The first argument determines the alignment of the header column.

Please note that you need \usepackage{array} for this style.

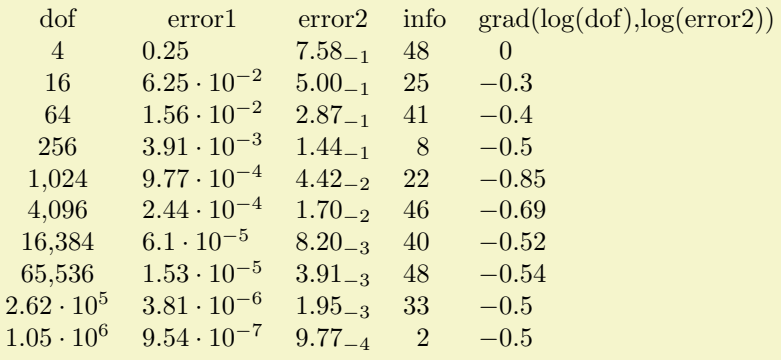

% requires \usepackage{array}

]

```
\pgfplotstabletypeset[
   columns={dof,error1,error2,info,{grad(log(dof),log(error2))}},
   columns/error1/.style={dec sep align},
   columns/error2/.style={sci,sci subscript,sci zerofill,dec sep align},
   columns/info/.style={fixed,dec sep align},
```

```
\pgfplotstabletypeset[
    columns={dof,error1,info},
    column type/.add={|}{}% results in '|c'
]
    {pgfplotstable.example1.dat}
```
<span id="page-11-2"></span>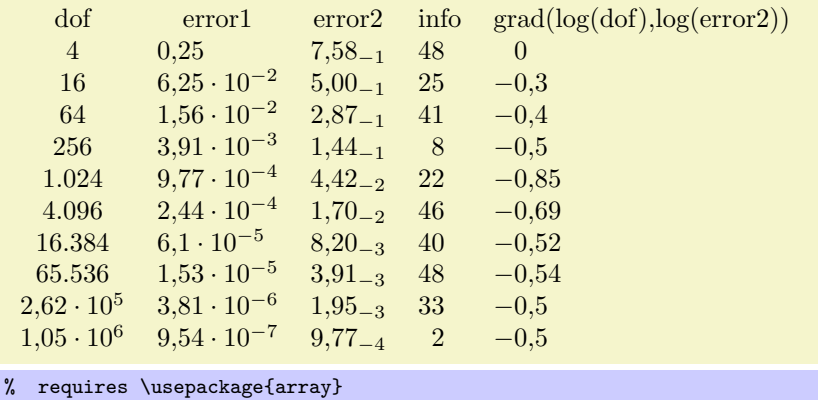

```
\pgfplotstabletypeset[
    use comma,
    columns={dof,error1,error2,info,{grad(log(dof),log(error2))}},
    columns/error1/.style={dec sep align},
    columns/error2/.style={sci,sci subscript,sci zerofill,dec sep align},
    columns/info/.style={fixed,dec sep align},
    columns/{grad(log(dof),log(error2))}/.style={fixed,dec sep align}
\overline{1}
```
#### {pgfplotstable.example1.dat}

It may be advisable to use [fixed zerofill](#page-23-1) and/or [sci zerofill](#page-24-0) to force at least one digit after the decimal separator to improve placement of exponents:

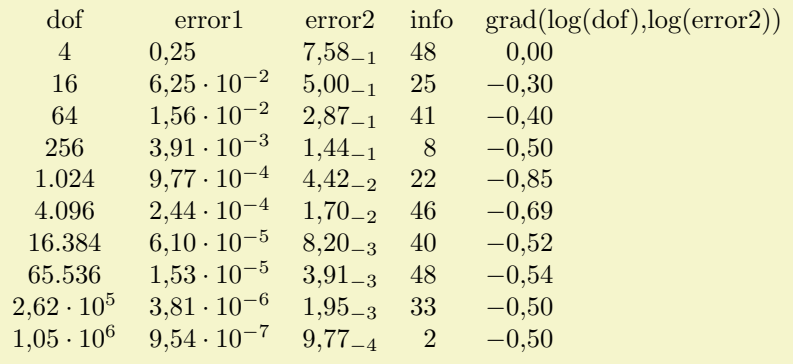

```
% requires \usepackage{array}
\pgfplotstabletypeset[
    use comma,
    columns={dof,error1,error2,info,{grad(log(dof),log(error2))}},
    columns/error1/.style={dec sep align,sci zerofill},
    columns/error2/.style={sci,sci subscript,sci zerofill,dec sep align},
    columns/info/.style={fixed,dec sep align},
    columns/{grad(log(dof),log(error2))}/.style={fixed,dec sep align,fixed zerofill}
\overline{1}{pgfplotstable.example1.dat}
```
The style [dec sep align](#page-10-1) actually introduces two new tabular columns<sup>[4](#page-11-1)</sup>, namely  $r@{}$ l. It introduces multicolumns for column names accordingly and handles numbers which do not have a decimal separator.

Note that for fixed point numbers, it might be an alternative to use [fixed zerofill](#page-23-1) combined with [column type=](#page-9-0)r to get a similar effect.

Please note that this style overwrites [column type](#page-9-0), [assign cell content](#page-32-3) and some number formatting settings.

<span id="page-11-0"></span> $\text{logfplots}/\text{table}/\text{sci}$  sep align={ $\text{logof}$  column type}} (style, initially c)

A style which aligns numerical columns at the exponent in scientific representation.

<span id="page-11-1"></span>The first argument determines the alignment of the header column.

<sup>4</sup>Unfortunately, dec sep align is currently not very flexible when it comes to column type modifications. In particular, it is not possible to use colored columns or cells in conjunction with dec sep align. The \rowcolor command works properly; the color hangover introduced by colortbl is adjusted automatically.

<span id="page-12-3"></span>It works similiarly to [dec sep align](#page-10-1), namely by introducing two artificial columns r@{}l for alignment. Please note that you need \usepackage{array} for this style.

Please note that this style overwrites [column type](#page-9-0), [assign cell content](#page-32-3) and some number formatting settings.

 $\text{logfplots/table}/\text{dcolumn}=\{\text{tabular column type}\}\$   $\{\text{type for column name}\}\$  (style, initially  $\{D\{.\}\{.\}\{2\}\}\{c\})$ 

<span id="page-12-0"></span>A style which can be used together with the [dcolumn](#page-12-0) package of David Carlisle. It also enables alignment at the decimal separator. However, the decimal separator needs to be exactly one character which is incompatible with '{,}' (the default setting for [use comma](#page-29-0)).

### <span id="page-12-1"></span> $\text{poly}(table/\text{sort}=\{\text{true},\text{false}\}\$  (initially false)

If set to true, [\pgfplotstabletypeset](#page-2-0) will sort the table before applying its operation. See the description of [\pgfplotstablesort](#page-59-0) for how to configure [sort key](#page-59-1) and [sort cmp](#page-59-2).

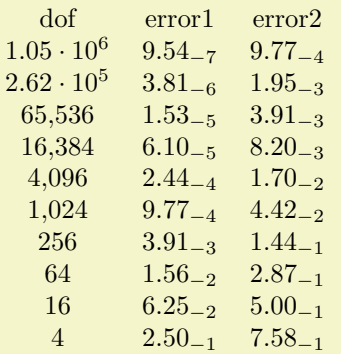

```
\pgfplotstabletypeset[
    sort,sort key=error2,
    columns={dof,error1,error2},
    columns/error1/.style={sci,sci subscript,sci zerofill,dec sep align},
    columns/error2/.style={sci,sci subscript,sci zerofill,dec sep align},
]
    {pgfplotstable.example1.dat}
```
The [sort](#page-12-1) mechanism is applied before the actual typesetting routine starts, i.e. it has the same effect as if you'd call [\pgfplotstablesort](#page-59-0) manually before typesetting the table (however, the [sort](#page-12-1) key has the advantage of respecting the [include outfiles](#page-21-0) caching mechanism). Any [create on use](#page-45-0) specifications are resolved before calling the [sort key](#page-59-1).

### <span id="page-12-2"></span>/pgfplots/table/every first column (style, no value)

A style which is installed for every first column only.

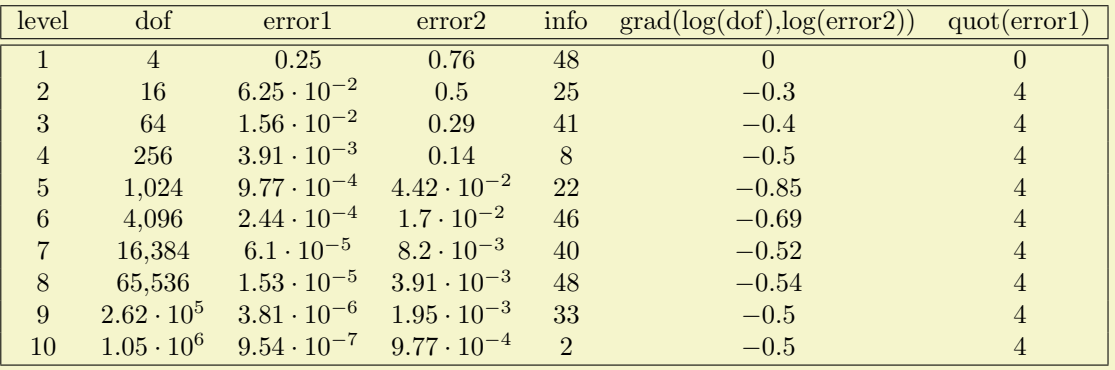

```
\pgfplotstabletypeset[
every head row/.style={before row=,after row=\hline\hline},
every last row/.style={after row=\hline},
every first column/.style={
 column type/.add=\{|}{\}},
every last column/.style={
 column type/.add={}{|}
}]
   {pgfplotstable.example1.dat}
```
<span id="page-13-0"></span>/pgfplots/table/every last column (style, no value)

A style which is installed for every last column only.

<span id="page-13-1"></span>/pgfplots/table/every even column (style, no value)

A style which is installed for every column with even column index (starting with 0).

```
\pgfplotstableset{
   columns={dof,error1,{grad(log(dof),log(error2))},info},
   columns/error1/.style={
       column name=$L_2$,
       sci,sci zerofill,sci subscript,
       precision=3},
   columns/dof/.style={
       int detect,
       column name=\textsc{Dof}},
   columns/{grad(log(dof),log(error2))}/.style={
       column name=slopes $L_2$,
       fixed,fixed zerofill,
       precision=1}}
```
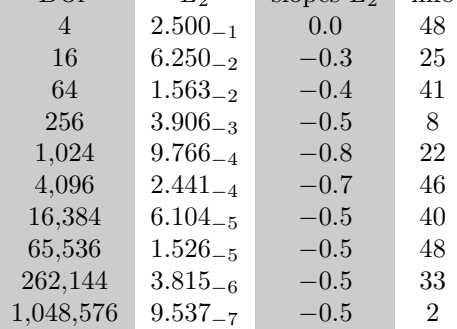

 $DOF \t L<sub>2</sub>$  slopes  $L<sub>2</sub>$  info

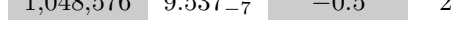

### <span id="page-13-6"></span>/pgfplots/table/every odd column (style, no value)

A style which is installed for every column with odd column index (starting with 0).

}]

#### <span id="page-13-2"></span>\pgfplotstablecol

During the evaluation of row or column options, this command expands to the current column's index.

% requires \usepackage{colortbl}

{pgfplotstable.example1.dat}

[column type](#page-9-0)[/.add=](#page-55-2){>{\columncolor[gray]{.8}}}{}

[\pgfplotstabletypeset\[](#page-2-0) [every even column/](#page-13-1)[.style=](#page-54-2){

### <span id="page-13-5"></span>\pgfplotstablecolname

During the evaluation of column options, this command expands to the current column's name. It is valid while [\pgfplotstabletypeset](#page-2-0) processes the column styles (including the preprocessing step explained in Section [3.3\)](#page-35-0), prepares the output cell content and checks row predicates.

#### <span id="page-13-4"></span>\pgfplotstablerow

During the evaluation of row or column options, this command expands to the current row's index. Note that it will have the special value −1 for the header row.

### <span id="page-13-3"></span>\pgfplotstablecols

During the evaluation of row or column options, this command expands to the total number of columns in the output table.

#### <span id="page-14-4"></span><span id="page-14-3"></span>\pgfplotstablerows

During evaluation of *columns*, this command expands to the total number of *input* rows. You can use it inside of [row predicate](#page-37-0).

During evaluation of rows, this command expands to the total number of output rows.

#### <span id="page-14-2"></span>\pgfplotstablename

During [\pgfplotstabletypeset](#page-2-0), this macro contains the table's macro name as top-level expansion. If you are unfamiliar with "top-level-expansions" and '\expandafter', you will probably never need this macro.

Advances users may benefit from expressions like

\expandafte[r\pgfplotstabletypeset](#page-2-0)[\pgfplotstablename](#page-14-2).

For tables which have been loaded from disk (and have no explicitly assigned macro name), this expands to a temporary macro.

### <span id="page-14-0"></span>2.3 Configuring Row Appearance: Styles

The following styles allow to configure the final table code *after any cell contents have been assigned*.

<span id="page-14-1"></span>/pgfplots/table/before row= $\{\langle T_F X \text{ code}\rangle\}$ 

Contains T<sub>F</sub>X code which will be installed before the first cell in a row.

Keep in mind that PGFPLOTSTABLE does no magic – it is simply a code generator which produces tabular environments. Consequently, you can add any T<sub>E</sub>X code which you would normally write into your tabular environment here.

An example could be a multicolumn heading for which PGFPLOTSTABLE has no own solution:

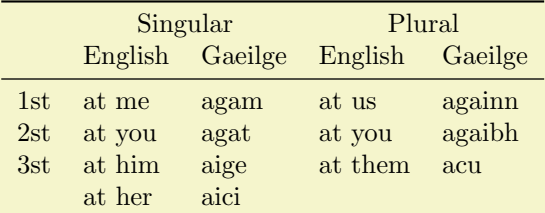

```
% \usepackage{booktabs}
\pgfplotstabletypeset[
    column type=l,
    every head row/.style={
        before row={%
            \toprule
            & \multicolumn{2}{c}{Singular} & \multicolumn{2}{c}{Plural}\\
        },
        after row=\midrule,
    },
    every last row/.style={
        after row=\bottomrule},<br>mns/person/.style ={column name=},
    columns/person/.style
    columns/singGaeilge/.style ={column name=Gaeilge},
    columns/pluralGaeilge/.style={column name=Gaeilge},
    columns/singEnglish/.style ={column name=English},
    columns/pluralEnglish/.style={column name=English},
    col sep=k, row sep=\setminus,
    string type,
]{
person & singEnglish & singGaeilge & pluralEnglish & pluralGaeilge\\
1st & at me & agam & at us & againn\\
2st k at you k agat k at you k agaibh\setminus3st & at him & aige & at them & acu\\
       & at her \begin{matrix} k & 1 \end{matrix} and \begin{matrix} k & k \end{matrix}}
```
The example declares a lot of options and is finally followed by a short inline table. The [every head row](#page-16-0) style configures \multicolumn headings by means of verbatim tabular code, together with booktabs rules. It might be helpful to consider the [debug](#page-21-1) or [outfile](#page-20-0) keys during experiments. The [columns/](#page-7-1)... styles are necessary to change the column headings.

Sometimes, one wants to combine \multicolumn and \rowcolor. From what I know about LATEX, this is a little bit complicated: it requires the use of \columncolor inside of the \multicolumn. As in the example above, it is necessary to modify the code generated by PGFPLOTSTABLE a little bit. Keep in mind that PGFPLOTSTABLE is just a code generator for tabular environments – modify whatever you want. The following example demonstrates the combination of  $\mathcal{u}$  and  $\rowcolor$ . It has been taken out of an – admittedly advanced – application:

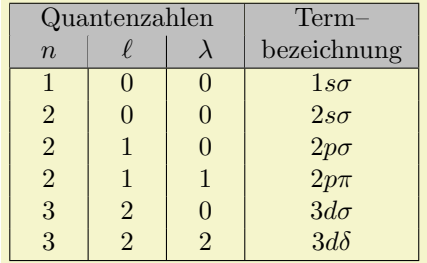

[\newcolumntype{](#page-22-1)C}{>{\centering\arraybackslash}p{6mm}}% a centered fixed-width-column [\pgfplotstabletypeset\[](#page-2-0)

```
col sep=&,
    row sep=\backslash \backslash,
    every head row/.style={
    % as in the previous example, this patches the first row:
        before row={
             \hline
             \rowcolor{lightgray}
             \multicolumn{3}{|>{\columncolor{lightgray}}c|}{Quantenzahlen} & Term--\\
             \rowcolor{lightgray}
        },
         after row=\hline,
    },
    every last row/.style={
        after row=\hline},
    % define column-specific styles:
    columns/n/.style={column type=|C,column name=$n$},
    columns/l/.style={column type=|C,column name=$\ell$},
    columns/lambda/.style={column type=|C,column name=$\lambda$},
    columns/text/.style={column type=|c|,column name=bezeichnung,
        string type % <-it contains formatted data
    },
]
\overline{f}n & l & lambda & text\\
1 & 0 & 0 & $1 s\sigma$ \\
2 & 0 & 0 & $2 s\sigma$ \\
2 & 1 & 0 & $2 p\sigma$ \\
2 & 1 & 1 & $2 p \pi $\\
3 & 2 & 0 & $3 d\sigma$ \\
3 & 2 & 2 & $3 d\delta$ \\
\rightarrow
```
Up to the number formatting (which actually invokes  $\epsilon$ ),  $\gamma$ ), the code above is equivalent to the listing

```
\newcolumntype{C}{>{\centering\arraybackslash}p{6mm}}% a centered fixed-width-column
\begin{tabular}{|C|C|C|c|}
\hline
\rowcolor{lightgray} \multicolumn{3}{|>{\columncolor{lightgray}}c|}{Quantenzahlen} & Term--\\
\rowcolor{lightgray} $n$ & $\ell$ & $\lambda$ & bezeichnung\\
\hline
$1$ & $0$ & $0$ & $1 s\sigma$ \\
$2$ & $0$ & $0$ & $2 s\sigma$ \\
$2$ & $1$ & $0$ & $2 p\sigma$ \\
$2$ & $1$ & $1$ & $2 p \pi$ \\
$3$ & $2$ & $0$ & $3 d\sigma$ \\
$3$ & $2$ & $2$ & $3 d\delta$ \\
\hline
\end{tabular}
```
<span id="page-16-4"></span>Clearly, the overhead introduced by defining a lot of styles is only worth the effort if you require number printing, automated processing, or have a huge bulk of similar tables.

<span id="page-16-1"></span>/pgfplots/table/after row= $\{\langle T_F X \text{ code}\rangle\}$ 

Contains T<sub>E</sub>X code which will be installed after the last cell in a row (i.e. after  $\setminus \setminus$ ).

#### <span id="page-16-2"></span>/pgfplots/table/every even row (style, no value)

A style which is installed for each row with even row index. The first row is supposed to be a "head" row and does not count. Indexing starts with 0.

```
\pgfplotstableset{
   columns={dof,error1,{grad(log(dof),log(error2))}},
   columns/error1/.style={
       column name=$L_2$,
       sci,sci zerofill,sci subscript,
       precision=3},
   columns/dof/.style={
       int detect,
       column name=\textsc{Dof}},
   columns/{grad(log(dof),log(error2))}/.style={
       column name=slopes $L_2$,
       fixed,fixed zerofill,
       precision=1}}
```
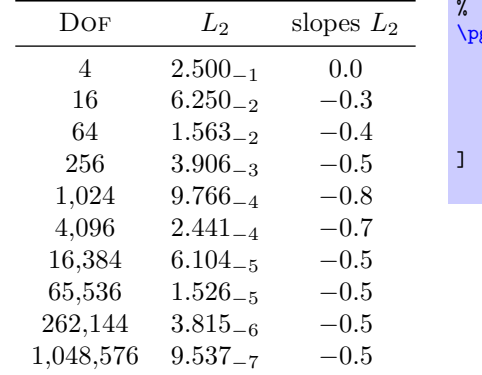

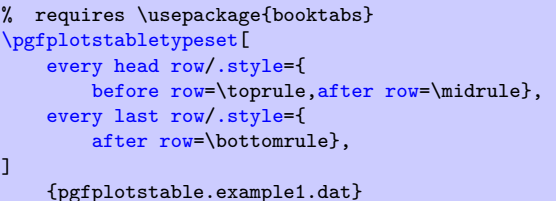

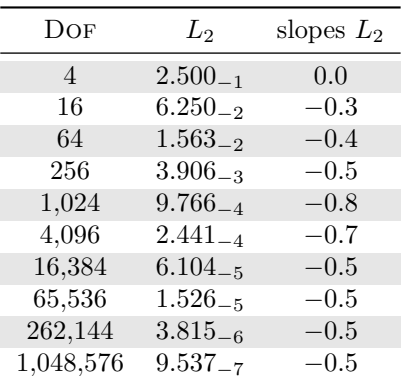

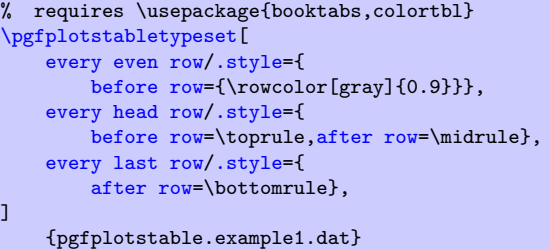

#### <span id="page-16-3"></span>/pgfplots/table/every odd row (style, no value)

A style which is installed for each row with odd row index. The first row is supposed to be a "head" row and does not count. Indexing starts with 0.

### <span id="page-16-0"></span>/pgfplots/table/every head row (style, no value)

A style which is installed for each first row in the tabular. This can be used to adjust options for column names or to add extra lines/colours.

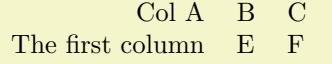

```
\pgfplotstabletypeset[
      % suppress the header row 'col1 col2 col3':
      every head row/.style={output empty row},
      col sep=comma,
      columns/col1/.style={string type,column type=r},
      columns/col2/.style={string type,column type=l},
      columns/col3/.style={string type,column type=l},
      ]
    {
        col1,col2,col3
        Col A,B,C
        The first column,E,F
    }
/pgfplots/table/every first row (style, no value)
```
<span id="page-17-2"></span>A style which is installed for each first data row, i.e. after the head row.

<span id="page-17-0"></span>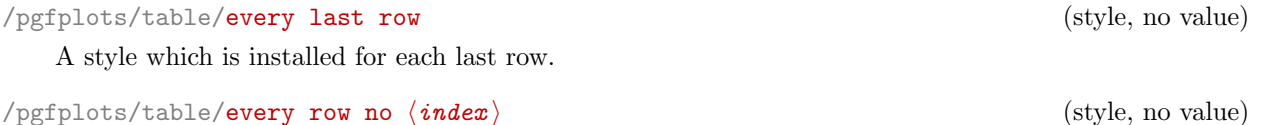

A style which is installed for the row with index  $\langle \text{index} \rangle$ .

<span id="page-17-1"></span> $/$ pgfplots/table/every nth row={ $\langle \text{integer} \rangle$ }{ $\langle \text{options} \rangle$ }  $\langle$  pgfplots/table/every nth row={ $\langle$ integer[ $\langle$ shift}]  $\rangle$ }{ $\langle$ options}}

This allows to install  $\langle options \rangle$  for every nth row with  $n = \langle integer \rangle$ .

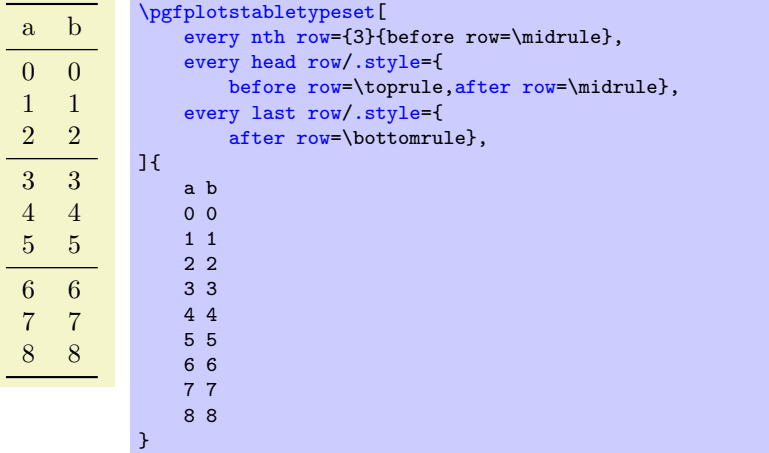

Only data rows are considered for [every nth row](#page-17-1); it will never apply to column names and data rows are numbered like  $i = 0, 1, 2, \ldots$  (the example above applies it to the rows with  $a = 3, 6$ ). Since the case  $i = 0$  can be handled by [every first row](#page-17-2), it is not considered for [every nth row](#page-17-1).

The second syntax allows to provide an additional  $\langle shift \rangle$ :

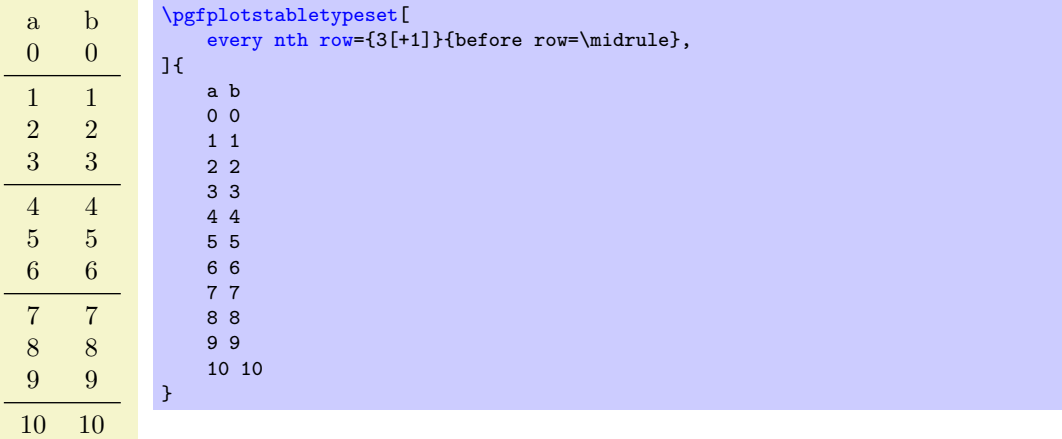

<span id="page-18-2"></span>Here, the style is applied to rows  $i = 1, 4, 7, 10$  (mathematically, it is applied if  $(i \mod n) = \langle shift \rangle$ ). The  $\langle shift \rangle$  can be negative.

You can define many [every nth row](#page-17-1) styles, they are processed in the order of occurance (consider using [before row](#page-14-1)[/.add=](#page-55-2){ $\{before\ existing\}$ }{ $\{after\ existing\}$ } to modify an existing value).

Note that [every nth row/](#page-17-1).style 2 args=... is the same as [every nth row=](#page-17-1)....

#### <span id="page-18-1"></span>/pgfplots/table/output empty row (style, no value)

A style which suppresses output for the current row.

This style is evaluated very late, after all column-specific content modifications have been applied. It is equivalent to

```
\pgfplotstableset{
    output empty row/.style={
        typeset cell/.style={@cell content={}}
    },
}
```
See [every head row](#page-16-0) for an application.

### <span id="page-18-0"></span>2.4 Configuring Single–Cell Appearance: Styles

Besides the possibilities to change column styles and row styles, there are also a couple of styles to change single cells.

```
\langle pgfplots/table/every row \langle rowindex \rangle column \langle colindex \rangle (style, no value)
```
A style which applies to at most one cell: the one with row index  $\langle rowindex \rangle$  and column index  $\langle colindex \rangle$ . Each of these indices starts with 0.

The style is evaluated in the same context as the [preproc cell content](#page-35-2), [assign cell content](#page-32-3), and [postproc cell content](#page-40-2) keys and it is a legitimate possibility to modify any of these parameters. It is also possible to replace the initial cell value by assigning something to [@cell content](#page-40-1).

For example, consider this unmodified table:

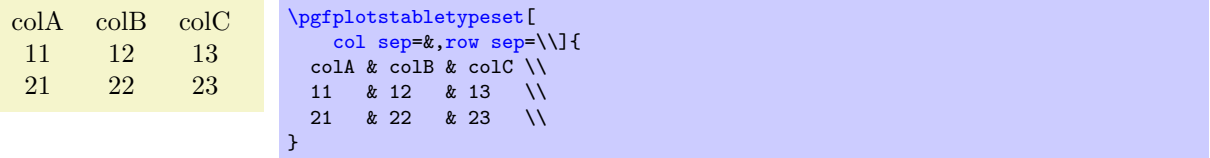

Now, we change the number format of one of its cells, and at the same time we change the formatting of another (single) cell:

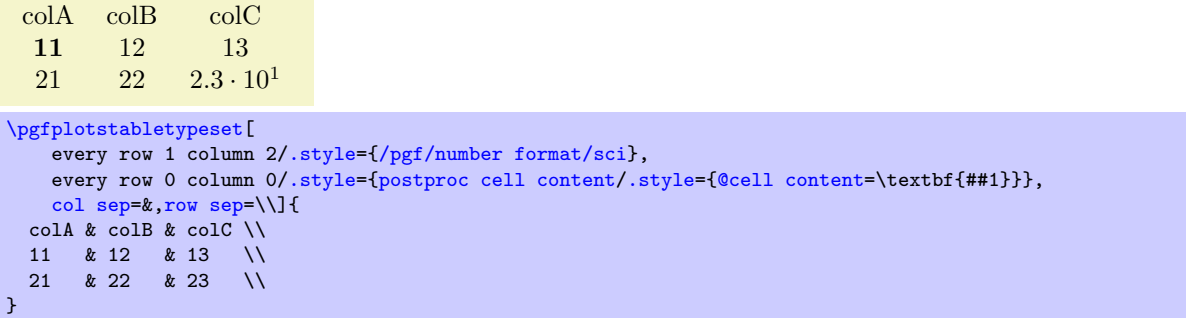

Note that this style is (only) applied to input row/column values.

 $\langle$ pgfplots/table/every row no  $\langle$ rowindex $\rangle$  column no  $\langle$ colindex $\rangle$  (style, no value)

This is actually the same – row no and row are both supported, the same for column and column no.

#### $\gamma$ pgfplots/table/every row  $\langle \text{rowindex} \rangle$  column  $\langle \text{column} \rangle$  (style, no value)

A similar style as above, but it allows column names rather than column indices. Column names need to be provided in the same way as for other column–specific styles (including the extra curly braces in case  $\langle colname \rangle$  contains special characters).

<span id="page-19-7"></span>Our example from above can thus become:

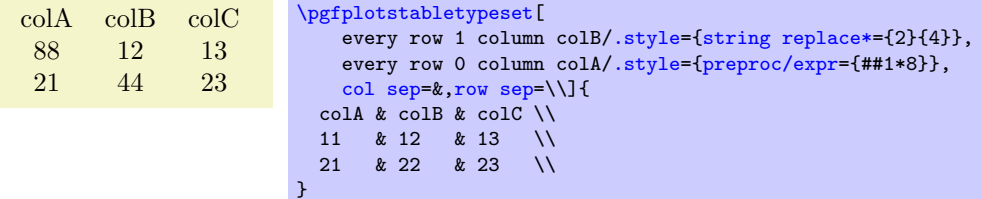

The example employs the [string replace\\*](#page-35-3) preprocessor style and the [preproc/expr](#page-36-0) style. All preprocessor or postprocessor styles can be used.

Please refer to Section [3](#page-32-0) for predefined choices.

### <span id="page-19-0"></span>2.5 Customizing and Getting the Tabular Code

The following keys allow changes of alignment ([begin table](#page-19-1)) and [font](#page-19-2) and they allow to write the generated code to [outfile](#page-20-0)s (see also [write to macro](#page-21-2)). Furthermore, the generated code can be fine–tuned to provide other sorts of table output, beyond LATEX.

<span id="page-19-6"></span> $\text{logfplots}/\text{table}/\text{every table}=\{\text{file name}\}\$ 

A style which is installed at the beginning of every  $\pgfplotstabletype set\ command^5.$  $\pgfplotstabletype set\ command^5.$  $\pgfplotstabletype set\ command^5.$ 

The table file name is given as first argument.

<span id="page-19-2"></span> $\text{poly}(p)$  (initially empty)  $\text{sim}$  (initially empty)

Assigns a font used for the complete table.

<span id="page-19-1"></span> $\text{pghots/table/begin } \label{eq:opt1} \begin{array}{ll} \text{initially \begin{pmatrix} hgh\\ hgh \end{pmatrix}} \end{array}$ 

Contains  $\{\langle code \rangle\}$  which is generated as table start.

The following example uses a longtable instead of tabular:

```
\pgfplotstableset{
    begin table=\begin{longtable},
    end table=\end{longtable},
}
```
Note that longtable allows the use of *replicated headers* for multi-page tables by means of its **\endhead** macro:

```
% replicate column names on top of every page of a multi-page table:
\pgfplotstableset{
    row sep=\backslash \backslash,
    begin table=\begin{longtable},
    end table=\end{longtable},
    every head row/.append style={after row=\endhead},
}
```
If the first page should have a different header, you can use \endfirsthead provided by the longtable package:

```
% replicate column names on top of every page of a multi-page table,
% but with different values for first page:
\pgfplotstableset{
    row sep=\backslash \backslash,
    begin table=\begin{longtable},
    end table=\end{longtable},
    every head row/.append style={after row={%
             \caption{The caption}%
             \endfirsthead
             \multicolumn{3}{c}{{\bfseries \tablename\ \thetable{} -- continued from previous page}} \\
             \endhead
        },
    },
}
```
<span id="page-19-3"></span> $5$ The every table style is installed after options provided to \pgfplotstabletypeset; it has higher precedence.

<span id="page-19-5"></span><span id="page-19-4"></span>

<span id="page-20-5"></span>The preceding example uses the longtable macros \caption, [\endfirsthead](#page-19-5), \thetable, and [\endhead](#page-19-4). In addition, it requires to provide the number of columns ({3} in this case) explicitly. It is also possible to change the value of [begin table](#page-19-1). For example,

```
\pgfplotstableset{
    begin table/.add={}{[t]},
}
```
prepends the empty string {} and appends the prefix [t]. Thus, '\begin{tabular}' becomes '\begin{tabular}[t]'.

```
\text{pghots/table/end table} (initially \end{tabule})
```
Contains  $\langle code \rangle$  which is generated as table end.

<span id="page-20-1"></span> $/$ pgfplots/table/typeset cell[/.code=](#page-55-4) $\{ \langle \dots \rangle \}$ 

<span id="page-20-3"></span>A code key which assigns /pgfplots/table/@cell content to the final output of the current cell.

The first argument, #1, is the final cell's value. After this macro, the value of [@cell content](#page-40-1) will be written to the output.

The default implementation is

```
\ifnum\pgfplotstablecol=\pgfplotstablecols
    \pgfkeyssetvalue{/pgfplots/table/cell content}{#1\\}%
\else
    \pgfkeyssetvalue{/pgfplots/table/cell content}{#1&}%
\fi
```
<span id="page-20-4"></span>Attention: The value of [\pgfplotstablecol](#page-13-2) starts with 1 in this context, i.e. it is in the range  $1, \ldots, n$  where  $n = \pmb{\text{pgfplots} \text{table}$ . This simplifies checks whether we have the last column.

```
\text{poly}(p) (initially empty) \text{sim}(p)
```
Writes the generated tabular code into (file name). It can then be used with  $\infty$ ,  $\{file name\}$ , PGFPLOTSTABLE is no longer required since it contains a completely normal tabular.

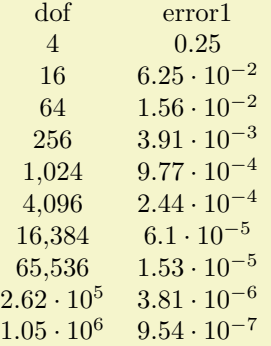

```
\pgfplotstabletypeset[
   columns={dof,error1},
   outfile=pgfplotstable.example1.out.tex]
   {pgfplotstable.example1.dat}
```
and pgfplotstable.example1.out.tex contains

```
\ begin { tabular }{ cc }%
dof & error 1\\ %
\ pgfutilensuremath {4}&\ pgfutilensuremath {0.25}\\ %
\ pgfutilensuremath {16}&\ pgfutilensuremath {6.25\ cdot 10^{ -2}}\\ %
\pgfutilensuremath {64} &\pgfutilensuremath {1.56\cdot 10^{-2}}\\ %
\pgfutilensuremath {256}&\pgfutilensuremath {3.91\cdot 10^{-3}}\\ %
\ pgfutilensuremath {1{ ,}024}&\ pgfutilensuremath {9.77\ cdot 10^{ -4}}\\ %
\begin{array}{c} \sqrt{2.44\cdot 10^{-14}}\ \sqrt{2.44\cdot 10^{-14}}\ \sqrt{2.44\cdot 10^{-14}}\ \sqrt{2.44\cdot 10^{-14}}\ \sqrt{2.44\cdot 10^{-14}}\ \sqrt{2.44\cdot 10^{-14}}\ \sqrt{2.44\cdot 10^{-14}}\ \sqrt{2.44\cdot 10^{-14}}\ \sqrt{2.44\cdot 10^{-14}}\ \sqrt{2.44\cdot 10^{-14}}\ \sqrt{2.44\cdot 10^{-14}}\ \sqrt{2.44\cdot 10^{-14}}\ \sqrt{2.44\cdot\ pgfutilensuremath {16{ ,}384}&\ pgfutilensuremath {6.1\ cdot 10^{ -5}}\\ %
\ pgfutilensuremath {65{ ,}536}&\ pgfutilensuremath {1.53\ cdot 10^{ -5}}\\ %
\pifutilensuremath {2.62\cdot 10^{5}}&\pgfutilensuremath {3.81\cdot 10^{-6}}\\ %
\ pgfutilensuremath {1.05\ cdot 10^{6}}&\ pgfutilensuremath {9.54\ cdot 10^{ -7}}\\ %
\ end { tabular }%
```
<span id="page-21-7"></span>The command \pgfutilensuremath checks whether math mode is active and switches to math mode if necessary<sup>[6](#page-21-3)</sup>.

<span id="page-21-0"></span>/pgfplots/table/include outfiles={ $\{boolean\}$ } (initially false)

If enabled, any already existing outfile will be \input instead of overwritten.

[\pgfplotstableset{](#page-1-4)[include outfiles}](#page-21-0) % for example in the document's preamble

This allows to place any corrections manually into generated output files since PGFPLOTSTABLE won't overwrite the resulting tables automatically.

This will affect tables for which the [outfile](#page-20-0) option is set. If you wish to apply it to every table, consider

[\pgfplotstableset{](#page-1-4)[every table](#page-19-6)[/.append style=](#page-54-3)[{outfile=](#page-20-0){#1.out}}}

which will generate an **[outfile](#page-20-0)** name for every table.

/pgfplots/table/force remake={ $\{boolean\}$ } (initially false)

If enabled, the effect of [include outfiles](#page-21-0) is disabled. As all key settings only last until the next brace (or  $\text{end}\rangle$ ), this key can be used to regenerate some output files while others are still included.

<span id="page-21-2"></span>/pgfplots/table/write to macro= ${\langle}\text{macroname}\rangle$ 

If the value of [write to macro](#page-21-2) is not empty, the completely generated (tabular) code will be written into the macro $\langle \langle macroname \rangle$ .

See the [typeset=](#page-21-4)false key in case you need *only* the resulting macro.

#### <span id="page-21-5"></span>/pgfplots/table/skip coltypes=true|false (initially false)

Allows to skip the  $\langle coltypes \rangle$  in  $\begin{equation*}{{\color{blue}coltypes}}$ . This allows simplifications for other table types which don't have LAT<sub>EX</sub>'s table format.

<span id="page-21-4"></span>/pgfplots/table/typeset=true|false (initially true)

A boolean which disables the final typesetting stage. Use [typeset=](#page-21-4)false in conjunction with [write](#page-21-2) [to macro](#page-21-2) if only the generated code is of interest and T<sub>E</sub>X should not attempt to produce any content in the output pdf.

#### <span id="page-21-1"></span>/pgfplots/table/debug={\boolean\} (initially false)

If enabled, it will write every final tabular code to your log file.

#### <span id="page-21-6"></span> $\text{poly}(t)$  (initially %)  $\text{sim}(t)$  (initially %)

The comment sign which is inserted into outfiles to suppress trailing white space.

As a last example, we use PgfplotsTable to write an .html file (including number formatting and rounding!):

<span id="page-21-3"></span> $6P$ lease note that  $\operatorname{logfutilensuremath nodes$  to be replaced by  $\operatorname{logumemath}$  if you want to use the output file independent of pgf. That can be done by \let\pgfutilensuremath=\ensuremath which enables the LATEX-command \ensuremath.

< table > <tr ><td > level </ td ><td > dof </ td > <td > error 1 </ td > </ tr >  $\frac{1}{2}$  <tr>>>>>><td>1</td><td>4</td></td></td></td></tr> <tr><td>2</td><td>><td>16</td><td>6.25e-2</td></tr> <tr><td>3</td><td>64</td><td>1.56e-2</td></tr> <tr><td>4</td><td>256</td><td>3.91e-3</td></tr>  $<$ tr><td>5</td><td>1024</td><td>9.77e-4</td></tr> <tr><td>6</td><td>4096</td><td>2.44e-4</td></tr> <tr><td>7</td><td>16384</td><td>6.1e-5</td></tr> <tr><td>8</td><td>65536</td><td>1.53e-5</td></tr> <tr><td>9</td><td>2.62e5</td><td>3.81e-6</td></tr> <tr><td>10</td><td>1.05e6</td><td>9.54e-7</td></tr> </ table >

```
\pgfplotstabletypeset[
    begin table={<table>}, end table={</table>},
    typeset cell/.style={
      /pgfplots/table/@cell content={<td>#1</td>}
    },
    before row=,after row=</tr>,
    skip coltypes, typeset=false,
    verbatim,% configures number printer
    TeX comment=,
    columns={level,dof,error1},
    outfile=pgfplotstable.example1.out.html,
]{pgfplotstable.example1.dat}
\lstinputlisting
    [basicstyle=\ttfamily\footnotesize]
    {pgfplotstable.example1.out.html}
```
## <span id="page-22-0"></span>2.6 Defining Column Types for tabular

Besides input of text files, it is sometimes desirable to define column types for existing tabular environments.

<span id="page-22-1"></span> $\verb+\newcolumntype{{\textcal{}}[number of arguments}]>{\begin{subfigure}{\textbf{begin}c}in \textit{m} \\ \textit{m} \end{subfigure}{\begin{subfigure}{\textbf{begin}c}in \textit{m} \\ \textit{m} \end{subfigure}{\begin{subfigure}{\textbf{begin}c}in \textit{m} \\ \textit{m} \end{subfigure}{\begin{subfigure}{\textbf{label}c}at \end{subfigure}{\begin{subfigure}{\textbf{label}c}at \end{subfigure}{\begin{subfigure}{\textbf{label}c}at \end{subfigure}{\begin{subfigure}{\textbf{label}c}at \end{subfigure}{\begin{subfigure}{\textbf{label}c}at \$ 

The command  $\neq$  vertex is part of the array package and it defines a new column type  $\langle letter \rangle$ for use in LAT<sub>EX</sub> tabular environments.

\usepackage{array}

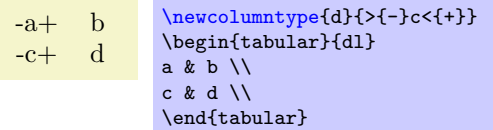

Now, the environment pgfplotstablecoltype can be used in  $\langle before\ column\rangle$  and  $\langle after\ column\rangle$  to define numerical columns:

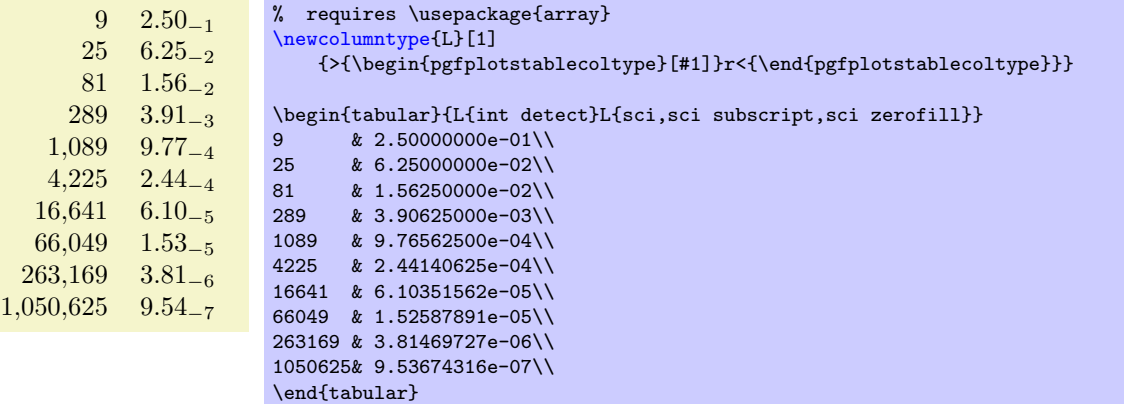

The environment pgfplotstablecoltype accepts an optional argument which may contain any number formatting options. It is an error if numerical columns contain non-numerical data, so it may be necessary to use \multicolumn for column names.

<span id="page-23-5"></span>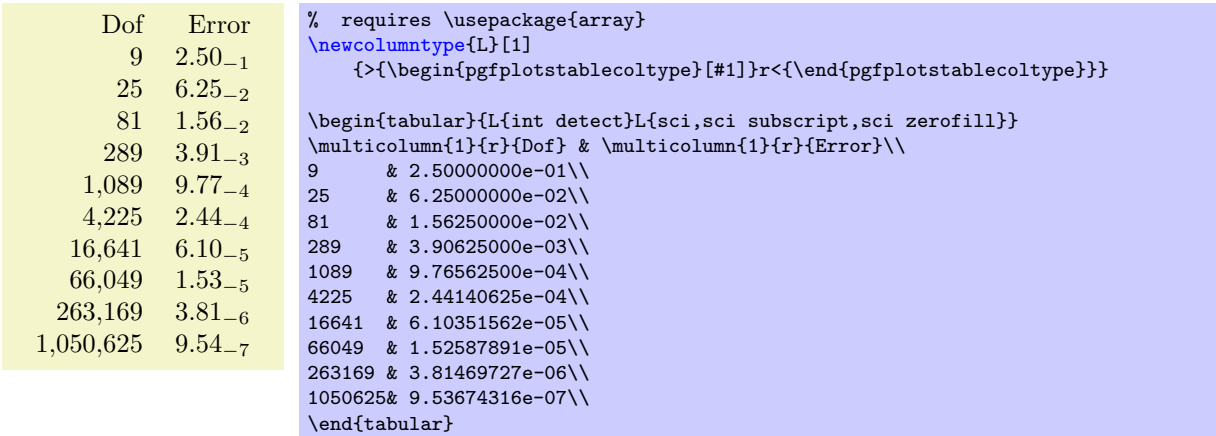

### <span id="page-23-0"></span>2.7 Number Formatting Options

The following extract of [\[2\]](#page-66-0) explains how to configure number formats. The common option prefix /pgf/number format can be omitted; it will be recognized automatically.

All these number formatting options can also be applied to PGFPLOTS.

### <span id="page-23-3"></span> $\text{logfr}(\langle x \rangle)$

Generates pretty-printed output for the (real) number  $\langle x \rangle$ . The input number  $\langle x \rangle$  is parsed using \pgfmathfloatparsenumber which allows arbitrary precision.

Numbers are typeset in math mode using the current set of number printing options, see below. Optional arguments can also be provided using [\pgfmathprintnumber\[](#page-23-3)\ $\{options\}$ ]{\x}.

#### <span id="page-23-4"></span> $\pgfmath$ rintnumberto $\{\langle x \rangle\}$ { $\langle \langle maxro \rangle\}$

Returns the resulting number into  $\langle$  macroi instead of typesetting it directly.

<span id="page-23-2"></span>/pgf/number format/fixed (no value)

Configures [\pgfmathprintnumber](#page-23-3) to round the number to a fixed number of digits after the period, discarding any trailing zeros.

4.57 0 0.1 24,415.98 123,456.12

\pgfkeys{/pgf/number format/.cd[,fixed,](#page-23-2)[precision=](#page-27-0)2} [\pgfmathprintnumber{](#page-23-3)4.568}\hspace{1em} [\pgfmathprintnumber{](#page-23-3)5e-04}\hspace{1em} [\pgfmathprintnumber{](#page-23-3)0.1}\hspace{1em} [\pgfmathprintnumber{](#page-23-3)24415.98123}\hspace{1em} [\pgfmathprintnumber{](#page-23-3)123456.12345}

See Section [2.7.1](#page-28-0) for how to change the appearance.

<span id="page-23-1"></span> $\gamma$ pgf/number format/fixed zerofill={ $\{boolean\}$ } (default true)

Enables or disables zero filling for any number drawn in fixed point format.

4.57 0.00 0.10 24,415.98 123,456.12

\pgfkeys{/pgf/number format/.cd[,fixed,](#page-23-2)[fixed zerofill,](#page-23-1)[precision=](#page-27-0)2} [\pgfmathprintnumber{](#page-23-3)4.568}\hspace{1em} [\pgfmathprintnumber{](#page-23-3)5e-04}\hspace{1em} [\pgfmathprintnumber{](#page-23-3)0.1}\hspace{1em} [\pgfmathprintnumber{](#page-23-3)24415.98123}\hspace{1em} [\pgfmathprintnumber{](#page-23-3)123456.12345}

This key affects numbers drawn with [fixed](#page-23-2) or [std](#page-24-2) styles (the latter only if no scientific format is chosen).

 $\boxed{4.57 \quad 5 \cdot 10^{-5} \quad 1.00 \quad 1.23 \cdot 10^{5}}$ 

<span id="page-24-3"></span>\pgfkeys{/pgf/number format/.cd[,std,](#page-24-2)[fixed zerofill,](#page-23-1)[precision=](#page-27-0)2} [\pgfmathprintnumber{](#page-23-3)4.568}\hspace{1em} [\pgfmathprintnumber{](#page-23-3)5e-05}\hspace{1em} [\pgfmathprintnumber{](#page-23-3)1}\hspace{1em} [\pgfmathprintnumber{](#page-23-3)123456.12345}

See Section [2.7.1](#page-28-0) for how to change the appearance.

<span id="page-24-1"></span>/pgf/number format/sci (no value)

Configures [\pgfmathprintnumber](#page-23-3) to display numbers in scientific format, that means sign, mantissa and exponent (base 10). The mantissa is rounded to the desired [precision](#page-27-0) (or [sci precision](#page-27-1), see below).

```
4.57 \cdot 10^{0} 5 \cdot 10^{-4} 1 \cdot 10^{-1} 2.44 \cdot 10^{4} 1.23 \cdot 10^{5}
```

```
\pgfkeys{/pgf/number format/.cd,sci,precision=2}
\pgfmathprintnumber{4.568}\hspace{1em}
\pgfmathprintnumber{5e-04}\hspace{1em}
\pgfmathprintnumber{0.1}\hspace{1em}
\pgfmathprintnumber{24415.98123}\hspace{1em}
\pgfmathprintnumber{123456.12345}
```
See Section [2.7.1](#page-28-0) for how to change the exponential display style.

<span id="page-24-0"></span> $\sqrt{p}$ gf/number format/sci zerofill={ $\{boolean\}$ } (default true)

Enables or disables zero filling for any number drawn in scientific format.

 $4.57 \cdot 10^{0}$   $5.00 \cdot 10^{-4}$   $1.00 \cdot 10^{-1}$   $2.44 \cdot 10^{4}$   $1.23 \cdot 10^{5}$ 

```
\pgfkeys{/pgf/number format/.cd,sci,sci zerofill,precision=2}
\pgfmathprintnumber{4.568}\hspace{1em}
\pgfmathprintnumber{5e-04}\hspace{1em}
\pgfmathprintnumber{0.1}\hspace{1em}
\pgfmathprintnumber{24415.98123}\hspace{1em}
\pgfmathprintnumber{123456.12345}
```
As with [fixed zerofill](#page-23-1), this option does only affect numbers drawn in [sci](#page-24-1) format (or [std](#page-24-2) if the scientific format is chosen).

See Section [2.7.1](#page-28-0) for how to change the exponential display style.

```
\gammapgf/number format/zerofill={\{boolean\}} (style, default true)
```
Sets both [fixed zerofill](#page-23-1) and [sci zerofill](#page-24-0) at once.

```
/pgf/number format/std (no value)
/pgf/number format/std = \langle lower e \rangle/pgf/number format/std=\langle lower \ e \rangle:\langle upper \ e \rangle
```
Configures [\pgfmathprintnumber](#page-23-3) to a standard algorithm. It chooses either [fixed](#page-23-2) or [sci](#page-24-1), depending on the order of magnitude. Let  $n = s \cdot m \cdot 10^e$  be the input number and p the current precision. If  $-p/2 \leq e \leq 4$ , the number is displayed using [fixed](#page-23-2) format. Otherwise, it is displayed using [sci](#page-24-1) format.

4.57 5 · 10<sup>−</sup><sup>4</sup> 0.1 24,415.98 1.23 · 10<sup>5</sup>

```
\pgfkeys{/pgf/number format/.cd,std,precision=2}
\pgfmathprintnumber{4.568}\hspace{1em}
\pgfmathprintnumber{5e-04}\hspace{1em}
\pgfmathprintnumber{0.1}\hspace{1em}
\pgfmathprintnumber{24415.98123}\hspace{1em}
\pgfmathprintnumber{123456.12345}
```

```
The parameters can be customized using the optional integer argument(s): if \langle lower \ e \rangle \leq e \leq \langle upper \ e \rangle,
fixedsci format. Note that \langle lower \ e \rangle should be
negative for useful results. The precision used for scientific format can be adjusted with sci precision
if necessary.
```
### <span id="page-25-3"></span><span id="page-25-0"></span>/pgf/number format/relative= $\langle exponent\ base\ 10 \rangle$

Configures  $\epsilon$  \permathprintnumber to format numbers relative to an order of magnitude,  $10^r$ , where r is an integer number.

The motivation is to provide a unified format for a *sequence* of numbers:

```
0 1.2 6 20.6 87
\pgfkeys{/pgf/number format/relative={1}}
\pgfmathprintnumber{6.42e-16}\hspace{1em}
\pgfmathprintnumber{1.2}\hspace{1em}
\pgfmathprintnumber{6}\hspace{1em}
\pgfmathprintnumber{20.6}\hspace{1em}
\pgfmathprintnumber{87}
```
With any other style, the  $6.42e-16$  would have been formatted as an isolated number. Here, it is rounded to 0 because when viewed relative to  $10<sup>3</sup>$ , it has no significant digits.

 $123 \t0 \t0$  \pgfkeys[{/pgf/number format/relative=](#page-25-0){2}} [\pgfmathprintnumber{](#page-23-3)123.345}\hspace{1em} [\pgfmathprintnumber{](#page-23-3)0.0012}\hspace{1em} [\pgfmathprintnumber{](#page-23-3)0.0014}\hspace{1em}

Here, it applies the initial [precision=](#page-27-0)2 to 123.345 – relative to 100. Two significant digits of 123.345 relative to 100 are 123. Similarly, the other two numbers are 0 compared to 100 using the given [precision](#page-27-0).

 $123 \t1.2 \t10^{-3} \t1.4 \t10^{-3}$ 

\pgfkeys[{/pgf/number format/relative=](#page-25-0){-3}} [\pgfmathprintnumber{](#page-23-3)123.345}\hspace{1em} [\pgfmathprintnumber{](#page-23-3)0.0012}\hspace{1em} [\pgfmathprintnumber{](#page-23-3)0.0014}\hspace{1em}

When applied to a number  $x = \pm m \cdot 10^e$ , the **[relative=](#page-25-0)**r method actually rounds  $x/10^r$  to the desired precision. More precisely: if  $e - r > 0$ , it only rounds the mantissa of  $x/10^r$  to the desired precision, otherwise it rounds the complete number to the desired precision. Afterwards, it disables rounding, multiplies the intermediate result by  $10<sup>r</sup>$ , and evaluates the style [every relative](#page-25-1) to actually format the result.

<span id="page-25-1"></span>/pgf/number format/every relative (style, no value)

A style which configures how the [relative](#page-25-0) method finally displays its results.

The initial configuration is

\pgfkeys[{/pgf/number format/every relative/](#page-25-1)[.style](#page-54-2)[=std}](#page-24-2)

Note that rounding is turned off when the resulting style is being evaluated (since [relative](#page-25-0) already rounded the number).

Although supported, I discourage from using [fixed zerofill](#page-23-1) or [sci zerofill](#page-24-0) in this context – it may lead to a suggestion of higher precision than is actually used (because [fixed zerofill](#page-23-1) might simply add .00 although there was a different information before [relative](#page-25-0) rounded the result).

<span id="page-25-2"></span>/pgf/number format/fixed relative (no value)

Configures [\pgfmathprintnumber](#page-23-3) to format numbers in a similar way to the [fixed](#page-23-2) style, but the [precision](#page-27-0) is interpreted relatively to the number's exponent.

The motivation is to get the same rounding effect as for [sci](#page-24-1), but to display the number in the [fixed](#page-23-2) style:

1,000 100 0.00001 0.0101 1.24 1,000 1,010

```
\pgfkeys{/pgf/number format/.cd,fixed relative,precision=3}
\pgfmathprintnumber{1000.0123}\hspace{1em}
\pgfmathprintnumber{100.0567}\hspace{1em}
\pgfmathprintnumber{0.000010003452}\hspace{1em}
\pgfmathprintnumber{0.010073452}\hspace{1em}
\pgfmathprintnumber{1.23567}\hspace{1em}
\pgfmathprintnumber{1003.75}\hspace{1em}
\pgfmathprintnumber{1006.75}\hspace{1em}
```
The effect of [fixed relative](#page-25-2) is that the number is rounded to exactly the first  $\langle precision \rangle$  non-zero digits, no matter how many leading zeros the number might have.

Use [fixed relative](#page-25-2) if you want [fixed](#page-23-2) and if you know that only the first  $n$  digits are correct. Use [sci](#page-24-1) if you need a scientific display style and only the first n digits are correct.

Note that [fixed relative](#page-25-2) ignores the [fixed zerofill](#page-23-1) flag.

#### <span id="page-26-0"></span>/pgf/number format/int detect (no value)

Configures [\pgfmathprintnumber](#page-23-3) to detect integers automatically. If the input number is an integer, no period is displayed at all. If not, the scientific format is chosen.

### $15 \quad 20 \quad 2.04 \cdot 10^{1} \quad 1 \cdot 10^{-2} \quad 0$

```
\pgfkeys{/pgf/number format/.cd,int detect,precision=2}
\pgfmathprintnumber{15}\hspace{1em}
\pgfmathprintnumber{20}\hspace{1em}
\pgfmathprintnumber{20.4}\hspace{1em}
\pgfmathprintnumber{0.01}\hspace{1em}
\pgfmathprintnumber{0}
```
<span id="page-26-1"></span> $\pgf \mathbf{isint}{\text{number constant}}{\text{true code}}{\qquad}$ 

A command which does the same check as [int detect](#page-26-0), but it invokes  $\langle true \ code \rangle$  if the  $\langle number \rangle$ constant) actually is an integer and the  $\langle false \ code \rangle$  if not.

As a side–effect, \pgfretval will contain the parsed number, either in integer format or as parsed floating point number.

The argument  $\langle number\ constant\rangle$  will be parsed with \pgfmathfloatparsenumber.

15 is an int: 15. 15.5 is no int

```
15 \pgfmathifisint{15}{is an int: \pgfretval.}{is no int}\hspace{1em}
15.5 \pgfmathifisint{15.5}{is an int: \pgfretval.}{is no int}
```
#### <span id="page-26-2"></span>/pgf/number format/int trunc (no value)

Truncates every number to integers (discards any digit after the period).

#### 4 0 0 24,415 123,456

```
\pgfkeys{/pgf/number format/.cd,int trunc}
\pgfmathprintnumber{4.568}\hspace{1em}
\pgfmathprintnumber{5e-04}\hspace{1em}
\pgfmathprintnumber{0.1}\hspace{1em}
\pgfmathprintnumber{24415.98123}\hspace{1em}
\pgfmathprintnumber{123456.12345}
```
#### <span id="page-26-3"></span>/pgf/number format/frac (no value)

Displays numbers as fractionals.

 $\frac{1}{3}$  $\frac{1}{2}$ 16 75  $\frac{3}{25}$  $rac{2}{75} - \frac{1}{75}$ 18 25  $\frac{1}{15}$   $\frac{2}{15}$   $-\frac{1}{75}$  3  $\frac{1}{3}$  $1\frac{16993}{72465}$  1 −6

<span id="page-27-5"></span>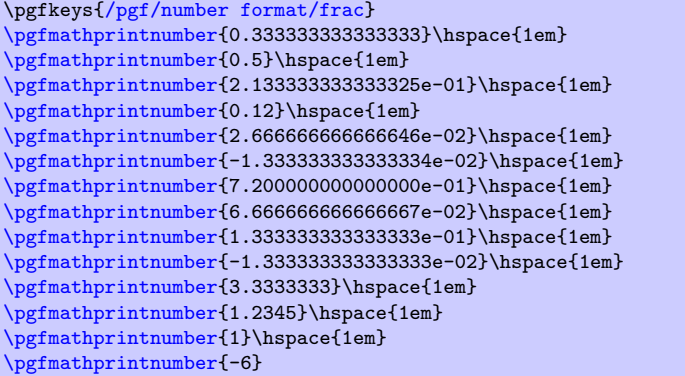

### $\sqrt{pgf/number}$  format/frac TeX={ $\langle \rangle$ } (initially \frac)

Allows to use a different implementation for \frac inside of the [frac](#page-26-3) display type.

```
\sqrt{pcf/number} format/frac denom=\langle int \rangle (initially empty)
```
 $\frac{1}{10}$ 

5

Allows to provide a custom denominator for [frac](#page-26-3).

\pgfkeys{/pgf/number format/.cd[,frac,](#page-26-3) [frac denom=](#page-27-2)10} [\pgfmathprintnumber{](#page-23-3)0.1}\hspace{1em} [\pgfmathprintnumber{](#page-23-3)0.5}\hspace{1em} [\pgfmathprintnumber{](#page-23-3)1.2}\hspace{1em} [\pgfmathprintnumber{](#page-23-3)-0.6}\hspace{1em} [\pgfmathprintnumber{](#page-23-3)-1.4}\hspace{1em}

#### <span id="page-27-3"></span>/pgf/number format/frac whole=true|false (initially true)

 $\frac{5}{10}$   $1\frac{2}{10}$   $-\frac{6}{10}$   $-1\frac{4}{10}$ 

Configures whether complete integer parts shall be placed in front of the fractional part. In this case, the fractional part will be less then 1. Use [frac whole=](#page-27-3)false to avoid whole number parts.

 $\frac{201}{10}$  $\frac{11}{2}$   $\frac{6}{5}$   $-\frac{28}{5}$   $-\frac{7}{5}$ 

```
\pgfkeys{/pgf/number format/.cd,frac, frac whole=false}
\pgfmathprintnumber{20.1}\hspace{1em}
\pgfmathprintnumber{5.5}\hspace{1em}
\pgfmathprintnumber{1.2}\hspace{1em}
\pgfmathprintnumber{-5.6}\hspace{1em}
\pgfmathprintnumber{-1.4}\hspace{1em}
```
<span id="page-27-4"></span> $\sqrt{pgt/number}$  format/frac shift={ $\{integer\}$ } (initially 4)

In case you experience stability problems, try experimenting with a different [frac shift](#page-27-4). Higher shift values k yield higher sensitivity to inaccurate data or inaccurate arithmetics.

Technically, the following happens. If  $r < 1$  is the fractional part of the mantissa, then a scale  $i = 1/r \cdot 10^k$  is computed where k is the shift; fractional parts of i are neglected. The value  $1/r$  is computed internally, its error is amplified.

If you still experience stability problems, use \usepackage{fp} in your preamble. The [frac](#page-26-3) style will then automatically employ the higher absolute precision of  $\mathbf{f}$  p for the computation of  $1/r$ .

```
\text{logf/number} format/precision={\text{number}}
```
Sets the desired rounding precision for any display operation. For scientific format, this affects the mantissa.

<span id="page-27-1"></span> $\sqrt{p}$ gf/number format/sci precision= $\langle number\; or\; empty \rangle$  (initially empty)

Sets the desired rounding precision only for [sci](#page-24-1) styles.

Use [sci precision=](#page-27-1){} to restore the initial configuration (which uses the argument provided to [precision](#page-27-0) for all number styles).

#### <span id="page-28-6"></span><span id="page-28-0"></span>2.7.1 Changing Number Format Display Styles

You can change the way how numbers are displayed. For example, if you use the 'fixed' style, the input number is rounded to the desired precision and the current fixed point display style is used to typeset the number. The same is applied to any other format: first, rounding routines are used to get the correct digits, afterwards a display style generates proper TEX-code.

#### <span id="page-28-2"></span>/pgf/number format/set decimal separator= $\{\langle text \rangle\}$

Assigns  $\langle text \rangle$  as decimal separator for any fixed point number (including the mantissa in sci format).

```
/pgf/number format/dec sep=\{\langle text \rangle\}
```
Just another name for [set decimal separator](#page-28-2).

<span id="page-28-3"></span> $\sqrt{pgt/number}$  format/set thousands separator={ $\langle text \rangle$ }

Assigns  $\langle text \rangle$  as thousands separator for any fixed point number (including the mantissa in sci format).

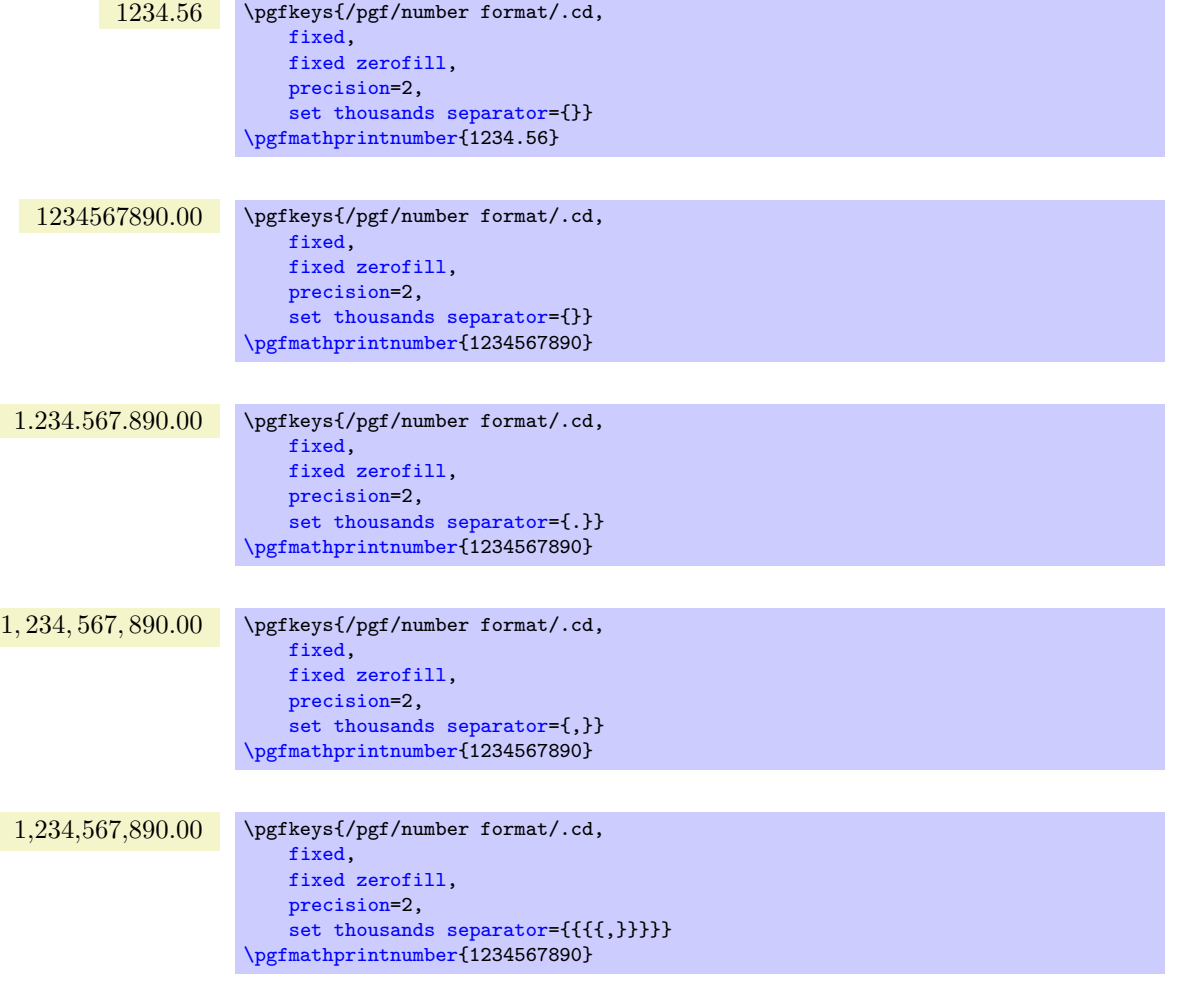

The last example employs commas and disables the default comma-spacing.

<span id="page-28-1"></span>/pgf/number format/1000 sep= $\{\langle text \rangle\}$ 

Just another name for [set thousands separator](#page-28-3).

<span id="page-28-4"></span> $\sqrt{pgf/number}$  format/1000 sep in fractionals= $\{\text{boolean}\}$  (initially false)

Configures whether the fractional part should also be grouped into groups of three digits. The value true will activate the [1000 sep](#page-28-1) for both integer and fractional parts. The value false will activate [1000 sep](#page-28-1) only for the integer part.

<span id="page-29-3"></span>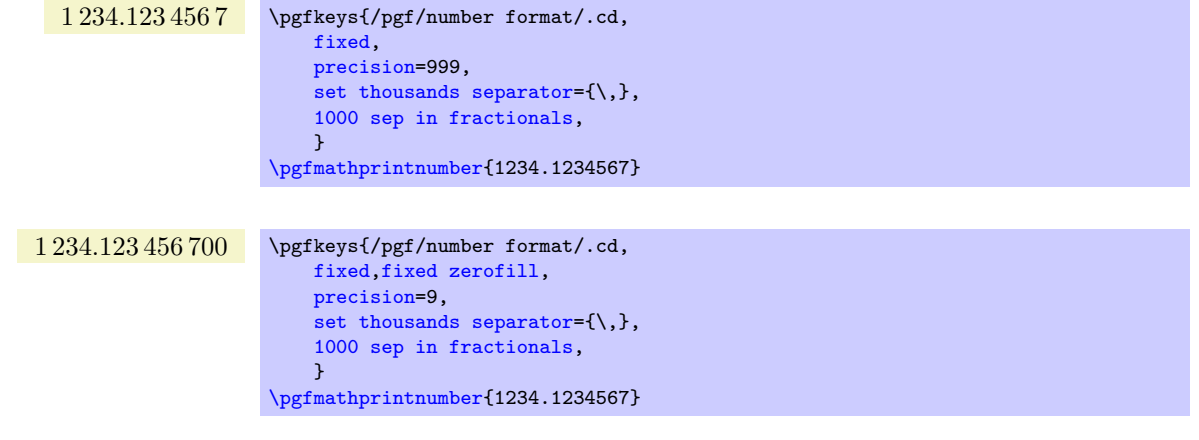

<span id="page-29-1"></span> $\text{logf/number formula}$  format/min exponent for 1000 sep={ $\text{logf/number}$ } (initially 0)

Defines the smalles exponent in scientific notation which is required to draw thousand separators. The exponent is the number of digits minus one, so  $\langle number \rangle = 4$  will use thousand separators starting with  $1e4 = 10000.$ 

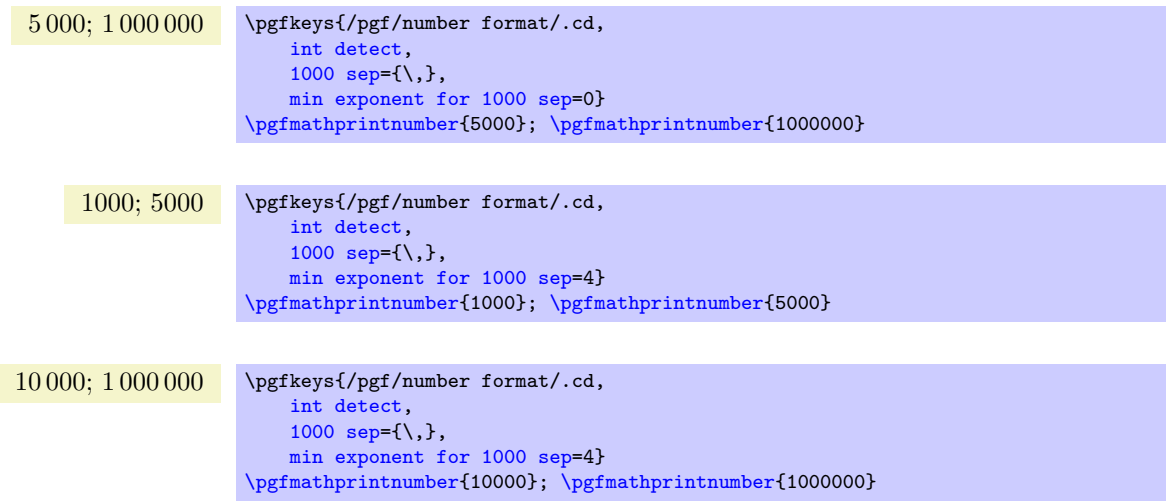

A value of 0 disables this feature (negative values are ignored).

<span id="page-29-2"></span>/pgf/number format/use period (no value)

A predefined style which installs periods '.' as decimal separators and commas ',' as thousands separators. This style is the default.

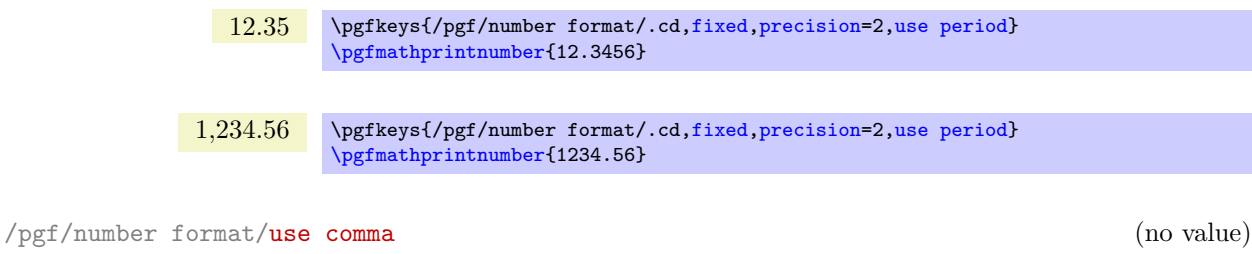

<span id="page-29-0"></span>A predefined style which installs commas ',' as decimal separators and periods '.' as thousands separators.

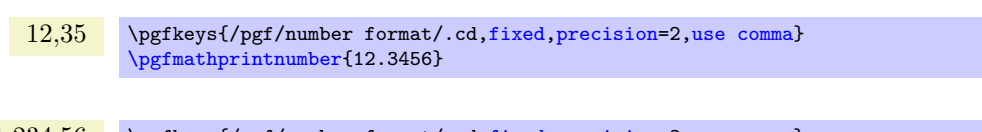

<span id="page-30-6"></span><span id="page-30-5"></span><span id="page-30-4"></span><span id="page-30-0"></span> $/pgf/number$ The same with an uppercase 'E'.

> $1.23E+1$  \pgfkeys{/pgf/number format/.cd[,sci,](#page-24-1)[sci E}](#page-30-5) [\pgfmathprintnumber{](#page-23-3)12.345}

<span id="page-30-2"></span>/pgf/number format/sci subscript (no value)

Typesets the exponent as subscript for any number displayed in scientific format. This style requires very little space.

> 1.23<sup>1</sup> \pgfkeys{/pgf/number format/.cd[,sci,](#page-24-1)[sci subscript}](#page-30-2) [\pgfmathprintnumber{](#page-23-3)12.345}

<span id="page-30-7"></span><span id="page-30-3"></span> $\text{logf/number format/skip } 0. = {\text{log}(boolean)}$  (initially false)

Configures whether numbers like 0.1 shall be typeset as .1 or not.

<span id="page-30-1"></span>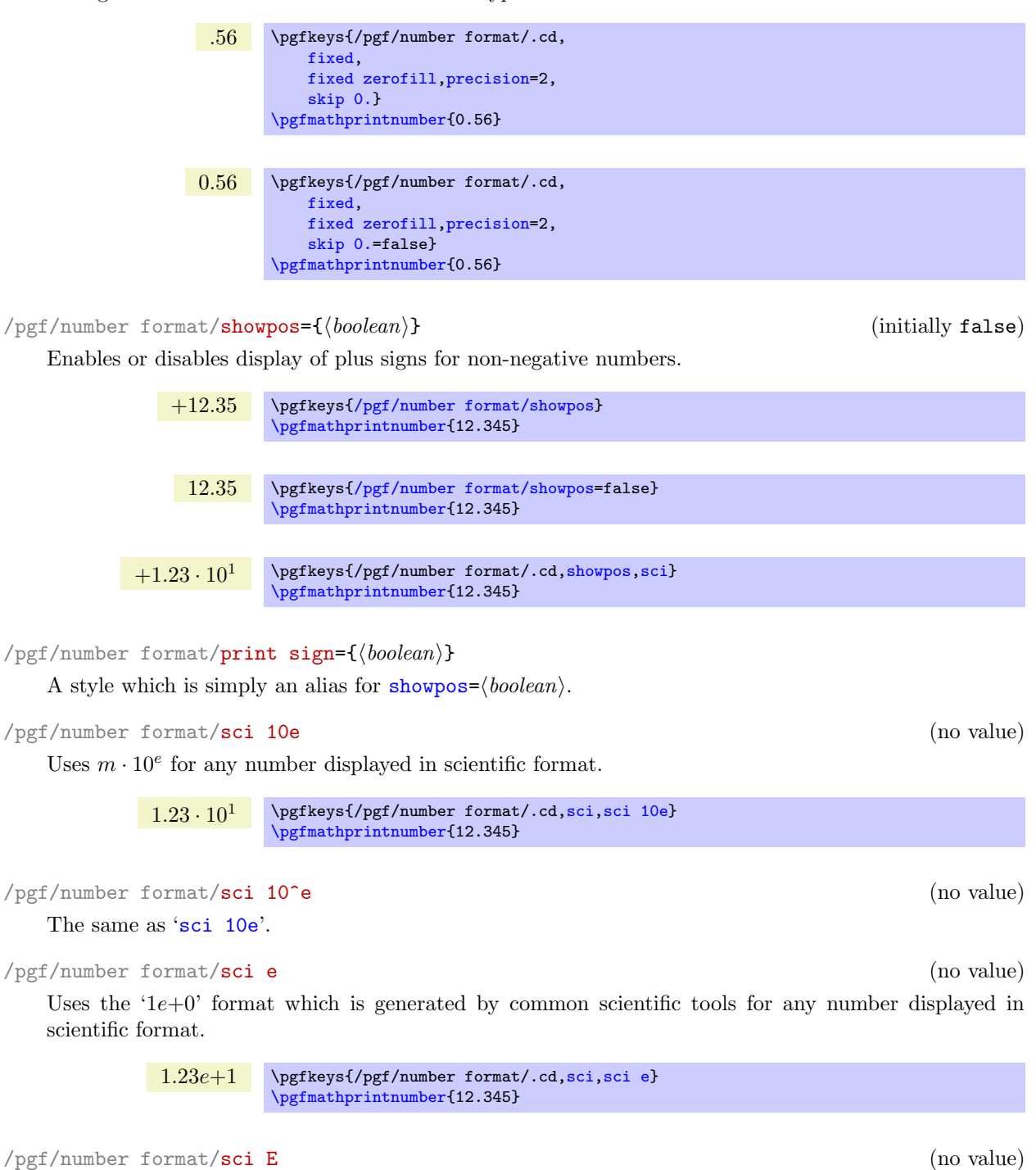

<span id="page-31-4"></span><span id="page-31-0"></span>/pgf/number format/sci superscript (no value)

Typesets the exponent as superscript for any number displayed in scientific format. This style requires very little space.

> 1.23<sup>1</sup> \pgfkeys{/pgf/number format/.cd[,sci,](#page-24-1)[sci superscript}](#page-31-0) [\pgfmathprintnumber{](#page-23-3)12.345}

<span id="page-31-2"></span>/pgf/number format/sci generic= $\{ \langle keys \rangle \}$ 

Allows to define a custom number style for the scientific format. Here,  $\langle key \rangle$  can be one of the following choices (omit the long key prefix):

 $\text{poly}(\text{number format}/\text{sci} \cdot \text{generic/mantissa} \cdot \text{sep} = \{ \text{test} \}$  (initially empty)

Provides the separator between the mantissa and the exponent. It might be \cdot, for example,

 $\sqrt{p}$ gf/number format/sci generic/exponent={ $\{text{if } t \ge 0\}$  (initially empty)

Provides text to format the exponent. The actual exponent is available as argument #1 (see below).

 $1.23 \times 10^1$ ;  $1.23 \times 10^{-4}$ \pgfkeys{ /pgf/number format/.cd, [sci,](#page-24-1) [sci generic=](#page-31-2){mantissa sep=\times,exponent={10^{#1}}}} [\pgfmathprintnumber{](#page-23-3)12.345}; [\pgfmathprintnumber{](#page-23-3)0.00012345}

The  $\langle keys \rangle$  can depend on three parameters, namely on #1 which is the exponent, #2 containing the flags entity of the floating point number and #3 is the (unprocessed and unformatted) mantissa.

Note that [sci generic](#page-31-2) is not suitable to modify the appearance of fixed point numbers, nor can it be used to format the mantissa (which is typeset like fixed point numbers). Use [dec sep](#page-28-5), [1000 sep](#page-28-1) and [print sign](#page-30-6) to customize the mantissa.

/pgf/number format/@dec sep mark= $\{\langle text \rangle\}$ 

Will be placed right before the place where a decimal separator belongs to. However,  $\langle text \rangle$  will be inserted even if there is no decimal separator. It is intended as place-holder for auxiliary routines to find alignment positions.

This key should never be used to change the decimal separator! Use [dec sep](#page-28-5) instead.

/pgf/number format/@sci exponent mark= $\{\langle text \rangle\}$ 

Will be placed right before exponents in scientific notation. It is intended as place-holder for auxiliary routines to find alignment positions.

This key should never be used to change the exponent!

<span id="page-31-3"></span> $\sqrt{p}$ gf/number format/assume math mode={ $\{boolean\}$ } (default true)

Set this to true if you don't want any checks for math mode.

The initial setting installs a \pgfutilensuremath around each final number to change to math mode if necessary. Use [assume math mode=](#page-31-3)true if you know that math mode is active and you don't want \pgfutilensuremath.

<span id="page-31-1"></span>/pgf/number format/verbatim (style, no value)

A style which configures the number printer to produce verbatim text output, i.e. it doesn't contain TEX macros.

1.23e1; 1.23e-4; 3.27e6 \pgfkeys{ [/pgf/fpu,](#page-47-1) /pgf/number format/.cd, [sci,](#page-24-1) [verbatim}](#page-31-1) [\pgfmathprintnumber{](#page-23-3)12.345}; [\pgfmathprintnumber{](#page-23-3)0.00012345}; \pgfmathparse{exp(15)} [\pgfmathprintnumber{](#page-23-3)\pgfmathresult}

<span id="page-32-4"></span>The style resets [1000 sep](#page-28-1), [dec sep](#page-28-5), [print sign](#page-30-6), [skip 0.](#page-30-3) and sets [assume math mode](#page-31-3). Furthermore, it installs a [sci generic](#page-31-2) format for verbatim output of scientific numbers.

However, it will still respect [precision](#page-27-0), [fixed zerofill](#page-23-1), [sci zerofill](#page-24-0) and the overall styles [fixed](#page-23-2), [sci](#page-24-1), [int detect](#page-26-0) (and their variants). It might be useful if you intend to write output files.

# <span id="page-32-0"></span>3 From Input Data To Output Tables: Data Processing

The conversion from an unprocessed input table to a final typesetted tabular code uses four stages for every cell,

- 1. Loading the table,
- 2. Preprocessing,
- 3. Typesetting,
- 4. Postprocessing.

The main idea is to select one typesetting algorithm (for example "format my numbers with the configured number style"). This algorithm usually doesn't need to be changed. Fine-tuning can then be done using zero, one or more preprocessors and postprocessors. Preprocessing can mean to select only particular rows or to apply some sort of operation before the typesetting algorithm sees the content. Postprocessing means to apply fine-tuning to the resulting TEX output – for example to deal with empty cells or to insert unit suffixes or modify fonts for single cells.

### <span id="page-32-1"></span>3.1 Loading the table

This first step to typeset a table involves the obvious input operations. Furthermore, the "new column creation" operations explained in Section [4](#page-42-0) are processed at this time. The table data is read (or acquired) as already explained earlier in this manual. Then, if columns are missing, column alias and [create on use](#page-45-0) specifications will be processed as part of the loading procedure. See Section [4](#page-42-0) for details about column creation.

## <span id="page-32-2"></span>3.2 Typesetting Cell Content

Typesetting cells means to take their value and "do something". In many cases, this involves number formatting routines. For example, the "raw" input data 12.56 might become 1.26 \cdot 10^1. The result of this stage is no longer useful for content-based computations. The typesetting step follows the preprocessing step.

<span id="page-32-3"></span> $/$ pgfplots/table/assign cell content[/.code=](#page-55-4) $\{ \langle \dots \rangle \}$ 

Allows to redefine the algorithm which assigns cell contents. The argument #1 is the (unformatted) contents of the input table.

The resulting output needs to be written to [/pgfplots/table/@cell content](#page-20-3).

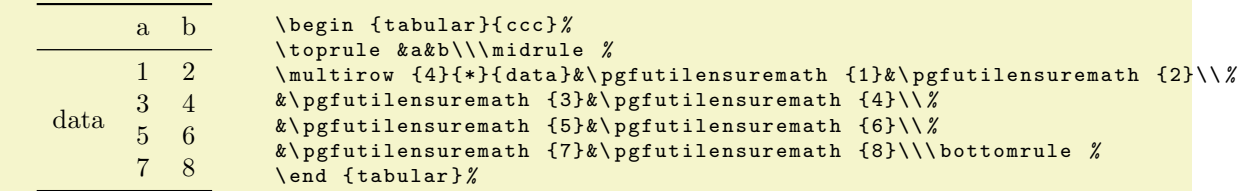

```
% An example how to use<br>% \usepackagefmultirow}
   \usepackage{multirow} and
% \usepackage{booktabs}:
\pgfplotstabletypeset[
    columns/Z/.style={
         column name={},
         assign cell content/.code={% use \multirow for Z column:
              m\pgfplotstablerow=0
                  \pgfkeyssetvalue{/pgfplots/table/@cell content}
                       {\multirow{4}{*}{##1}}%
              \left\{ \right\}\pgfkeyssetvalue{/pgfplots/table/@cell content}{}%
              \sqrt{fi}},
    },
    % use \booktabs as well (compare examples above):
    every head row/.style={before row=\toprule,after row=\midrule},
    every last row/.style={after row=\bottomrule},
    row sep=\\,col sep=&,
    outfile=pgfplotstable.multirow.out,% write it to file
]{% here: inline data in tabular format:<br>\begin{array}{ccc} 7 & k & a & b \end{array}& a & b \setminus\setminusdata & 1 & 2 \\
          & 3 & 4 \\
          & 5 & 6 \\
          & 7 & 8 \\
}
% ... and show the generated file:
\lstinputlisting[basicstyle=\footnotesize\ttfamily]{pgfplotstable.multirow.out}
```
The example above uses \usepackage{multirow} to format column Z. More precisely, it uses \multirow{4}{\*}{data} for row #0 of column Z and the empty string for any other row in column Z.

Please note that you may need special attention for  $\sharp 1 = {\langle} \rangle$ , i.e. the empty string. This may happen if a column has less rows than the first column. PGFPLOTSTABLE will balance columns automatically in this case, inserting enough empty cells to match the number of rows of the first column.

Please note further that if any column has more entries than the first column, these entries will be skipped and a warning message will be issued into the log file.

This key is evaluated inside of a local T<sub>EX</sub> group, so any local macro assignments will be cleared afterwards.

### <span id="page-33-2"></span>/pgfplots/table/numeric type (style, no value)

A style which (re)defines [assign cell content](#page-32-3) back to its original value which assumes numerical data.

It invokes [\pgfmathprintnumberto](#page-23-4) and writes the result into [@cell content](#page-40-1).

### <span id="page-33-0"></span>/pgfplots/table/string type (style, no value)

A style which redefines [assign cell content](#page-32-3) to simply return the "raw" input data, that means as text column. This assumes input tables with valid LATEX content (verbatim printing is not supported).

#### <span id="page-33-1"></span>/pgfplots/table/verb string type (style, no value)

A style which redefines [assign cell content](#page-32-3) to return the "raw" as–is. Thus, it is quite similar to [string type](#page-33-0) – but it will return control sequences and (many, not all) special characters without expanding them.

You may need to combine [verb string type](#page-33-1) with special chars.

#### <span id="page-33-4"></span>/pgfplots/table/numeric as string type (style, no value)

A style which redefines [assign cell content](#page-32-3) such that it assumes numerical input data. It returns a string literal describing the input number either as integer or in scientific (exponential) notation. In contrast to [numeric type](#page-33-2), it does not apply number formatting.

#### <span id="page-33-3"></span>/pgfplots/table/date type= $\{\langle date\ format \rangle\}$

A style which expects ISO dates of the form YYYY-MM-DD in each cell and produces pretty-printed strings on output. The output format is given as  $\langle date\ format \rangle$ . Inside of  $\langle date\ format \rangle$ , several macros which are explained below can be used.

<span id="page-34-2"></span>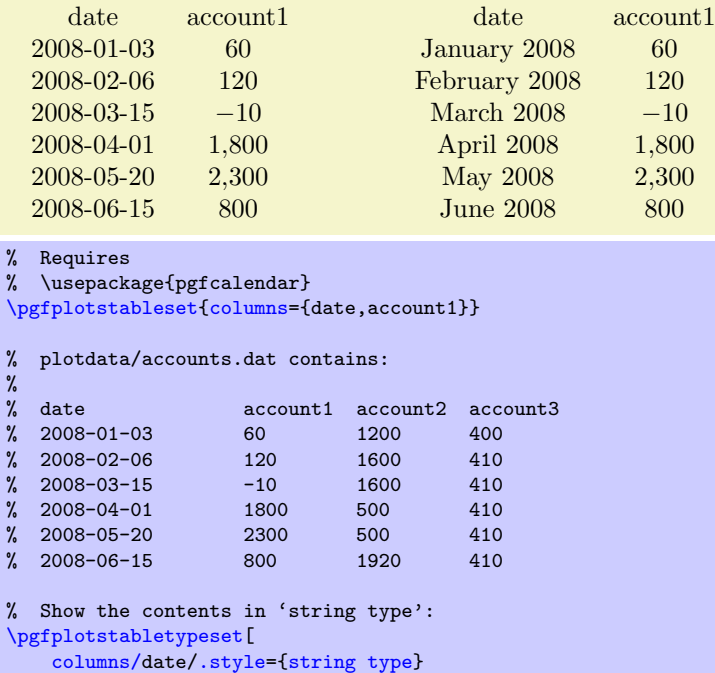

```
]{plotdata/accounts.dat}
\hspace{1cm}
% Show the contents in 'date type':
\pgfplotstabletypeset[
    columns/date/.style={date type={\monthname\ \year}}
]{plotdata/accounts.dat}
```
This style requires to load the PGF calendar package:

#### \usepackage{pgfcalendar}

#### <span id="page-34-1"></span>\year

Inside of  $\langle date\ format \rangle$ , this macro expands to the year as a number (like 2008).

#### \month

Inside of  $\langle date\ format \rangle$ , this macro expands to the month as a number, starting with 1 (like 1).

#### <span id="page-34-0"></span>\monthname

Inside of  $\langle date\ format \rangle$ , this macro expands to the month's name as set in the current language (like January). See below for how to change the language.

#### \monthshortname

Inside of  $\langle date\ format \rangle$ , this macro expands to the month's short name as set in the current language (like Jan). See below for how to change the language.

### \day

Inside of  $\langle date\ format \rangle$ , this macro expands to the day as number (like 31).

#### \weekday

Inside of  $\langle date\ format \rangle$ , this macro expands to the weekday number (0 for Monday, 1 for Tuesday etc.).

#### \weekdayname

Inside of  $\langle date\ format \rangle$ , this macro expands to the weekday's name in the current language (like Wednesday). See below for how to change the language.

#### \weekdayshortname

Inside of  $\langle date\ format \rangle$ , this macro expands to the weekday's short name in the current language (like Wed). See below for how to change the language.

#### <span id="page-35-4"></span>Changing the language for dates

The date feature is implemented using the PGF calendar module. This module employs the package translator (if it is loaded). I don't have more details yet, sorry. Please refer to [\[2\]](#page-66-0) for more details.

### <span id="page-35-0"></span>3.3 Preprocessing Cell Content

The preprocessing step allows to change cell contents before any typesetting routine (like number formatting) has been applied. Thus, if tables contain numerical data, it is possible to apply math operations at this stage. Furthermore, cells can be erased depending on their numerical value. The preprocessing step follows after the data acquisition step ("loading step"). This means in particular that you can create (or copy) columns and apply operations on them.

<span id="page-35-2"></span> $/$ pgfplots/table/preproc cell content[/.code=](#page-55-4) $\{ \langle \dots \rangle \}$ 

Allows to *modify* the contents of cells *before* [assign cell content](#page-32-3) is called.

The semantics is as follows: before the preprocessor, [@cell content](#page-40-1) contains the raw input data (or, maybe, the result of another preprocessor call). After the preprocessor, [@cell content](#page-40-1) is filled with a – possibly modified – value. The resulting value is then used as input to [assign cell content](#page-32-3).

In the default settings, [assign cell content](#page-32-3) expects numerical input. So, the preprocessor is expected to produce numerical output.

It is possible to provide multiple preprocessor directives using [/.append code](#page-55-5) or [/.append style](#page-54-3) key handlers.

In case you don't want (or need) stackable preprocessors, you can also use '#1' to get the raw input datum as it is found in the file. Furthermore, the key [@unprocessed cell content](#page-40-3) will also contain the raw input datum.

<span id="page-35-1"></span> $\langle$  pgfplots/table/string replace={ $\langle$  cell match}}{ $\langle$  cell replacement}}

Appends code to the current [preproc cell content](#page-35-2) value which replaces any cell with exact match  $\langle cell \ match \rangle$  by  $\langle cell \ reach \rangle$ . No expansion is performed during this step;  $\langle cell \ match \rangle$  must match literally.

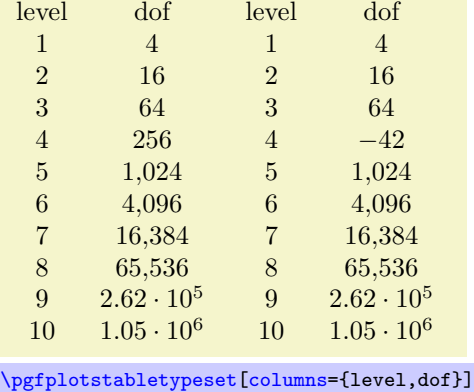

```
{pgfplotstable.example1.dat}
```

```
\pgfplotstabletypeset[
   columns={level,dof},
   columns/level/.style={string replace={A}{B}}, % does nothing because there is no cell 'A'
   columns/dof/.style={string replace={256}{-42}}] % replace cell '256' with '-42'
   {pgfplotstable.example1.dat}
```
See the [string replace\\*](#page-35-3) method for sub-string replacement.

<span id="page-35-3"></span> $\langle$ pgfplots/table/string replace\*={ $\langle pattern \rangle$ }{ $\langle replacement \rangle$ }

Appends code to the current [preproc cell content](#page-35-2) value which replaces every occurence of  $\langle pattern \rangle$ with  $\langle replacement \rangle$ . No expansion is performed during this step;  $\langle pattern \rangle$  must match literally.

<span id="page-36-3"></span>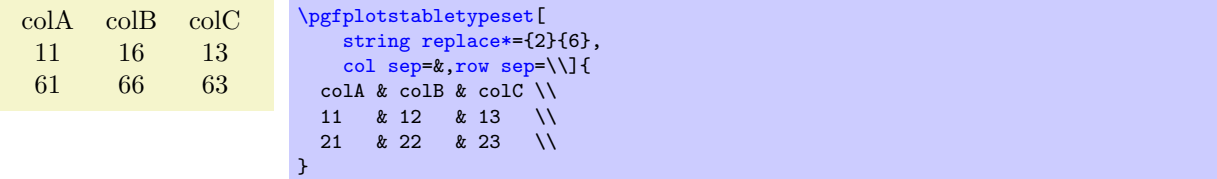

#### /pgfplots/table/clear infinite (style, no value)

Appends code to the current [preproc cell content](#page-35-2) value which replaces every infinite number with the empty string. This clears any cells with  $\pm\infty$  and NaN.

<span id="page-36-0"></span> $\text{logfplots}/\text{table}/\text{preproc}/\text{expr}=\{\text{math expression}\}$ 

Appends code to the current [preproc cell content](#page-35-2) value which evaluates  $\langle \text{math expression} \rangle$  for every cell. Arithmetics are carried out in floating point.

Inside of  $\langle \text{math expression} \rangle$ , use one of the following expressions to get the current cell's value.

• The string '##1' expands to the cell's content as it has been found in the input file, ignoring preceeding preprocessors.

This is usually enough.

• The command  $\theta$  (the currently processed column name) expands to the current cell's content. This will also include the results of preceeding preprocessors.

Note that  $\theta$  in this context (inside of the preprocessor) is not as powerful as in the context of column creation routines: the argument must match exactly the name of the currently processed column name. You can also use the shorthand [\thisrow](#page-44-0)[{\pgfplotstablecolname}](#page-13-5).

• The command \pgfkeysvalueof[{/pgfplots/table/@cell content}](#page-20-3) is the same.

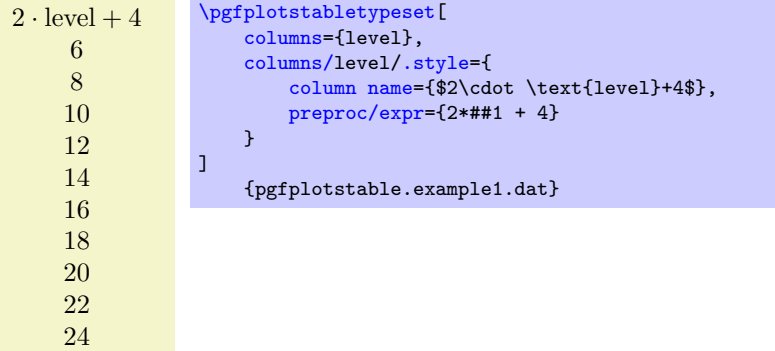

Empty cells won't be processed, assuming that a math expression with an "empty number" will fail. Note that there is also an [create col/expr](#page-47-2) which is more powerful than [preproc/expr](#page-36-0).

#### <span id="page-36-2"></span> $\text{logfplots}/\text{table}/\text{multiply by}=\{\text{real number}\}\$

Appends code to the current [preproc cell content](#page-35-2) value which multiplies every cell by  $\langle real\ number \rangle$ . Arithmetics are carried out in floating point.

#### $\text{logfplots}/\text{table}/\text{divide by}=\{\text{real number}\}\$

Appends code to the current [preproc cell content](#page-35-2) value which divides every cell by  $\langle real\ number \rangle$ . Arithmetics are carried out in floating point.

### <span id="page-36-1"></span>/pgfplots/table/sqrt (style, no value)

Appends code to the current [preproc cell content](#page-35-2) value which takes the square root  $\sqrt{\cdot}$  of every non-empty cell. Arithmetics are carried out in floating point.

The following example copies the column error1 and applies [sqrt](#page-36-1) to the copy.

```
\epsilon\sqrt{\epsilon}2.500 \cdot 10^{-1} 5.000 \cdot 10^{-1}6.250 \cdot 10^{-2} 2.500 \cdot 10^{-1}1.563 \cdot 10^{-2} 1.250 \cdot 10^{-1}<br>
3.906 \cdot 10^{-3} 6.250 \cdot 10^{-2}6.250 \cdot 10^{-2}9.766 \cdot 10^{-4} 3.125 \cdot 10^{-2}2.441 \cdot 10^{-4} 1.562 · 10<sup>-2</sup>
   6.104 \cdot 10^{-5} 7.813 \cdot 10^{-3}1.526 \cdot 10^{-5} 3.906 \cdot 10^{-3}3.815 \cdot 10^{-6} 1.953 \cdot 10^{-3}9.537 \cdot 10^{-7} 9.766 · 10<sup>-4</sup>
\pgfplotstableset{
     columns={error1,sqrterror1},
     create on use/sqrterror1/.style={create col/copy=error1},
     columns/error1/.style={column name=$\epsilon$},
     columns/sqrterror1/.style={sqrt,column name=$\sqrt \epsilon$},
     sci,sci 10e,precision=3,sci zerofill
}
\pgfplotstabletypeset{pgfplotstable.example1.dat}
```
Please take a look at Section [4](#page-42-0) for details about [create on use](#page-45-0).

### <span id="page-37-1"></span>/pgfplots/table/multiply -1 (style, no value)

Appends code to current [preproc cell content](#page-35-2) value which multiplies every cell by  $-1$ . This style does the same job as multiply by--1, it is just faster because only the sign changes.

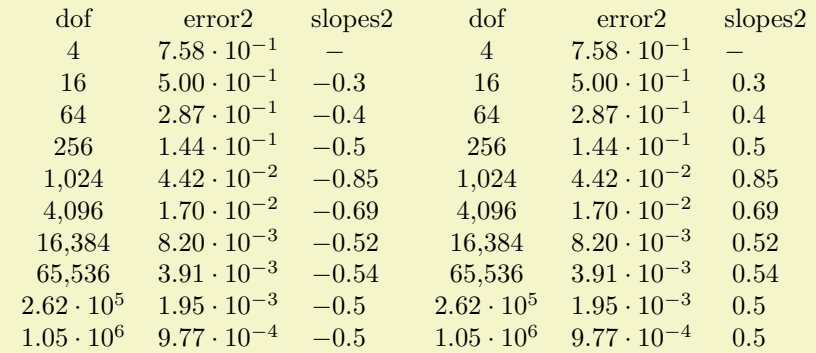

```
\pgfplotstableset{
   columns={dof,error2,slopes2},
   columns/error2/.style={sci,sci zerofill},
   columns/slopes2/.style={dec sep align,empty cells with={\ensuremath{-}}},
   create on use/slopes2/.style=
       {create col/gradient loglog={dof}{error2}}}
\pgfplotstabletypeset{pgfplotstable.example1.dat}
```

```
\pgfplotstabletypeset[columns/slopes2/.append style={multiply -1}]
   {pgfplotstable.example1.dat}
```
<span id="page-37-0"></span> $/$ pgfplots/table/row predicate[/.code=](#page-55-4) $\{ \langle \dots \rangle \}$ 

A boolean predicate which allows to select particular rows of the input table, based on the current row's index. The argument #1 contains the current row's index (starting with 0, not counting comment lines or column names).

The return value is assigned to the TEX-if \ifpgfplotstableuserow. If the boolean is not changed, the return value is true.

<span id="page-38-2"></span>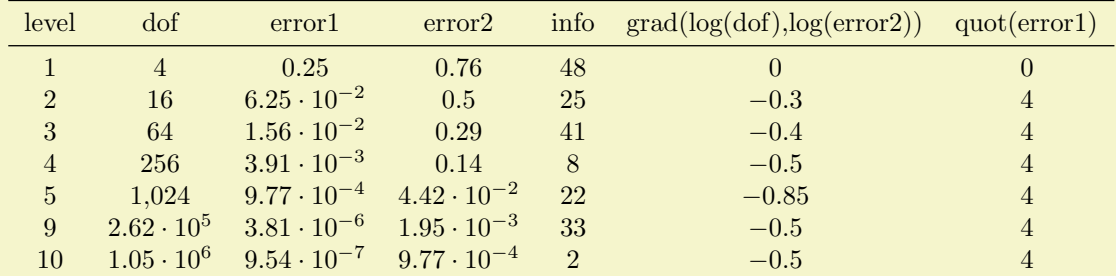

```
% requires \usepackage{booktabs}
\pgfplotstabletypeset[
    every head row/.style={
        before row=\toprule,after row=\midrule},
    every last row/.style={
        after row=\bottomrule},
    row predicate/.code={%
         \ifnum#1>4\relax
             \ifnum#1<8\relax
                 \pgfplotstableuserowfalse
             \fi
         \setminus fi}
]
    {pgfplotstable.example1.dat}
```
Please note that [row predicate](#page-37-0) is applied *before* any other option which affects row (or column) appearance. It is evaluated before [assign cell content](#page-32-3). One of the consequences is that even/odd row styles refer to those rows for which the predicate returns true. In fact, you can use [row predicate](#page-37-0) to truncate the complete table before it has actually been processed.

During [row predicate](#page-37-0), the macro [\pgfplotstablerows](#page-14-3) contains the total number of *input* rows.

Furthermore, [row predicate](#page-37-0) applies only to the typeset routines, not the read methods. If you want to plot only selected [table](#page-52-0) entries with  $\addplot$  table, use the PGFPLOTS coordinate filter options.

#### <span id="page-38-0"></span>/pgfplots/table/skip rows between index={ $\{begin\}{mapsto}\{\{end\}\}$

A style which appends a [row predicate](#page-37-0) which discards selected rows. The selection is done by index where indexing starts with 0. Every row with index  $\langle begin \rangle \leq i \leq \langle end \rangle$  will be skipped.

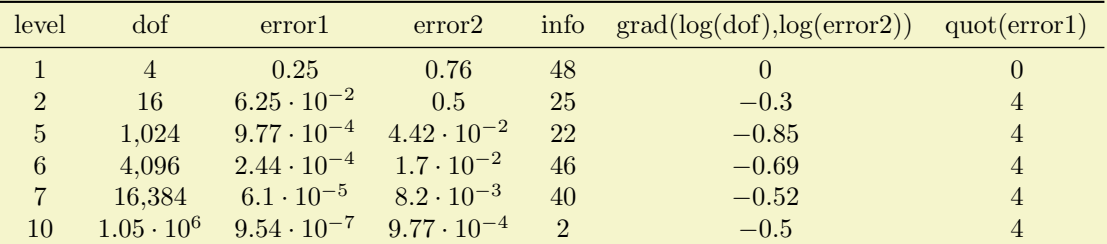

```
% requires \usepackage{booktabs}
\pgfplotstabletypeset[
    every head row/.style={
        before row=\toprule,after row=\midrule},
    every last row/.style={
        after row=\bottomrule},
    skip rows between index={2}{4},
    skip rows between index={7}{9}
\overline{1}{pgfplotstable.example1.dat}
```
#### <span id="page-38-1"></span>/pgfplots/table/select equal part entry of= ${\{part\ no\}}{\{\{part\ count\}}$

A style which overwrites [row predicate](#page-37-0) with a subset selection predicate. The idea is to split the current column into  $\langle part\ count \rangle$  equally sized parts and select only  $\langle part\ no \rangle$ .

This can be used to simulate multicolumn tables.

<span id="page-39-2"></span>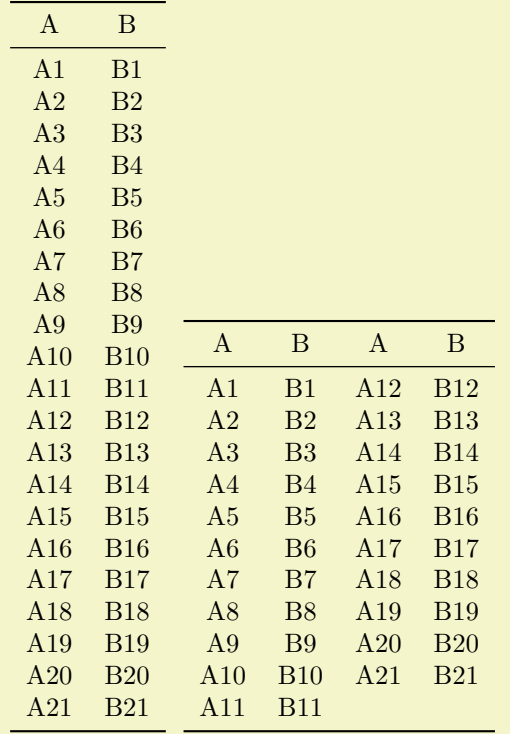

```
% requires \usepackage{booktabs}
\pgfplotstableset{
    every head row/.style={before row=\toprule,after row=\midrule},
    every last row/.style={after row=\bottomrule}}
\pgfplotstabletypeset[string type]{pgfplotstable.example2.dat}%
~
\pgfplotstabletypeset[
    columns={A,B,A,B},
    display columns/0/.style={select equal part entry of={0}{2},string type},% first part of 'A'
    display columns/1/.style={select equal part entry of={0}{2},string type},% first part of 'B'
    display columns/2/.style={select equal part entry of={1}{2}, string type},% second part of 'A'
    display columns/3/.style={select equal part entry of={1}{2},string type},% second part of 'B'
]
    {pgfplotstable.example2.dat}
```
The example above shows the original file as-is on the left side. The right side shows columns  $A, B, A, B$ but only half of the elements are shown, selected by indices  $\#0$  or  $\#1$  of  $\#2$ . The parts are equally large, up to a remainder.

If the available number of rows is not divisible by  $\langle$ *part count* $\rangle$ , the remaining entries are distributed equally among the first parts.

<span id="page-39-0"></span> $\text{logfplots}/\text{table}/\text{unique}=\{\text{column name}\}\$ 

A style which appends a [row predicate](#page-37-0) which suppresses successive occurances of the same elements in  $\langle column \ name \rangle$ . For example, if  $\langle column \ name \rangle$  contains 1,1,3,5,5,6,5,0, the application of [unique](#page-39-0) results in  $1,3,5,6,5,0$  (the last 5 is kept – it is not directly preceded by another 5).

The algorithm uses string token comparison to find multiple occurance<sup>[7](#page-39-1)</sup>.

The argument  $\langle column \ name \rangle$  can be a column name, index, alias, or [create on use](#page-45-0) specification (the latter one must not depend on other [create on use](#page-45-0) statements). It is not necessary to provide a  $\langle column \ name \rangle$  which is part of the output.

However, it is necessary that the [unique](#page-39-0) predicate can be evaluated for all columns, starting with the first one. That means it is an error to provide [unique](#page-39-0) somewhere deep in column–specific styles.

<span id="page-39-1"></span><sup>&</sup>lt;sup>7</sup>To be more precise, the comparison is done using  $\if$ x, i.e. cell contents won't be expanded. Only the tokens as they are seen in the input table will be used.

### <span id="page-40-4"></span><span id="page-40-0"></span>3.4 Postprocessing Cell Content

The postprocessing step is applied after the typesetting stage, that means it can't access the original input data. However, it can apply final formatting instructions which are not content-based.

<span id="page-40-2"></span> $/$ pgfplots/table/postproc cell content[/.code=](#page-55-4) $\{ \langle \dots \rangle \}$ 

Allows to modify assigned cell content after it has been assigned, possibly content-dependent. Ideas could be to draw negative numbers in red, typeset single entries in bold face or insert replacement text.

This key is evaluated after [assign cell content](#page-32-3). Its semantics is to modify an existing [@cell content](#page-40-1) value.

There may be more than one [postproc cell content](#page-40-2) command, if you use / append code or [/.append style](#page-54-3) to define them:

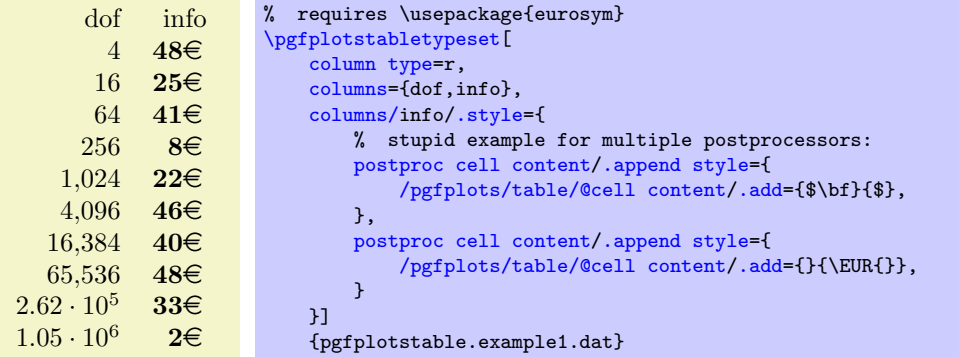

The code above modifies [@cell content](#page-40-1) in two steps. The net effect is to prepend "\$\bf " and to append " $\mathcal{F}$  \EUR". It should be noted that pgfkeys handles / style and / code in (basically) the same way – both are simple code keys and can be used as such. You can combine both with  $\prime$  append style and / append code. Please refer to [\[2,](#page-66-0) section about pgfkeys] for details.

As in [assign cell content](#page-32-3), the code can evaluate helper macros like [\pgfplotstablerow](#page-13-4) to change only particular entries. Furthermore, the postprocessor may depend on the unprocessed cell input (as it has been found in the input file or produced by the loading procedure) and/or the preprocessed cell value. These values are available as

- <span id="page-40-3"></span>• the key @unprocessed cell content which stores the raw input,
- the key @cell content after rowcol styles which stores the value of [@cell content](#page-40-1) after evaluating cell–specific styles,
- the key @preprocessed cell content which stores the result of the preprocessor,
- <span id="page-40-1"></span>• the key @cell content which contains the result of the typesetting routine,
- the shorthand '#1' which is also the unprocessed input argument as it has been found in the input table.

Remember that you can access the key values using

### \pgfkeysvalueof{/pgfplots/table/@preprocessed cell content}

at any time.

This allows complete context-based formatting options. Please remember that empty strings may appear due to column balancing – introduce special treatment if necessary.

There is one special case which occurs if [@cell content](#page-40-1) itsself contains the cell separation character '&'. In this case, [postproc cell content](#page-40-2) is invoked separately for each part before and after the ampersand and the ampersand is inserted afterwards. This allows compatibility with special styles which create artificial columns in the output (which is allowed, see [dec sep align](#page-10-1)). To allow separate treatment of each part, you can use the macro \pgfplotstablepartno. It is defined only during the evaluation of [postproc cell content](#page-40-2) and it evaluates to the current part index (starting with 0). If there is no ampersand in your text, the value will always be 0.

This key is evaluated inside of a local T<sub>EX</sub> group, so any local macro assignments will be cleared afterwards.

The following example can be used to insert a dash, −, in a slope column:

<span id="page-41-2"></span>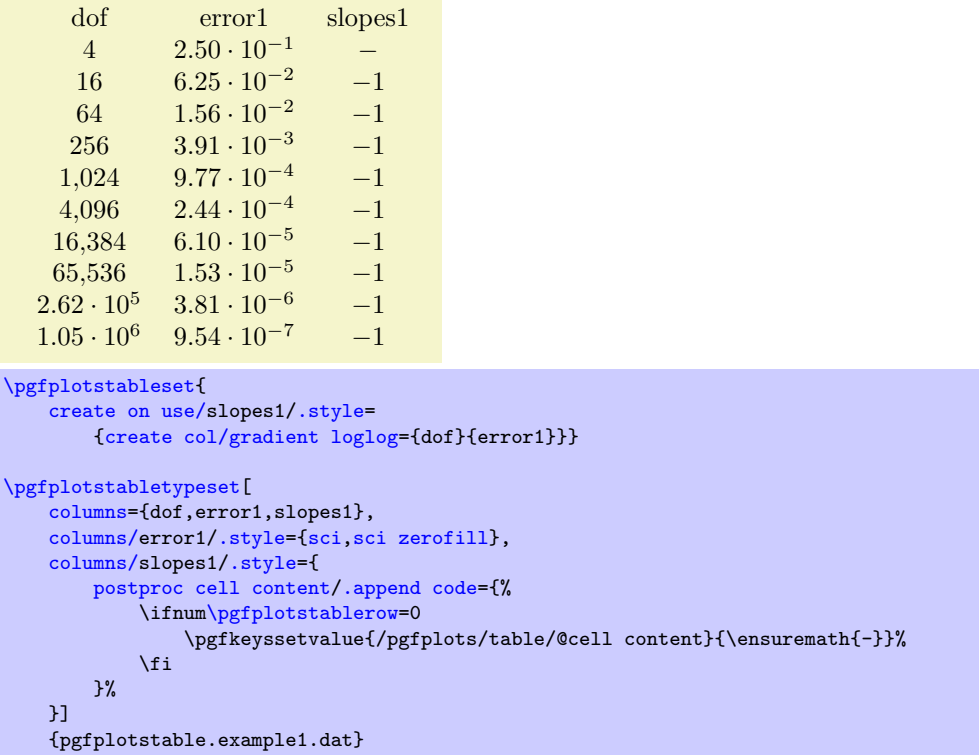

Since this may be useful in a more general context, it is available as [empty cells with](#page-41-0) style.

<span id="page-41-0"></span> $\text{logfplots}/\text{table}/\text{empty cells with}=\text{%}\text{time}/\text{table}/\text{table}/\text{time}$ 

Appends code to [postproc cell content](#page-40-2) which replaces any empty cell with  $\langle replacement \rangle$ .

If [dec sep align](#page-10-1) is active, the replacement will be inserted only for the part before the decimal separator.

 $/$ pgfplots/table/set content={ $\{ (content) \}$ 

A style which redefines [postproc cell content](#page-40-2) to always return the value  $\langle content \rangle$ .

<span id="page-41-1"></span>/pgfplots/table/fonts by sign={ $\langle T_{E}X \text{ code for positive}\rangle$ }{ $\langle T_{E}X \text{ code for negative}\rangle$ }

Appends code to [postproc cell content](#page-40-2) which allows to set fonts for positive and negative numbers. The arguments  $\langle T_F X \rangle$  code for positive) and  $\langle T_F X \rangle$  code for negative) are inserted right before the typesetted cell content. It is permissible to use both ways to change LATEX fonts: the  $\text{textbf}{\gamma}$ or the {\bfseries { $\langle argument \rangle$ }} way.

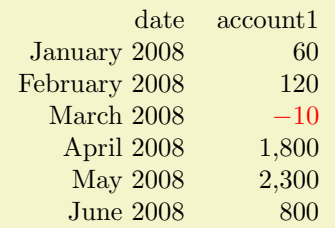

```
% Requires<br>% \usepack
   \usepackage{pgfcalendar}
% plotdata/accounts.dat contains:
\frac{\%}{\%}date account1 account2 account3
% 2008-01-03 60 1200 400
% 2008-02-06 120 1600 410<br>% 2008-03-15 -10 1600 410
% 2008-03-15 -10 1600 410<br>% 2008-04-01 1800 500 410
   2008 - 04 - 01% 2008-05-20 2300 500 410<br>% 2008-06-15 800 1920 410
  2008 - 06 - 15\pgfplotstabletypeset[
    columns={date,account1},
    column type=r,
    columns/date/.style={date type={\monthname\ \year}},
    columns/a/.style={fonts by sign={}{\color{red}}}
\overline{1}{plotdata/accounts.dat}
```
In fact, the arguments for this style don't need to be font changes. The style [fonts by sign](#page-41-1) inserts several braces and the matching argument into [@cell content](#page-40-1). To be more precise, it results in

 $\{\langle T \rangle \to \langle T \rangle \}$  code for negative  $\{\langle cell \ value \rangle\}$  for negative numbers and

 $\{\langle T \notin X \text{ code for positive}\}\}\$  for all other numbers.

## <span id="page-42-0"></span>4 Generating Data in New Tables or Columns

It is possible to create new tables from scratch or to change tables after they have been loaded from disk.

### <span id="page-42-1"></span>4.1 Creating New Tables From Scratch

<span id="page-42-2"></span> $\pmb{\text{split}}$  \pgfplotstablenew[ $\text{points}\}$ ]{ $\text{row count}\}$ { $\text{label}$ }  $\pmb{\text{objectstablenew*}[\langle options \rangle]{\langle row count \}]{\langle table \rangle}}$ 

Creates a new table from scratch.

The new table will contain all [columns](#page-7-1) listed in the columns key. For [\pgfplotstablenew](#page-42-2), the columns key needs to be provided in  $[$ *(options*). For  $\pgfplotstablenew*$ , the current value of [columns](#page-7-1) is used, no matter where and when it has been set.

Furthermore, there must be [create on use](#page-45-0) statements (see the next subsection) for every column which shall be generated<sup>[8](#page-42-3)</sup>. Columns are generated independently, in the order of appearance in [columns](#page-7-1). As soon as a column is complete, it can be accessed using any of the basic level access mechanisms. Thus, you can build columns which depend on each other.

The table will contain exactly  $\langle row\ count \rangle$  rows. If  $\langle row\ count \rangle$  is an  $\{p\nmid\ \text{top}{\}$ statement, that statement will be executed and the resulting number of rows be used. Otherwise,  $\langle row$  $count$  will be evaluated as number.

| new              | % this key setting could be provided in the document's preamble:           |
|------------------|----------------------------------------------------------------------------|
| $\overline{4}$   | \pgfplotstableset{                                                         |
|                  | % define how the 'new' column shall be filled:                             |
| $\overline{5}$   | create on use/new/.style={create col/set list= $\{4,5,6,7,\ldots,10\}\}$ } |
| $\boldsymbol{6}$ | % create a new table with 11 rows and column 'new':                        |
| $\overline{7}$   | \pgfplotstablenew[columns={new}]{11}\loadedtable                           |
| 8                | % show it:                                                                 |
|                  | \pgfplotstabletypeset [empty cells with={---}]\loadedtable                 |
| $\overline{9}$   |                                                                            |
| 10               |                                                                            |
|                  |                                                                            |
| $\equiv$         |                                                                            |
|                  |                                                                            |
|                  |                                                                            |
|                  |                                                                            |
|                  |                                                                            |

<span id="page-42-3"></span><sup>8</sup>Currently, you need to provide at least one column: the implementation gets confused for completely empty tables. If you do not provide any column name, a dummy column will be created.

<span id="page-43-5"></span>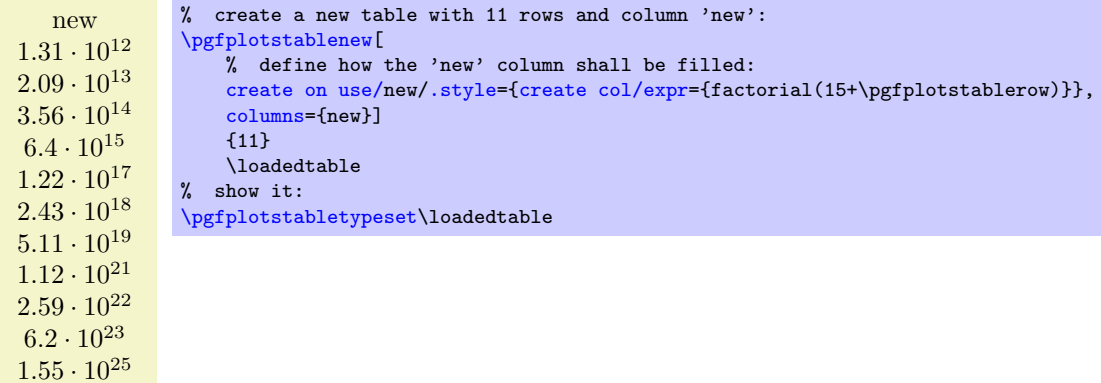

#### <span id="page-43-1"></span> $\pmb{\text{h\textbf{h}}_{\label{thm:1}}\{\Delta b\}$  or filename)}

Appends the contents of  $\{\hat{\theta}\}$  to  $\{\hat{1}\}$  ("vertical concatenation"). To be more precise, only columns which exist already in  $\hat{\cdot}$  will be appended and every column which exists in  $\hat{\cdot}$ must exist in  $\{\hat{\theta}\}\$  (or there must be [alias](#page-8-0) or [create on use](#page-45-0) specifications to generate them).

If the second argument is a file name, that file will be loaded from disk.

If  $\langle \tabla f | \tabla f \rangle$  does not exist,  $\langle \tabla f | \tabla g \rangle$  will be copied to  $\langle \tabla f | \tabla f \rangle$ .

```
\pgfplotstablevertcat{\output}{datafile1} % loads 'datafile1' -> '\output'
\pgfplotstablevertcat{\output}{datafile2} % appends rows of datafile2
\pgfplotstablevertcat{\output}{datafile3} % appends rows of datafile3
```
**Remark:** The output table  $\langle \hat{\lambda} \rangle$  will be defined in the current T<sub>EX</sub> scope and it will be erased afterwards. The current T<sub>EX</sub> scope is delimited by an extra set of curly braces. However, every L<sup>A</sup>T<sub>EX</sub> environment and, unfortunately, the TikZ  $\frac{\text{test}}{\text{test}}$  as well, introduce T<sub>EX</sub> scopes.

[pgfplots](#page-0-0) has some some loop statements which do not introduce extra scopes. For example,

```
\pgfplotsforeachungrouped \i in {1,2,...,10} {%
    \pgfplotstablevertcat{\output}{datafile\i} % appends 'datafile\i' -> '\output'
}%
```
These looping macros are explained in the manual of PGFPLOTS, reference section "Miscellaneous Commands"

### $\pmb{\text{objectableclear}(\langle table \rangle)}$

Clears a table. Note that it is much more reliable to introduce extra curly braces  $\{ \ldots \}$  around table operations – these braces define the scope of a variable (including tables).

#### <span id="page-43-0"></span>4.2 Creating New Columns From Existing Ones

<span id="page-43-2"></span>\pgfplotstablecreatecol[hoptionsi]{hnew col namei}{h\tablei}

Creates a new column named  $\langle new\ col\ name\rangle$  and appends it to an already existing table  $\langle \delta \rangle$ .

End users probably don't need to use  $\pgfplotstablecreatecol directly at all - there is the high \pgfplotstablecreatecol directly at all - there is the high$ level framework [create on use](#page-45-0) which invokes it internally and can be used with simple key–value assignments (see below). However, this documentation explains how to use values of existing columns to fill new cells.

This command offers a flexible framework to generate new columns. It has been designed to create new columns using the already existing values – for example using logical or numerical methods to combine existing values. It provides fast access to a row's value, the previous row's value and the next row's value.

The following documentation is for everyone who wants to write specialized columns. It is not particularly difficult; it is just technical and it requires some knowledge of pgfkeys. If you don't like it, you can resort to predefined column generation styles – and enable those styles in  $\langle options \rangle$ .

<span id="page-43-4"></span><span id="page-43-3"></span>The column entries will be created using the command key create col/assign. It will be invoked for every row of the table. It is supposed to assign contents to create col/next content. During the evaluation, the macro  $\theta_{col name}$  expands to the current row's value of the column identified by  $\langle col \ name \rangle$ . Furthermore,  $\text{nextrow}\{\text{col} \ name\}$  expands to the next row's value of the designated column and  $\preceq({col \ name})$  expands to the value of the *previous* row.

So, the idea is to simply redefine the command key [create col/assign](#page-43-3) in such a way that it fills new cells as desired.

<span id="page-44-5"></span>Two special [assign](#page-43-3) routines are available for the first and last row: The contents for the last row is computed with create  $col/assigm$  last. Its semantics is the same. The contents for the  $first$ row is computed with create col/assign first to simplify special cases here. These first and last commands are optional, their default is to invoke the normal [assign](#page-43-3) routine.

<span id="page-44-6"></span>The evaluation of the [assign](#page-43-3) keys is done in local TEX groups (i.e. any local definitions will be cleared afterwards).

<span id="page-44-2"></span>The following macros are useful during cell assignments:

1. \prevrow{ $\langle col \ name \rangle$ } / \getprevrow{ $\langle col \ name \rangle$ } { $\langle \ name \rangle$ }

These two routines return the value stored in the *previous* row of the designated column  $\langle col \ name \rangle$ . The get routine stores it into  $\langle \langle maccn \rangle$ .

The argument  $\langle col \ name \rangle$  has to denote either an existing column name or one for which an alias/ $\langle col \ name \rangle$  exists.

<span id="page-44-0"></span>2. \thisrow{ $\langle col \ name \rangle$ } / \getthisrow{ $\langle col \ name \rangle$ }{ $\langle \ name \rangle$ }

<span id="page-44-3"></span>These two routines return the current row's value stored in the designated column. The get routine stores it into  $\langle \langle macc \rangle$ .

The argument  $\langle col \ name \rangle$  has to denote either an existing column name or one for which an alias/ $\langle col \ name \rangle$  exists.

<span id="page-44-1"></span>3. \nextrow{ $\langle col \ name \rangle$ } / \getnextrow{ $\langle col \ name \rangle$ }{ $\langle \ name \rangle$ }

<span id="page-44-4"></span>These two routines return the next row's value.

The argument  $\langle col \ name \rangle$  has to denote either an existing column name or one for which an alias/ $\langle col \ name \rangle$  exists.

- 4. [\pgfplotstablerow](#page-13-4) and [\pgfplotstablerows](#page-14-3) which contain the current row's index and the total number of rows, respectively. See page [14](#page-7-0) for details.
- <span id="page-44-7"></span>5. \pgfmathaccuma and \pgfmathaccumb can be used to transport intermediate results. Both maintain their value from one column assignment to the next. All other local variables will be deleted after leaving the assignment routines. The initial value is the empty string for both of them unless they are already initialized by column creation styles.
- 6. \pgfplotstablename a macro containing the name of the currently processed table (i.e. it contains the second argument of [\pgfplotstablecreatecol](#page-43-2)).
- 7. commands which are valid throughout every part of this package, for example [\pgfplotstablerow](#page-13-4) to get the current row index or [\pgfplotstablerows](#page-14-3) to get the total number of rows.

The  $\langle col \ name \rangle$  is expected to be a *physical* column name, no alias or column index is allowed (unless column indices and column names are the same).

The following example takes our well-known input table and creates a copy of the level column. Furthermore, it produces a lot of output to show the available macros. Finally, it uses **\pgfkeyslet** to assign the contents of the resulting \entry to [next content](#page-43-4).

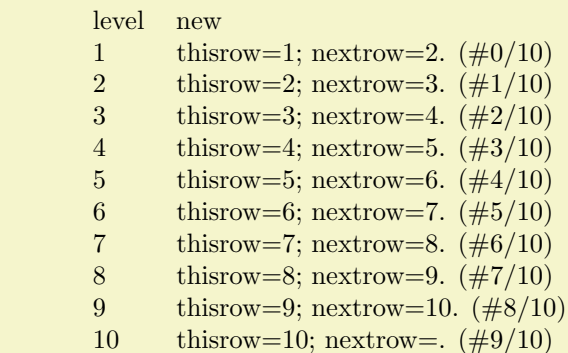

```
\pgfplotstableread{pgfplotstable.example1.dat}\loadedtable
\pgfplotstablecreatecol[
    create col/assign/.code={%
        \getthisrow{level}\entry
        \getnextrow{level}\nextentry
        \edef\entry{thisrow=\entry; nextrow=\nextentry.
            (\#\pgfplotstablerow/\pgfplotstablerows)}%
        \pgfkeyslet{/pgfplots/table/create col/next content}\entry
    \overline{1}{new}\loadedtable
\pgfplotstabletypeset[
    column type=l,
    columns={level,new},
    columns/new/.style={string type}
]\loadedtable
```
There is one more specialty: you can use [columns=](#page-7-1) $\{ \langle column \; list \rangle \}$  to reduce the runtime complexity of this command. This works only if the [columns](#page-7-1) key is provided directly into  $\langle options \rangle$ . In this case [\thisrow](#page-44-0) and its variants are only defined for those columns listed in the [columns](#page-7-1) value.

Limitations. Currently, you can only access three values of one column at a time: the current row, the previous row and the next row. Access to arbitrary indices is not (yet) supported.

Remark: If you'd like to create a table from scratch using this command (or the related [create on](#page-45-0) [use](#page-45-0) simplification), take a look at [\pgfplotstablenew](#page-42-2).

The default implementation of [assign](#page-43-3) is to produce empty strings. The default implementation of [assign last](#page-44-5) is to invoke [assign](#page-43-3), so in case you never really use the next row's value, you won't need to touch [assign last](#page-44-5). The same holds for [assign first](#page-44-6).

```
/pgfplots/table/create on use/\langle col \text{ name } \rangle /.style={\langle create \text{ options } \rangle}
```
Allows "lazy creation" of the column  $\langle col \ name \rangle$ . Whenever the column  $\langle col \ name \rangle$  is queried by name, for example in an [\pgfplotstabletypeset](#page-2-0) command, and such a column does not exist already, it is created on-the-fly.

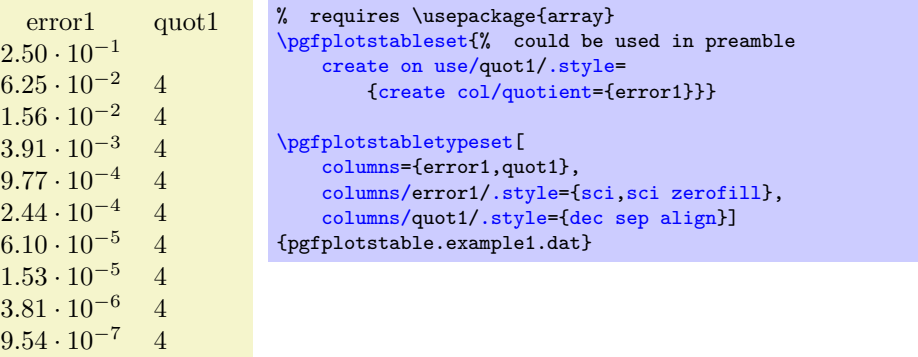

The example above queries quot1 which does not yet exist in the input file. Therefore, it is checked whether a [create on use](#page-45-0) style for quot1 exists. This is the case, so it is used to create the missing column. The [create col/quotient](#page-49-0) key is discussed below; it computes quotients of successive rows in column error1.

A [create on use](#page-45-0) specification is translated into

 $\pgfplotstablecreatecol[\langle create~options\rangle]{\langle col~name\rangle}{\langle the~table\rangle},$  $\pgfplotstablecreatecol[\langle create~options\rangle]{\langle col~name\rangle}{\langle the~table\rangle},$ 

or, equivalently, into

 $\pgfplotstablecreatecol[create on use/\langle col~name \rangle]{\langle col~name \rangle}$  $\pgfplotstablecreatecol[create on use/\langle col~name \rangle]{\langle col~name \rangle}$ 

This feature allows some laziness, because you can omit the lengthy table modifications. However, laziness may cost something: in the example above, the generated column will be lost after returning from [\pgfplotstabletypeset](#page-2-0).

The [create on use](#page-45-0) has higher priority than [alias](#page-8-0).

<span id="page-46-5"></span>In case  $\langle col \ name \rangle$  contains characters which are required for key settings, you need to use braces around it: "[create on use/{](#page-45-0)name=wi/th,special}[/.style=](#page-54-2){...}".

More examples for [create on use](#page-45-0) are shown below while discussing the available column creation styles.

Note that [create on use](#page-45-0) is also available within PGFPLOTS, in \addplot [table](#page-52-0) when used together with the read completely key.

### <span id="page-46-0"></span>4.3 Predefined Column Generation Methods

The following keys can be used in both [\pgfplotstablecreatecol](#page-43-2) and the easier [create on use](#page-45-0) frameworks.

### <span id="page-46-1"></span>4.3.1 Acquiring Data Somewhere

<span id="page-46-4"></span> $/$ pgfplots/table/create col/set={ $\{value\}$ }

A style for use in column creation context which creates a new column and writes  $\langle value \rangle$  into each new cell. The value is written as string (verbatim).

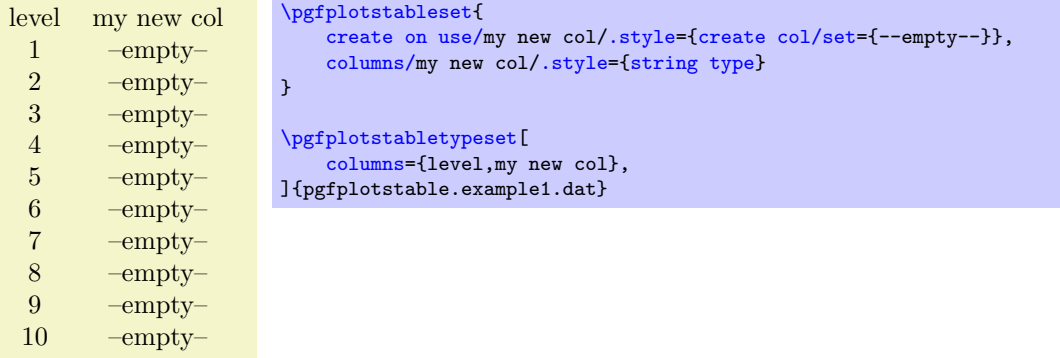

<span id="page-46-3"></span> $\text{logfplots}/\text{table}/\text{create col}/\text{set list}=\{\text{command-}list\}$ 

A style for use in column creation context which creates a new column consisting of the entries in  $\langle commas separated-list \rangle$ . The value is written as string (verbatim).

The  $\{command, that \text{ means } \text{new} \}$  is processed via TikZ's  $\{for each \text{ command, that means you can use ...}\$ expressions to provide number (or character) ranges.

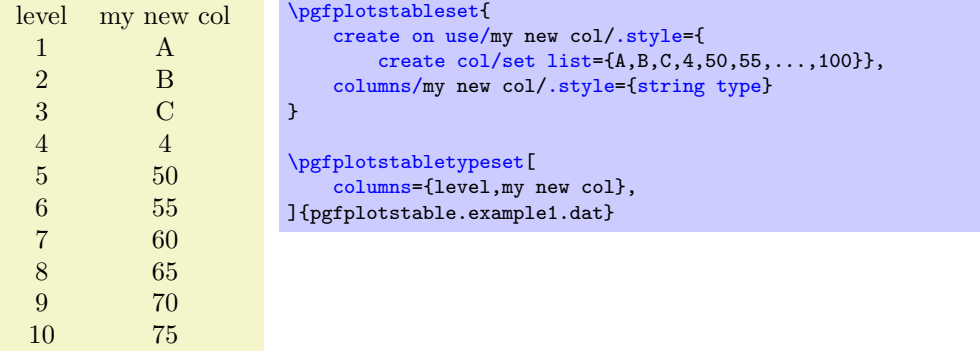

The new column will be padded or truncated to the required number of rows. If the list does not contain enough elements, empty cells will be produced.

<span id="page-46-2"></span> $\text{logfplots}/\text{table}/\text{create col}/\text{copy}=\{\text{column name}\}\$ 

A style for use in column creation context which simply copies the existing column  $\langle column \ name \rangle$ .

<span id="page-47-3"></span>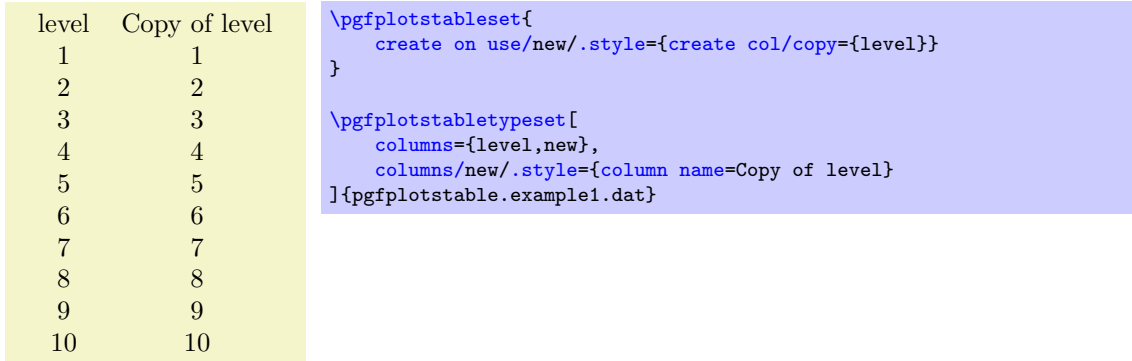

 $\langle$ pgfplots/table/create col/copy column from table={\file name or \macro}}{\column name}}

A style for use in column creation context which creates a new column consisting of the entries in  $\langle column \ name \rangle$  of the provided table. The argument may be either a file name or an already loaded table (i.e. a  $\langle \rangle$  as returned by  $\{p\}$ pgfplotstableread).

You can use this style, possibly combined with [\pgfplotstablenew](#page-42-2), to merge one common sort of column from different tables into one large table.

The cell values are written as string (verbatim).

The new column will be padded or truncated to the required number of rows. If the list does not contain enough elements, empty cells will be produced.

### <span id="page-47-0"></span>4.3.2 Mathematical Operations

### <span id="page-47-1"></span>/pgf/fpu=true|false (initially true)

Before we start to describe the column generation methods, one word about the math library. The core is always the PGF math engine written by Mark Wibrow and Till Tantau. However, this engine has been written to produce graphics and is not suitable for scientific computing.

I added a high-precision floating point library to PGF which will be part of releases newer than PGF 2.00. It offers the full range of IEEE double precision computing in T<sub>F</sub>X. This FPU is also part of PGFplotsTable, and it is activated by default for [create col/expr](#page-47-2) and all other predefined mathematical methods.

The FPU won't be active for newly defined numerical styles (although it is active for the predefined mathematical expression parsing styles like [create col/expr](#page-47-2)). If you want to add own routines or styles, you will need to use

\pgfkeys[{/pgf/fpu=](#page-47-1)true}

in order to activate the extended precision. The standard math parser is limited to fixed point numbers in the range of  $\pm 16384.00000$ .

### <span id="page-47-2"></span> $\text{logfplots}/\text{table}/\text{create col/expr}=\{\text{math expression}\}$

A style for use in  $\epsilon$  intertablecreatecol which uses  $\langle \text{math expression} \rangle$  to assign contents for the new column.

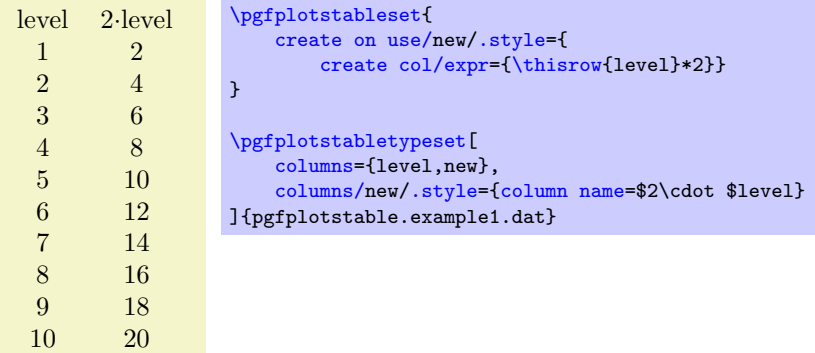

<span id="page-48-2"></span>The macros  $\theta_{col name}$  and  $\nexthtt{col name}$  can be used to use values of the existing table.

Please see **[\pgfplotstablecreatecol](#page-43-2)** for more information.

Accumulated columns: The [expr](#page-47-2) style initializes [\pgfmathaccuma](#page-44-7) to 0 before its first column. Whenever it computes a new column value, it redefines  $\pgf$  mathemator be the result. That means you can use  $\pgf$  mathaccuma inside of  $\langle \mathit{math} \rangle$  to accumulate columns. See [create col/expr](#page-48-0) [accum](#page-48-0) for more details.

About the precision and number range: Starting with version 1.2, [expr](#page-47-2) uses a floating point unit. The FPU provides the full data range of scientific computing with a relative precision between  $10^{-4}$  and  $10^{-6}$ . The [/pgf/fpu](#page-47-1) key provides some more details.

Accepted operations: The math parser of PGF, combined with the FPU, provides the following function and operators:

+, -, \*, /, abs, round, floor, mod, <, >, max, min, sin, cos, tan, deg (conversion from radians to degrees), rad (conversion from degrees to radians), atan, asin, acos, cot, sec, cosec, exp, ln, [sqrt](#page-36-1), the constanst pi and e,  $\hat{ }$  (power operation), factorial<sup>[9](#page-48-1)</sup>, rand (random between  $-1$  and 1 following a uniform distribution), rnd (random between 0 and 1 following a uniform distribution), number format conversions hex, Hex, oct, bin and some more. The math parser has been written by Mark Wibrow and Till Tantau [\[2\]](#page-66-0), the FPU routines have been developed as part of PGFPLOTS. The documentation for both parts can be found in [\[2\]](#page-66-0). Attention: Trigonometric functions work with degrees, not with radians!

#### <span id="page-48-0"></span> $\langle$ pgfplots/table/create col/expr accum={ $\langle \textit{math expression} \rangle$ }{ $\langle \textit{accum initial} \rangle$ }

A variant of [create col/expr](#page-47-2) which also allows to define the initial value of [\pgfmathaccuma](#page-44-7). The case  $\langle accum\ initial \rangle=0$  is equivalent to  $\exp\left(\{math\}$  expression $\}$ .

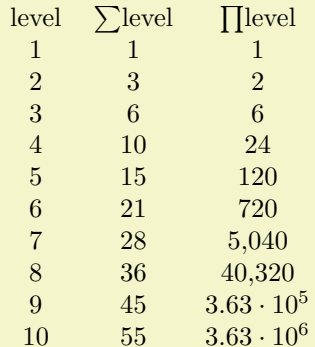

[\pgfplotstableset{](#page-1-4)

```
create on use/new/.style={
        create col/expr={\pgfmathaccuma + \thisrow{level}}},
    create on use/new2/.style={
        create col/expr accum={\pgfmathaccuma * \thisrow{level}}{1}% <- start with '1'
    }
}
\pgfplotstabletypeset[
    columns={level,new,new2},
    columns/new/.style={column name=$\sum$level},
    columns/new2/.style={column name=$\prod$level}
]{pgfplotstable.example1.dat}
```
The example creates two columns: the new column is just the sum of each value in the  $\langle level \rangle$  column (it employs the default [\pgfmathaccuma=](#page-44-7)0). The new2 column initializes \pgfmathaccuma=100 and then successively subtracts the value of  $\langle level \rangle$ .

<span id="page-48-1"></span> $9$ Starting with PGF versions newer than 2.00, you can use the postfix operator ! instead of factorial.

### <span id="page-49-2"></span><span id="page-49-0"></span> $\text{logfplots/table/create col/quotient}=\{\text{column name}\}\$

A style for use in [\pgfplotstablecreatecol](#page-43-2) which computes the quotient  $c_i := m_{i-1}/m_i$  for every entry  $i = 1, \ldots, (n-1)$  in the column identified with  $\langle column \text{ name} \rangle$ . The first value  $c_0$  is kept empty.

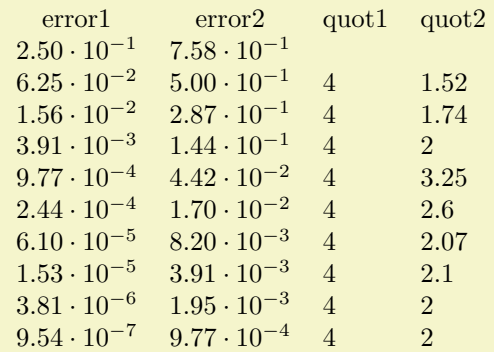

```
% requires \usepackage{array}
\pgfplotstableset{% configuration, for example, in preamble:
    create on use/quot1/.style={create col/quotient=error1},
    create on use/quot2/.style={create col/quotient=error2},
    columns={error1,error2,quot1,quot2},
    \gamma% display styles:
    columns/error1/.style={sci,sci zerofill},
    columns/error2/.style={sci,sci zerofill},
    columns/quot1/.style={dec sep align},
    columns/quot2/.style={dec sep align}
}
\pgfplotstabletypeset{pgfplotstable.example1.dat}
```
This style employs methods of the floating point unit, that means it works with a relative precision of about  $10^{-7}$  (7 significant digits in the mantissa).

#### $\langle$ pgfplots/table/create col/iquotient={ $\langle column \ name \rangle$ }

Like [create col/quotient](#page-49-0), but the quotient is inverse.

#### <span id="page-49-1"></span>/pgfplots/table/create col/dyadic refinement rate= $\{\langle column \ name \rangle\}$

A style for use in  $\pgfplotstablecreatecol$  which computes the convergence rate  $\alpha$  of the data in column  $\langle column \ name \rangle$ . The contents of  $\langle column \ name \rangle$  is assumed to be something like  $e_i(h_i) = O(h_i^{\alpha}).$ Assuming a dyadic refinement relation from one row to the next,  $h_i = h_{i-1}/2$ , we have  $h_{i-1}^{\alpha}/(h_{i-1}/2)^{\alpha} =$  $2^{\alpha}$ , so we get  $\alpha$  using

$$
c_i := \log_2\left(\frac{e_{i-1}}{e_i}\right).
$$

The first value  $c_0$  is kept empty.

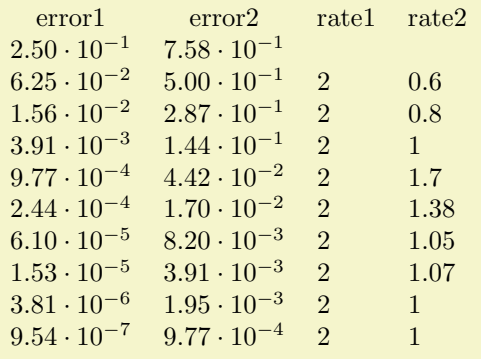

```
% requires \usepackage{array}
\pgfplotstabletypeset[% here, configuration options apply only to this single statement:
    create on use/rate1/.style={create col/dyadic refinement rate={error1}},
    create on use/rate2/.style={create col/dyadic refinement rate={error2}},
    columns={error1,error2,rate1,rate2},
    columns/error1/.style={sci,sci zerofill},
    columns/error2/.style={sci,sci zerofill},
    columns/rate1/.style={dec sep align},
    columns/rate2/.style={dec sep align}]
    {pgfplotstable.example1.dat}
```
This style employs methods of the floating point unit, that means it works with a relative precision of about  $10^{-6}$  (6 significant digits in the mantissa).

 $\text{ppfplots}/\text{table}/\text{create col}/\text{idyadic refinement rate}=\{\text{column name}\}\$ 

As [create col/dyadic refinement rate](#page-49-1), but the quotient is inverse.

```
/pgfplots/table/create col/gradient={\langle col \; x \rangle}{\langle col \; y \rangle}
/pgfplots/table/create col/gradient loglog=\{\langle col \; x \rangle\}\{\langle col \; y \rangle\}/pgfplots/table/create col/gradient semilogx={\{col x\}}{\{col y\}}
/pgfplots/table/create col/gradient semilogy={\{col x\}}{\{col y\}}
```
<span id="page-50-1"></span>A style for  $\text{logfplots}$ tablecreatecol which computes piecewise gradients  $(y_{i+1} - y_i)/(x_{i+1} - x_i)$  for each row. The y values are taken out of column  $\langle col \ y \rangle$  and the x values are taken from  $\langle col \ y \rangle$ .

The logarithmic variants apply the natural logarithm,  $log(·)$ , to its argument before starting to compute differences. More precisely, the loglog variant applies the logarithm to both x and y, the semilogx variant applies the logarithm only to x and the semilogy variant applies the logarithm only to y.

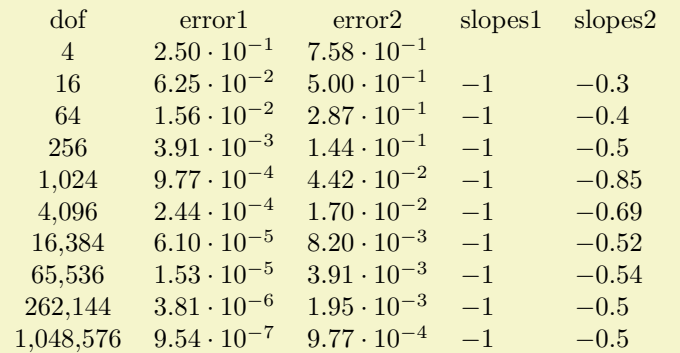

```
% requires \usepackage{array}
\pgfplotstableset{% configuration, for example in preamble:
    create on use/slopes1/.style={create col/gradient loglog={dof}{error1}},
    create on use/slopes2/.style={create col/gradient loglog={dof}{error2}},
    columns={dof,error1,error2,slopes1,slopes2},
    % display styles:
    columns/dof/.style={int detect},
    columns/error1/.style={sci,sci zerofill},
    columns/error2/.style={sci,sci zerofill},
    columns/slopes1/.style={dec sep align},
    columns/slopes2/.style={dec sep align}
\overline{\mathbf{r}}\pgfplotstabletypeset{pgfplotstable.example1.dat}
```
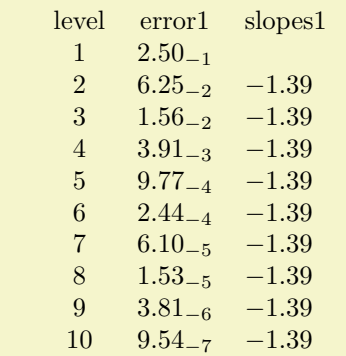

```
% requires \usepackage{array}
\pgfplotstableset{% configuration, for example in preamble:
    create on use/slopes1/.style={create col/gradient semilogy={level}{error1}},
    columns={level,error1,slopes1},
    % display styles:
    columns/level/.style={int detect},
    columns/error1/.style={sci,sci zerofill,sci subscript},
    columns/slopes1/.style={dec sep align}
}
\pgfplotstabletypeset{pgfplotstable.example1.dat}
```
This style employs methods of the floating point unit, that means it works with a relative precision of about  $10^{-6}$  (6 significant digits in the mantissa).

#### <span id="page-51-0"></span> $/$ pgfplots/table/create col/linear regression={ $\langle key-value\text{-}confiq \rangle$ }

Computes a linear (least squares) regression  $y(x) = a \cdot x + b$  using the sample data  $(x_i, y_i)$  which has to be specified inside of  $\langle key-value\text{-}config \rangle$ .

```
x y regression
 1 \quad 1 \quad -2.332 4 4.67
 3 9 11.67
 4 16 18.67
 5 25 25.67
 6 36 32.67
The slope is '7.0e0'.
                     % load table from somewhere:
                     \pgfplotstableread{
                         x y
                         1 1
                         243 9
                         4 16
                         5 25
                         6 36
                     }\loadedtbl
                     % create the 'regression' column:
                     \pgfplotstablecreatecol[linear regression]
                         {regression}
                         {\loadedtbl}
                     % store slope
                     \xdef\slope{\pgfplotstableregressiona}
                     \pgfplotstabletypeset\loadedtbl\\
                     The slope is '\slope'.
```
The example above loads a table from inline data, appends a column named 'regression' and typesets it. Since no  $\langle key-value\text{-}config\rangle$  has been provided,  $x=[index]0$  $x=[index]0$  and  $y=[index]1$  $y=[index]1$  will be used. The \xdef\slope{...} command stores the 'a' value of the regression line into a newly defined macro  $\degree$ \slope'<sup>[10](#page-51-1)</sup>.

The complete documentation for this feature has been moved to PGFPLOTS due to its close relation to plotting. Please refer to the PGFPLOTS manual coming with this package.

/pgfplots/table/create col/function graph cut y={ $\{cut value\}$ }{ $\{common \ options\}$ }{ $\{one \ key-value$ set for each  $plot$ }

<span id="page-51-2"></span>A specialized style for use in [create on use](#page-45-0) statements which computes cuts of (one or more) discrete plots  $y(x_1), \ldots, y(x_N)$  with a fixed  $\langle cut value \rangle$ . The  $x_i$  are written into the table's cells.

In a cost–accuracy plot, this feature allows to extract the cost for fixed accuracy. The dual feature with cut x allows to compute the accuracy for fixed cost.

<span id="page-51-1"></span><sup>10</sup>The \xdef means "global expanded definition": it expands the argument until it can't be expanded any further and assigns a (global) name to the result. See any TEX book for details.

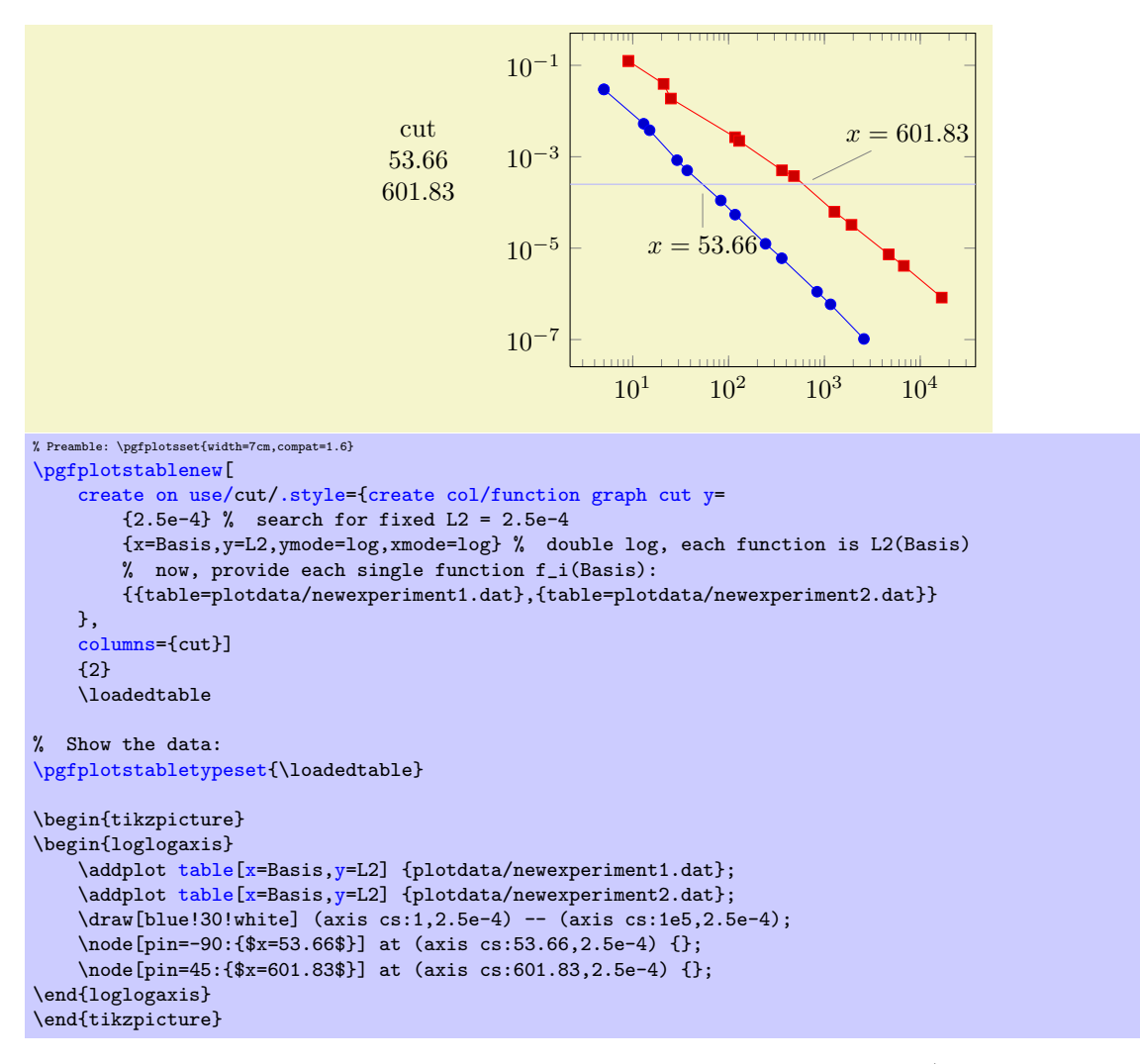

In the example above, we are searching for  $x_1$  and  $x_2$  such that  $f_1(x_1) = 2.5 \cdot 10^{-4}$  and  $f_2(x_2) = 2.5 \cdot 10^{-4}$ . On the left is the automatically computed result. On the right is a problem illustration with proper annotation using PGFPLOTS to visualize the results. The  $\langle cut \ value \rangle$  is set to 2.5e-4. The  $\langle common \rangle$  $options$  contain the problem setup; in our case logarithmic scales and column names. The third argument is a comma-separated-list. Each element i is a set of keys describing how to get  $f_i(\cdot)$ .

<span id="page-52-0"></span>During both  $\langle common\ options\rangle$  and  $\langle one\ key-value\ set\ for\ each\ plot\rangle$ , the following keys can be used:

- table={ $\{table file or \max\{right}$ : either a file name or an already loaded table where to get the data points,
- <span id="page-52-1"></span>•  $x = \{\langle col \ name \rangle\}$ : the column name of the x axis,
- <span id="page-52-2"></span>•  $y = \{\langle col \ name \rangle\}$ : the column name of the y axis.
- <span id="page-52-3"></span>• foreach={ $\langle \text{long head}\rangle$ }{*(file name pattern)*} This somewhat advanced syntax allows to collect tables in a loop automatically:

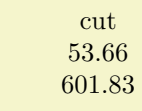

```
\pgfplotstablenew[
    % same as above...
    create on use/cut/.style={create col/function graph cut y=
        {2.5e-4}% search for fixed L2 = 2.5e-4
        {x=Basis,y=L2,ymode=log,xmode=log,
         foreach={\i in {1,2}}{plotdata/newexperiment\i.dat}}%
        {}% just leave this empty.
    },
    columns={cut}]
    {2}
    \loadedtable
% Show the data:
\pgfplotstabletypeset{\loadedtable}
```
PGFPLOTSTABLE will call [\foreach](#page-60-1)  $\langle$  \foreach loop head\ and it will expand  $\langle$  file name pattern\ for every iteration. For every iteration, a simpler list entry of the form

[table=](#page-52-0){ $\{$ *cxpanded pattern*}}[,x=](#page-52-1){ $\{$ *value of x* $\}$ [,y=](#page-52-2){ $\{$ *value of y* $\}$ }

will be generated.

It is also possible to provide [foreach=](#page-52-3) inside of  $\langle one\; key-value\; set\; for\; each\; plot \rangle$ . The [foreach](#page-52-3) key takes precedence over [table](#page-52-0). Details about the accepted syntax of [\foreach](#page-60-1) can be found in the PGF manual.

The keys xmode and ymode can take either log or linear. All mentioned keys have the common key path

/pgfplots/table/create col/function graph cut/.

/pgfplots/table/create col/function graph cut x={\cut value}}{\common options}}{\one key-value set for each  $plot$ }

As above, just with  $x$  and  $y$  exchanged.

# <span id="page-53-0"></span>5 Miscellaneous

### <span id="page-53-1"></span>5.1 Writing (Modified) Tables To Disk

 $\text{poly}(p)$  (initially empty)  $\text{sim}(p)$ 

Writes the completely processed table as T<sub>E</sub>X file to  $\langle$ *file name*). This key is described in all detail on page [21.](#page-20-4)

<span id="page-53-2"></span> $\pgfplotstablesave[\langle options\rangle]{\langle}$  nacro or input file name)}{\approximate name}}

This command takes a table and writes it to a new data file (without performing any typesetting).

If the first argument is a file name, that file is loaded first.

This command simply invokes [\pgfplotstabletypeset](#page-2-0) with cleared output parameters. That means any of the column creation methods apply here as well, including any postprocessing steps (without the final typesetting).

[\pgfplotstablesave](#page-53-2) uses the keys [reset styles](#page-54-4) and [disable rowcol styles](#page-54-5) to clear any typesetting related options.

Furthermore, it sets [string type](#page-33-0) to allow verbatim output. You may want to use [numeric as string](#page-33-4) [type](#page-33-4) instead in case you only have numerical data – this will display integers resulting from arithmetics not in scientific notation<sup>[11](#page-53-3)</sup>.

```
\pgfplotstablesave[
    create on use/postproc1/.style={create col/dyadic refinement rate=error1},
    columns={dof,error1,postproc1}
]
    {pgfplotstable.example1.dat}
    {pgfplotstable.example1.out.dat}
```
Now, pgfplotstable.example1.out.dat is

<span id="page-53-3"></span> $11$ Note however, that string type does not round or truncate integers either, even though they are displayed as floats.

<span id="page-54-6"></span>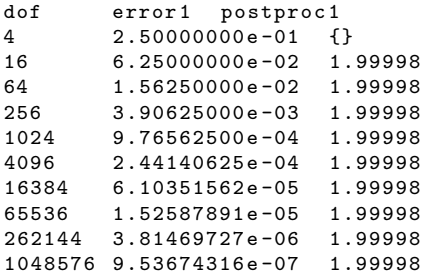

You can use the [col sep](#page-4-0) key inside of  $\langle options \rangle$  to define a column separator for the output file. In case you need a different input column separator, use in col sep instead of [col sep](#page-4-0).

#### Remarks

- Empty cells will be filled with {} if [col sep=](#page-4-0)space. Use the [empty cells with](#page-41-0) style to change that.
- Use [disable rowcol styles=](#page-54-5)false inside of  $\langle options \rangle$  if you need to change column/row based styles.

## <span id="page-54-0"></span>5.2 Miscellaneous Keys

<span id="page-54-5"></span>/pgfplots/table/disable rowcol styles=true|false (initially false) Set this to true if  $\text{opfplotstabletypeset}$  shall not set any styles which apply only to specific columns or only to specific rows.

This disables the styles

- columns/ $\langle column \ name \rangle$ ,
- display columns/ $\langle column\ index \rangle$ ,
- every col no  $\langle column\ index \rangle$ ,
- every row no  $\langle row \ index \rangle$ .

<span id="page-54-4"></span>/pgfplots/table/reset styles (no value)

Resets all table typesetting styles which do not explicitly depend on column or row names and indices. The affected styles are

- [every table](#page-19-6),
- [every even row](#page-16-2), [every odd row](#page-16-3), [every even column](#page-13-1), [every odd column](#page-13-6),
- [every first column](#page-12-2), [every last column](#page-13-0), [every first row](#page-17-2), [every last row](#page-17-0),
- [every head row](#page-16-0),
- [postproc cell content](#page-40-2), [preproc cell content](#page-35-2).

In case you want to reset all, you should also consider the key [disable rowcol styles](#page-54-5).

### <span id="page-54-1"></span>5.3 A summary of how to define and use styles and keys

This section summarizes features of pgfkeys. The complete documentation can be found in the PGF manual, [\[2\]](#page-66-0).

<span id="page-54-2"></span>Key handler  $\langle key \rangle$ .style={ $\langle key-value-list \rangle$ }

Defines or redefines a style (key). A style is a normal key which will set all options in (key-value-list) when it is set.

Use [\pgfplotstableset{](#page-1-4) $\{key\}$ .style={ $\{key-value\}$ }} to (re)define a style  $\langle key \rangle$  in the namespace /pgfplots/table.

<span id="page-54-3"></span>Key handler  $\langle key \rangle$ .append style={ $\langle key-value-list \rangle$ }

Appends (key-value-list) to an already existing style (key). This is the preferred method to change the predefined styles: if you only append, you maintain compatibility with future versions.

Use  $\pgfplotstableset({key}/$ .append style={ $\key-value-list$ }} to append  $\key-value-list$  to the style  $\langle key \rangle$ . This will assume the prefix /pgfplots/table.

```
Key handler \langle key \rangle.initial={\langle value \rangle}
       Defines a new \langle key \rangle and assigns \langle value \rangle.
```

```
Key handler \langle key \rangle.add={\langle before \rangle}{\langle after \rangle}
       Changes \langle key \rangle by prepending \langle before \rangle and appending \langle after \rangle.
```
'a column'; 'a column,another'; 'a column,another,and one more'.

```
\pgfplotstableset{columns={a column}}
'\pgfkeysvalueof{/pgfplots/table/columns}';
\pgfplotstableset{columns/.add={}{,another}}
'\pgfkeysvalueof{/pgfplots/table/columns}';
\pgfplotstableset{columns/.add={}{,and one more}}
'\pgfkeysvalueof{/pgfplots/table/columns}'.
```
This can be used inside of [\pgfplotsinvokeforeach](#page-61-0) or similar (ungrouped!) loop constructs.

<span id="page-55-4"></span>Key handler  $\langle key \rangle / \cdot \text{code} = {\langle T_F X \text{ code} \rangle}$ 

Occasionally, the [pgfplots](#page-0-0) user interface offers to replace parts of its routines. This is accomplished using so called "code keys". What it means is to replace the original key and its behavior with new  $\langle T_F X \, code \rangle$ . Inside of  $\langle T_F X \, code \rangle$ , any command can be used. Furthermore, the #1 pattern will be the argument provided to the key.

```
This is a pgfkeys feature. Argument='is here'
```
\pgfplotsset{ My Code[/.code=](#page-55-4){This is a pgfkeys feature. Argument='#1'}} \pgfplotsset{My Code={is here}}

The example defines a (new) key named My Code. Essentially, it is nothing else but a \newcommand, plugged into the key-value interface. The second statement "invokes" the code key.

<span id="page-55-5"></span>Key handler  $\langle key \rangle$ .append code={ $\langle T \nabla \phi \rangle$ } Appends  $\langle T_F X \text{ code} \rangle$  to an already existing  $\ell$ . code key named  $\langle key \rangle$ .

Key handler  $\langle key \rangle$ .code 2 args={ $\langle T_F X code \rangle$ }

As [/.code](#page-55-4), but this handler defines a key which accepts two arguments. When the so defined key is used, the two arguments are available as #1 and #2.

### <span id="page-55-0"></span>5.4 Plain T<sub>E</sub>X and ConT<sub>E</sub>Xt support

The table code generator is initialized to produce LAT<sub>EX</sub> tabular environments. However, it only relies on ' $\&$ ' being the column separator and '\\' the row terminator. The [column type](#page-9-0) feature is more or less specific to tabular, but you can disable it completely. Replace [begin table](#page-19-1) and [end table](#page-20-2) with appropriate TEXor ConTEXt commands to change it. If you have useful default styles (or bug reports), let me know.

### <span id="page-55-1"></span>5.5 Basic Level Table Access and Modification

PGFPLOTSTABLE provides several methods to access and manipulate tables at an elementary level.

Please keep in mind that PgfplotsTable has been written as a tool for table visualization. As such, it has been optimized for the case of relatively few rows (although it may have a lot of columns). The runtime for table creation and modification is currently  $O(N^2)$  where N is the number of rows<sup>[12](#page-55-6)</sup>. This is completely acceptable for tables with few rows because TEX can process those structures relatively fast. Keep your tables small! PGFPLOTSTABLE is *not* a tool for large-scale matrix operations.

Tables are always stored as a sequence of column vectors. Therefore, iteration over all values in one column is simple whereas iteration over all values in one row is complicated and expensive.

<span id="page-55-7"></span> $\pgfplotstableforeachcolum(table)\as{\langle macro\rangle}{\langle code\rangle}$ 

Iterates over every column name of  $\langle table \rangle$ . The  $\langle \langle macro \rangle$  will be set to the currently visited column name. Then,  $\langle code \rangle$  will be executed. During  $\langle code \rangle$ ,  $\text{pgfplotstablecol}$  denotes the current column index (starting with 0).

<span id="page-55-6"></span> $12$ The runtime for plot table is linear in the number of rows using a special routine.

```
column name is 'level'; index is0;
column name is 'dof'; index is1;
column name is 'error1'; index is2;
column name is 'error2'; index is3;
column name is 'info'; index is4;
column name is 'grad(log(dof), log(error2))'; index is5;
column name is 'quot(error1)'; index is6;
\begin{minipage}{0.8\linewidth}
\pgfplotstableread{pgfplotstable.example1.dat}\loadedtable
\pgfplotstableforeachcolumn\loadedtable\as\col{%
   s\pgfplotstablecol;\par
\overline{3}\end{minipage}
```
This routine does not introduce T<sub>E</sub>X groups, variables inside of  $\langle code \rangle$  are not scoped.

#### <span id="page-56-0"></span> $\pgfplotstableforeach column$ cellcontent $\colone{column name}\of(table)\as(\cellcontent){\code{code}}$

Reports every table cell  $t_{ij}$  for a fixed column j in read-only mode.

For every cell in the column named  $\langle column \ name \rangle$ ,  $\langle code \rangle$  will be executed. During this invocation, the macro  $\c{cellcontent}$  will contain the cell's content and  $\pgfp$  lotstablerow will contain the current row's index.

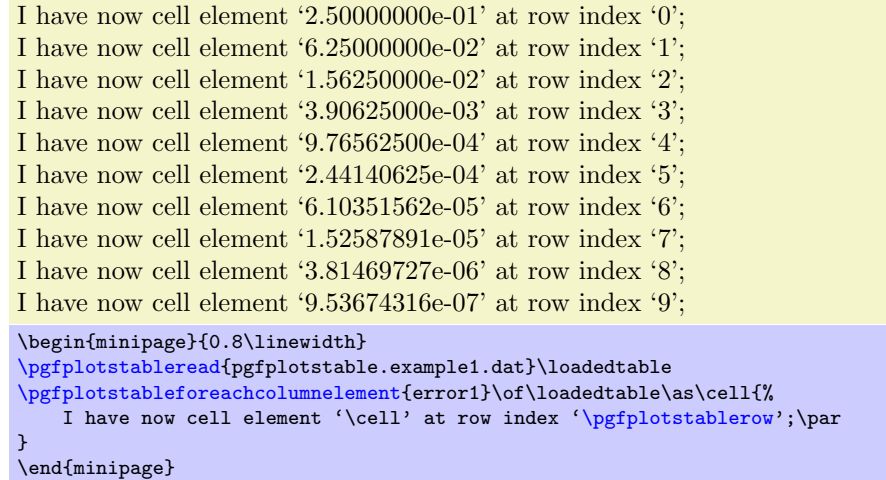

The argument  $\langle column \ name \rangle$  can also be a column index. In that case, it should contain  $[index] \langle integer \rangle$ , for example  $[index]4$ . Furthermore, column aliases and columns which should be generated on-the-fly (see [create on use](#page-45-0)) can be used for  $\langle column \ name \rangle$ .

This routine does not introduce TEX groups, variables inside of  $\langle code \rangle$  are not scoped.

### <span id="page-56-1"></span> $\pgfplotstablemodifyeachcolumnlement\langle column\ name\rangle\of(table)\as\celleontent)\{(\code{code}\$

A routine which is similar to  $\text{ppfplots}$ tableforeachcolumnelement, but any changes of  $\text{cl} \cdot \text{cl}$ which might occur during  $\langle code \rangle$  will be written back into the respective cell.

error1  $\#0: 2.50000000e-01$ #1: 6.25000000e-02 #2: 1.56250000e-02 #3: 3.90625000e-03 #4: 9.76562500e-04 #5: 2.44140625e-04 #6: 6.10351562e-05 #7: 1.52587891e-05 #8: 3.81469727e-06 #9: 9.53674316e-07

```
\pgfplotstableread{pgfplotstable.example1.dat}\loadedtable
\pgfplotstablemodifyeachcolumnelement{error1}\of\loadedtable\as\cell{%
   #\pgfplotstablerow: \cell}%
}
\pgfplotstabletypeset[columns=error1,string type]{\loadedtable}
```
If  $\langle column \ name \rangle$  is a column alias or has been created on-the-fly, a new column named  $\langle column \ name \rangle$ will be created.

<span id="page-57-1"></span> $\pmb{\text{label}}(\text{row})\}$ { $\cdots$ }\of{table}

Selects a single table element at row  $\langle row \rangle$  and column  $\langle col \rangle$ . The second argument has the same format as that described in the last paragraph: it should be a column name or a column index (in which case it needs to be written as  $[\text{index}]\langle number \rangle$ .

The return value will be written to **\pgfplotsretval**.

The value (4,error1) is '9.76562500e-04'. The value (2,0) is '3'.

```
\pgfplotstableread{pgfplotstable.example1.dat}{\loadedtable}
\pgfplotstablegetelem{4}{error1}\of{\loadedtable}
The value (4,error1) is '\pgfplotsretval'.
\pgfplotstablegetelem{2}{[index]0}\of{\loadedtable}
The value (2,0) is '\pgfplotsretval'.
```
Attention: If possible, avoid using this command inside of loops. It is quite slow.

<span id="page-57-0"></span> $\{p\$ refplotstablegetrowsof $\{file name or \lozenge\}$  $\pmb{\text{p}$ lotstablegetcolsof $\{\text{file name or \textbf{label}}\}$ 

Defines  $\text{logfplotsretval}$  to be the number of rows in a table<sup>[13](#page-57-2)</sup>. The argument may be either a file name or an already loaded table (the  $\langle \langle \rangle$  of  $\langle \rangle$  of  $\langle \rangle$ )

 $\pmb{\text{h\textbf{h\textbf{h}}}_{\label{thm:1}}$ 

See page [44](#page-42-1) for details about this command.

 $\pmb{\text{objectstablenew}(\text{options})}{\text{row count}}$ {\table}}

See Section [4](#page-42-0) for details about this command.

```
\pmb{\text{objectablecreatecol}[\langle options\rangle]{\langle row count\rangle}}
```
See Section [4](#page-42-0) for details about this command.

```
\pmb{\text{label}}{\boldsymbol{\cdot}}\pmb{\text{label*}}({\boldsymbol{\theta}}) \pgfplotstabletranspose*[\{options\}]{\{\delta\}}{\{\delta\} or filename}}
```
Defines  $\{\outtable\}$  to be the transposed of  $\{\table{display: the formula of the input argument can be either a$ file name or an already loaded table.

The version with '\*' is only interesting in conjunction with the [columns](#page-7-1) option, see below.

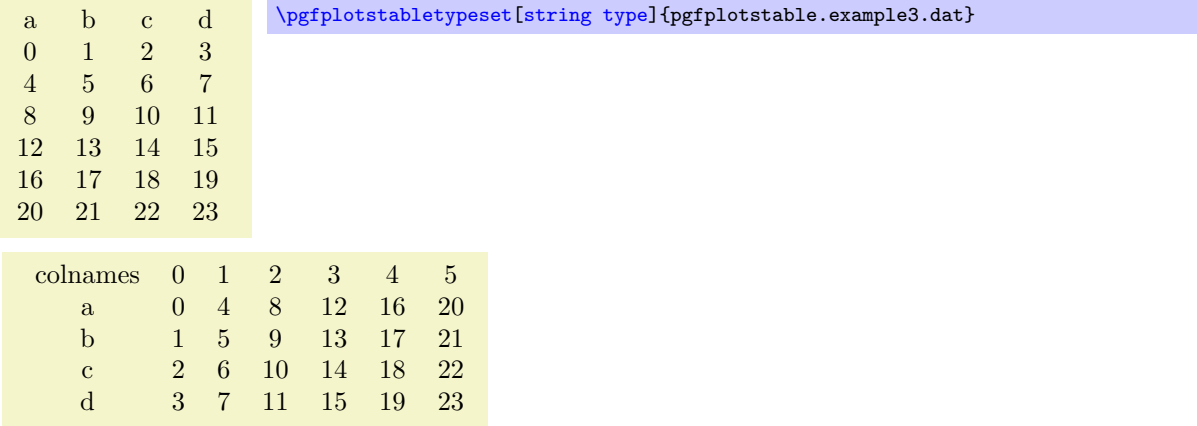

<span id="page-57-2"></span> $^{13}\mathrm{It}$  will also assign \pgfmathresult to the same value.

<span id="page-58-2"></span>[\pgfplotstabletranspose\](#page-57-3)loadedtable{pgfplotstable.example3.dat} [\pgfplotstabletypeset\[](#page-2-0)[string type\]](#page-33-0)\loadedtable

The optional argument  $\langle options \rangle$  can contain options which influence the transposition:

<span id="page-58-0"></span>/pgfplots/table/colnames from={(colname)} (initially empty)

Inside of [\pgfplotstabletranspose](#page-57-3), this key handles how to define output column names.

If  $\langle \text{column} \rangle$  is empty (the initial value), the output column names will simply be the old row indices, starting with 0.

If  $\langle \text{column} \rangle$  is not empty, it denotes an input column name whose cell values will make up the output column names:

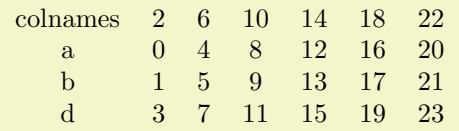

[\pgfplotstabletranspose](#page-57-3)[\[colnames from=](#page-58-0)c]\loadedtable{pgfplotstable.example3.dat} [\pgfplotstabletypeset\[](#page-2-0)[string type\]](#page-33-0)\loadedtable

The argument  $\langle column \rangle$  won't appear as cell contents. It is an error if the cells in  $\langle column \rangle$  don't yield unique column names.

```
\text{pgrplots}/\text{table}/\text{input} colnames to={\{name\}} (initially colnames)
```
Inside of [\pgfplotstabletranspose](#page-57-3), this key handles what to do with *input* column names.

This key will create a further column named  $\langle name \rangle$  which will be filled with the input column names (as string type).

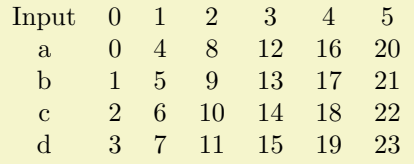

[\pgfplotstabletranspose](#page-57-3)[\[input colnames to=](#page-58-1)Input]\loadedtable{pgfplotstable.example3.dat} [\pgfplotstabletypeset\[](#page-2-0)[string type\]](#page-33-0)\loadedtable

Set  $\langle name \rangle$  to the empty string to disable this column.

0 1 2 3 4 5 0 4 8 12 16 20 1 5 9 13 17 21 2 6 10 14 18 22 3 7 11 15 19 23

[\pgfplotstabletranspose](#page-57-3)[\[input colnames to=](#page-58-1)]\loadedtable{pgfplotstable.example3.dat} [\pgfplotstabletypeset\[](#page-2-0)[string type\]](#page-33-0)\loadedtable

 $\text{poly}(\text{table}/\text{columns}=\{\text{dist}\})$  (initially empty)

Inside of [\pgfplotstabletranspose](#page-57-3), this key handles which input columns shall be considered for the transposition.

If  $\langle list \rangle$  is empty, all columns of the input table will be used (which is the initial configuration).

If  $\langle list \rangle$  is not empty, it is expected to be a list of column names. Only these columns will be used as input for the transposition, just as if the remaining ones weren't there. It is acceptable to provide column aliases or [create on use](#page-45-0) arguments inside of  $\langle$  list $\rangle$ .

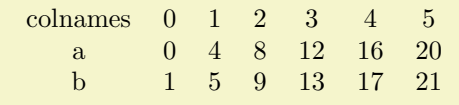

<span id="page-59-9"></span>[\pgfplotstabletranspose](#page-57-3)[\[columns=](#page-7-1){a,b}]\loadedtable{pgfplotstable.example3.dat} [\pgfplotstabletypeset\[](#page-2-0)[string type\]](#page-33-0)\loadedtable

Here is the only difference between [\pgfplotstabletranspose](#page-57-3) and [\pgfplotstabletranspose\\*](#page-57-3): the version without '\*' resets the [columns](#page-7-1) key before it starts whereas the version with '\*' simply uses the actual content of [columns](#page-7-1).

<span id="page-59-0"></span> $\pmb{\text{modelsort}(\{options\}}\times\text{table}\times \theta or filename)$ 

Sorts  $\hat{\theta}$  filename) according to  $\langle$  options) and writes the sorted table to  $\langle \rangle$  resulttable).

Use the high level [sort](#page-12-1) key to enable sorting automatically during [\pgfplotstabletypeset](#page-2-0).

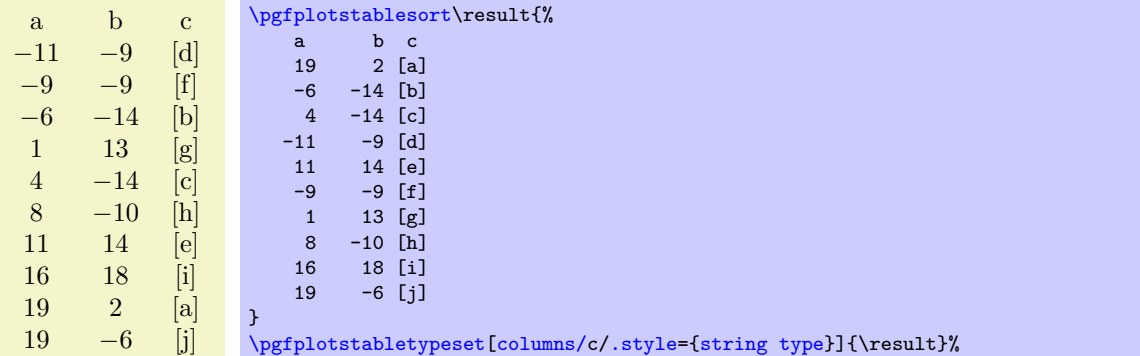

The sort key and comparison function can be customized using the following keys:

```
\text{poly}(\text{inital}) (initially \text{index}(0))
```
Specifies the column which contains the sort key. The argument  $\langle column \rangle$  can be any of the columns of the input table, including [create on use](#page-45-0), [alias](#page-8-0) or  $\left[$ index $\right]$  $\left\langle$ *integer* $\rangle$  specifications. The initial setting uses the first available column.

 $\text{poly}(p)$  (initially empty)  $\text{conv} = \{ \text{table} \}$  (initially empty)

Allows to load the [sort key](#page-59-1) from a different  $\langle table \rangle$ , which can be either a  $\langle \rangle$  macro $\rangle$  or a  $\langle file$  $name\rangle$ .

<span id="page-59-2"></span> $\text{poly}(\text{table}/\text{sort comp}=\text{((less than routine)})$  (initially float <)

Allows to use a different comparison function.

<span id="page-59-5"></span><span id="page-59-4"></span><span id="page-59-3"></span>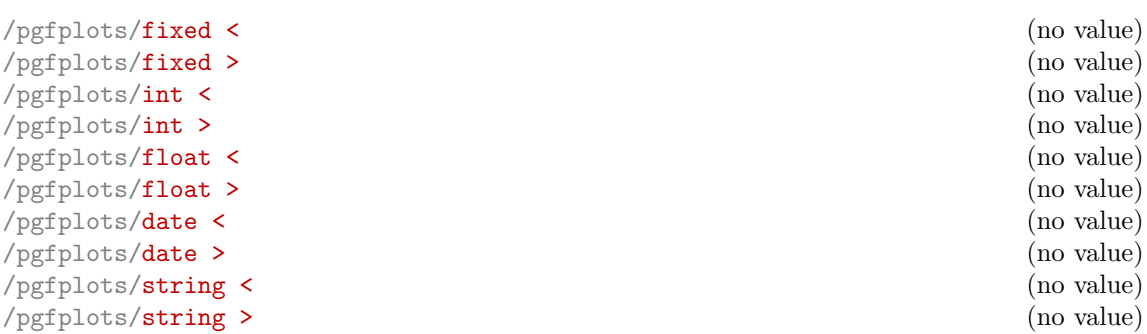

<span id="page-59-7"></span><span id="page-59-6"></span>These styles constitute the predefined comparison functions. The fixed  $\lt$ , int  $\lt$  and [float](#page-59-5) [<](#page-59-5) routines operate on numerical data where [int <](#page-59-4) expects positive or negative integers and the other two expect real numbers. The [fixed <](#page-59-3) has a considerably smaller number range, but is slightly faster than [float <](#page-59-5).

The [date <](#page-59-6) compares dates of the form YYYY-MM-DD. The [string <](#page-59-7) uses lexicographical string comparison based on the ASCII character codes of the sort keys. The [string <](#page-59-7) routine also evaluates ASCII codes of control sequences or active characters<sup>[14](#page-59-8)</sup>.

<span id="page-59-8"></span> $14$ As long as they haven't been consumed by T<sub>E</sub>X's preprocessing.

<span id="page-60-3"></span>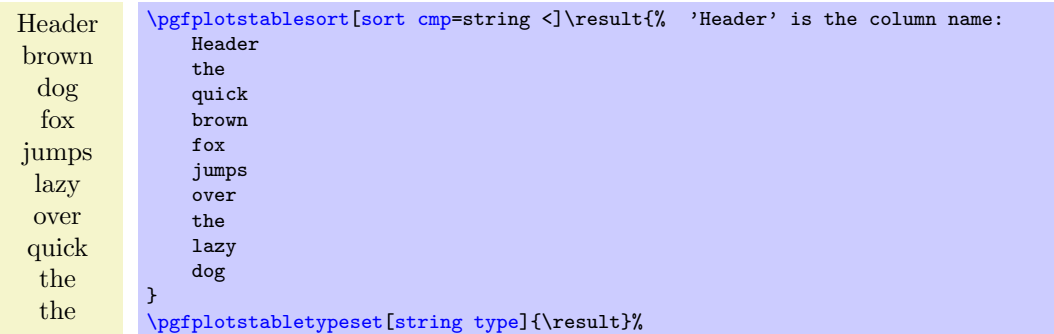

 $/pgfplots/ifless than/.code args={##1##2##3##4}{...})$  $/pgfplots/ifless than/.code args={##1##2##3##4}{...})$  $/pgfplots/ifless than/.code args={##1##2##3##4}{...})$ 

Allows to define custom comparison functions (a strict ordering). It compares #1 < #2 and invokes #3 in case the comparison is true and #4 if not. The comparison will be evaluated in local scopes (local variables are freed afterwards).

### <span id="page-60-0"></span>5.6 Repeating Things: Loops

<span id="page-60-1"></span> $\{fore \}$  in  $\langle list \rangle$  { $\langle commands \rangle$ }

A powerful loop command provided by TikZ, see [\[2,](#page-66-0) Section Utilities].

Iterating 1. Iterating 2. Iterating 3. Iterating 4.

[\foreach](#page-60-1) \x in  $\{1,2,\ldots,4\}$  {Iterating \x. }%

A PGFPLOTS related example could be

[\foreach](#page-60-1) \i in  $\{1,2,\ldots,10\}$  {\addplot [table](#page-52-0) {datafile\i}; }%

The following loop commands come with PGFPLOTS. They are similar to the powerful TikZ [\foreach](#page-60-1) loop command, which, however, is not always useful for table processing: the effect of its loop body end after each iteration.

The following PGFPLOTS looping macros are an alternative.

<span id="page-60-2"></span> $\pgfplotsforeachungrouped\langle variable \rangle in \langle list \rangle {\langle command \rangle}$ 

A specialized variant of [\foreach](#page-60-1) which can do two things: it does not introduce extra groups while executing  $\langle command \rangle$  and it allows to invoke the math parser for  $(\text{simple!}) \langle x_0 \rangle, \langle x_1 \rangle, \ldots, \langle x_n \rangle$  expressions.

```
Iterating 1. Iterating 2. Iterating 3. Iterating 4. All collected = , 1, 2, 3, 4.
```

```
\def\allcollected{}
\pgfplotsforeachungrouped \x in {1,2,...,4} {Iterating \x. \edef\allcollected{\allcollected, \x}}%
All collected = \allcollected.
```
A more useful example might be to work with tables:

```
\pgfplotsforeachungrouped \i in {1,2,...,10} {%
    \pgfplotstablevertcat{\output}{datafile\i} % appends 'datafile\i' -> '\output'
}%
% since it was ungrouped, \output is still defined (would not work % with \foreach)
   with \foreach)
```
**Remark:** The special syntax  $\langle list \rangle = \langle x_0 \rangle$ ,  $\langle x_1 \rangle$ , ...,  $\langle x_n \rangle$ , i.e. with two leading elements, followed by dots and a final element, invokes the math parser for the loop. Thus, it allows larger number ranges than any other syntax if [/pgf/fpu](#page-47-1) is active. In all other cases, [\pgfplotsforeachungrouped](#page-60-2) invokes [\foreach](#page-60-1) and provides the results without TEX groups.

<span id="page-61-1"></span><span id="page-61-0"></span> $\{p\$ 

A variant of [\pgfplotsforeachungrouped](#page-60-2) (and such also of [\foreach](#page-60-1)) which replaces any occurence of #1 inside of  $\langle command \rangle$  once for every element in  $\langle list \rangle$ . Thus, it actually assumes that  $\langle command \rangle$ is like a \newcommand body.

In other words,  $\langle command \rangle$  is invoked for every element of  $\langle list \rangle$ . The actual element of  $\langle list \rangle$  is available as #1.

As [\pgfplotsforeachungrouped](#page-60-2), this command does not introduce extra scopes (i.e. it is ungrouped as well).

The difference to  $\text{break } \x in \{list\} \{command\} \}$  is subtle: the  $\x$  would not be expanded whereas #1 is.

Invoke them: [a] [b] [c] [d]

```
\pgfkeys{
  otherstyle a/.code={[a]},
  otherstyle b/.code={[b]},
 otherstyle c/.code={[c]},
 otherstyle d/.code={[d]}}
\pgfplotsinvokeforeach{a,b,c,d}
    {\pgfkeys{key #1/.style={otherstyle #1}}}
Invoke them: \pgfkeys\key a\ \pgfkeys\key b\ \pgfkeys\key c\ \pgfkeys\key d\
```
The counterexample would use a macro (here  $\langle x \rangle$ ) as loop argument:

Invoke them: [d] [d] [d] [d]

```
\pgfkeys{
  otherstyle a/.code={[a]},
  otherstyle b/.code={[b]},
  otherstyle c/.code={[c]},
 otherstyle d/.code={[d]}}
\pgfplotsforeachungrouped \x in {a,b,c,d}
    {\pmb{\text{key x}}\x{\text{style=}\{\text{otherwise }\x}}\}Invoke them: \pgfkeys{key a} \pgfkeys{key b} \pgfkeys{key c} \pgfkeys{key d}
```
Restrictions: You cannot nest this command yet (since it does not introduce protection by scopes).

# <span id="page-62-0"></span>Index

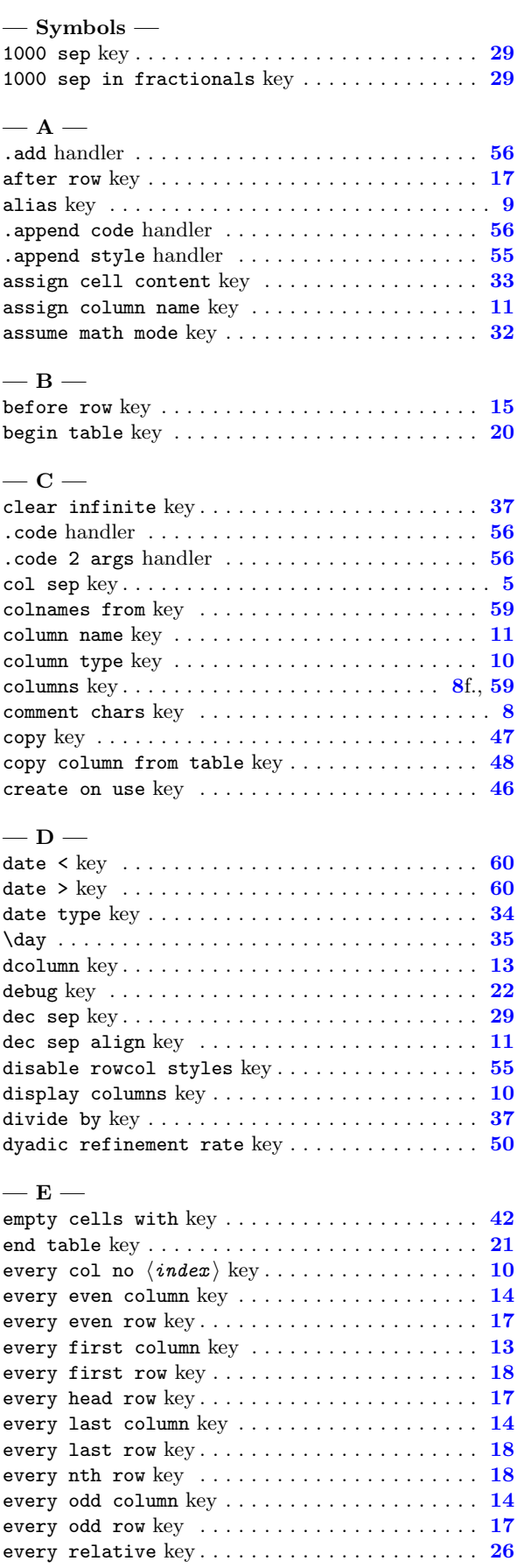

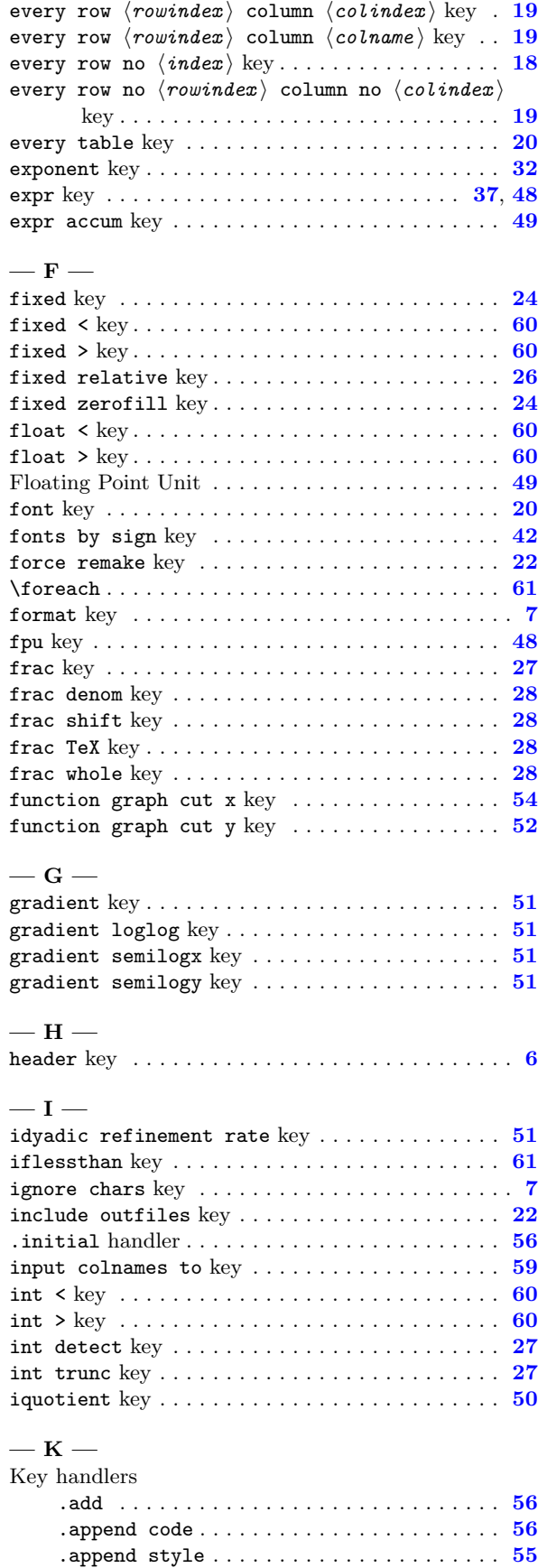

.code . . . . . . . . . . . . . . . . . . . . . . . . . . . . . [56](#page-55-8)

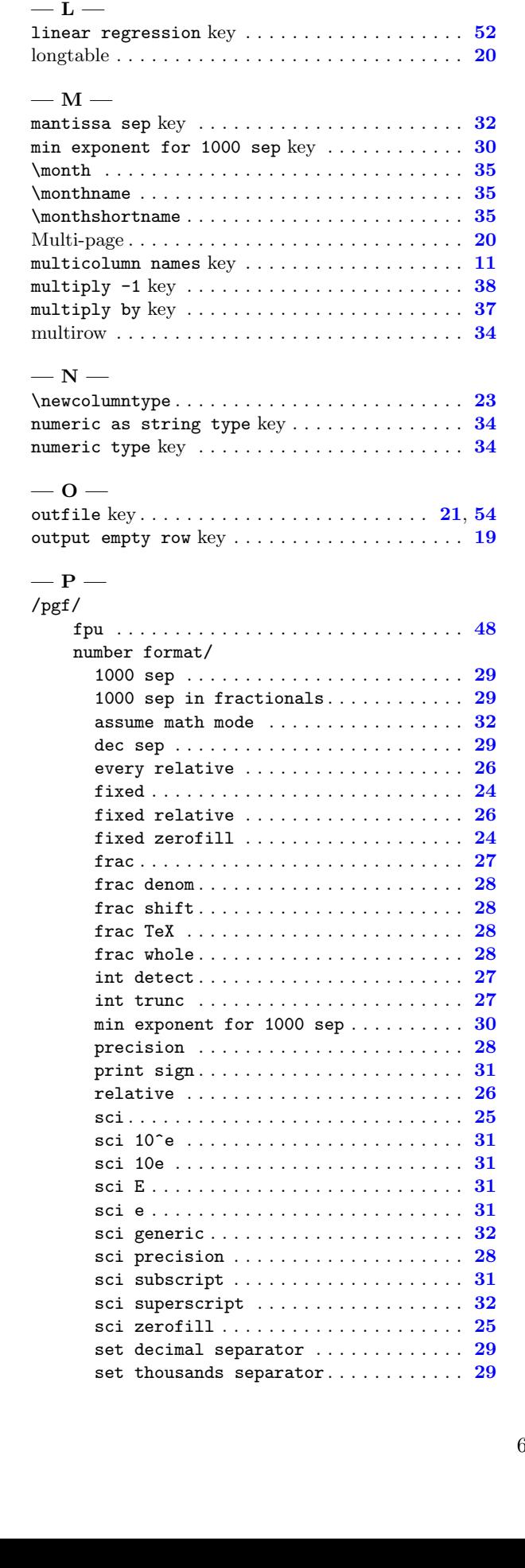

.code 2 args . . . . . . . . . . . . . . . . . . . . . . . [56](#page-55-8) .initial . . . . . . . . . . . . . . . . . . . . . . . . . . [56](#page-55-8) .style . . . . . . . . . . . . . . . . . . . . . . . . . . . . [55](#page-54-6)

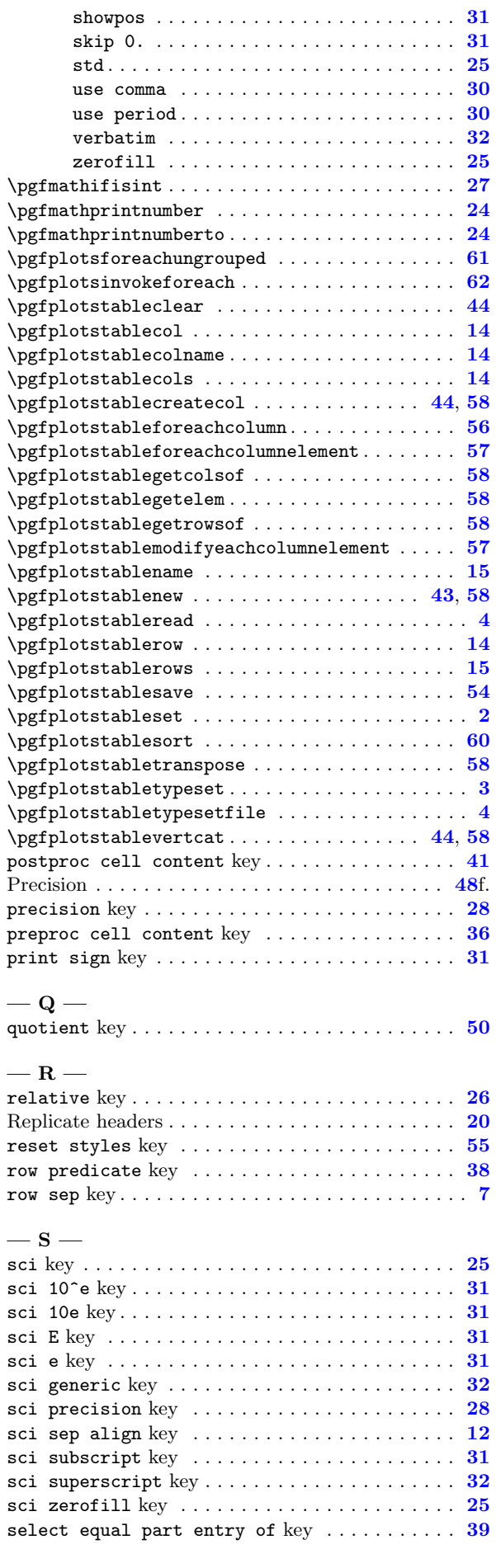

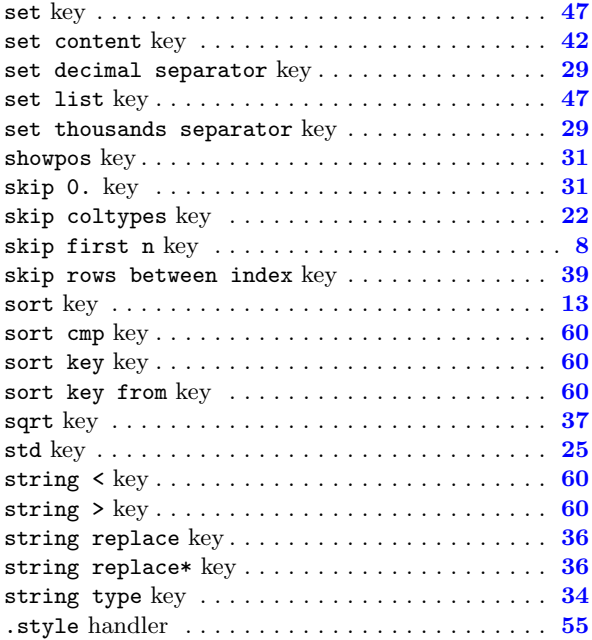

### $-$  T  $-$

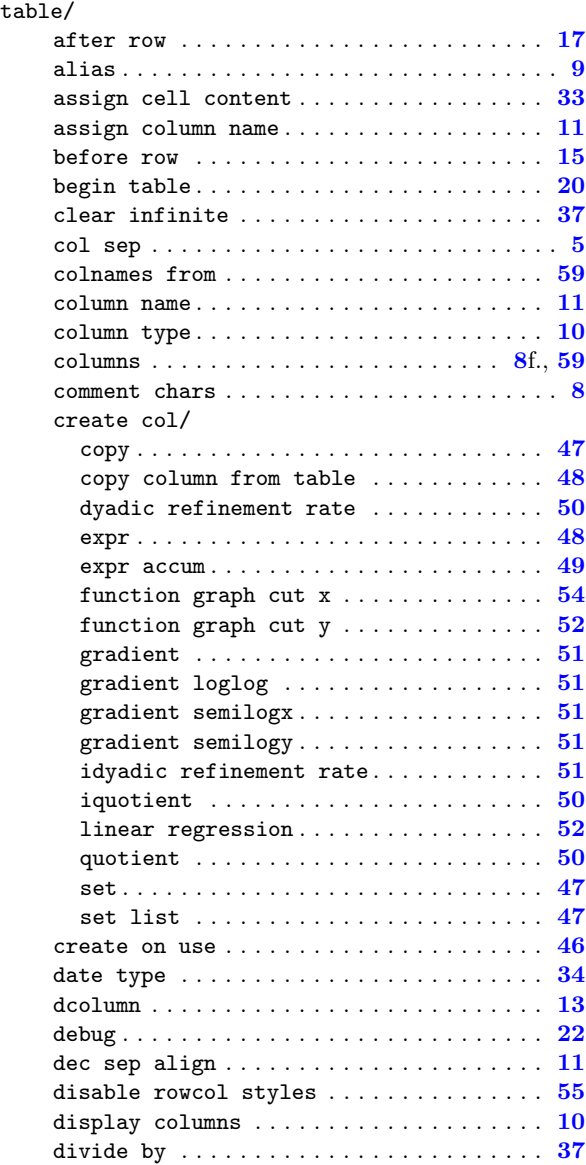

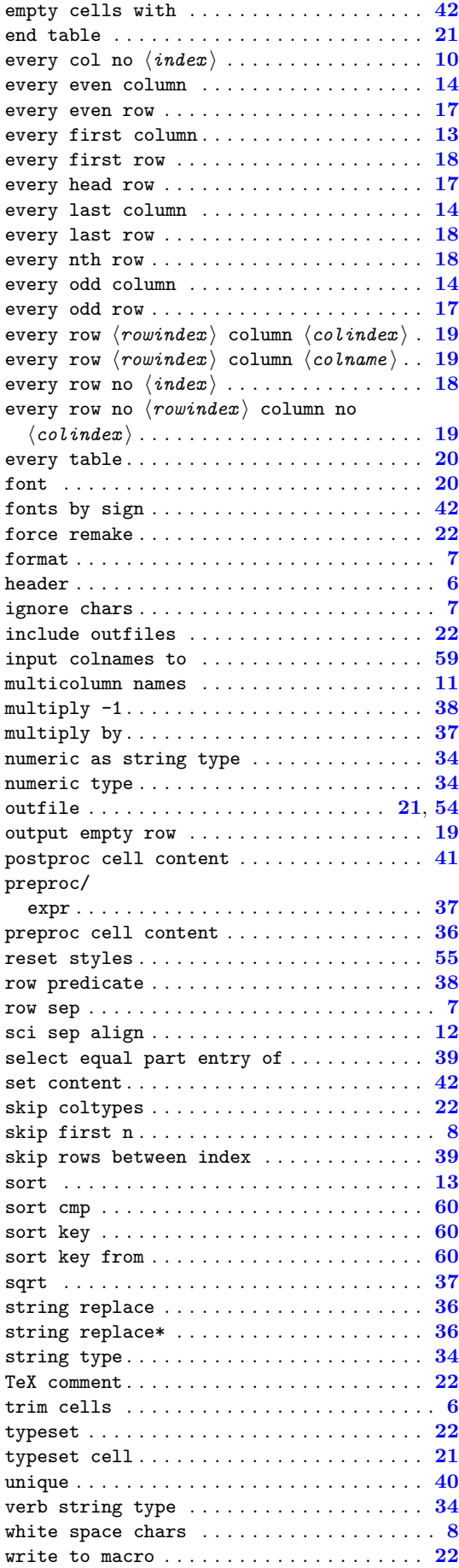

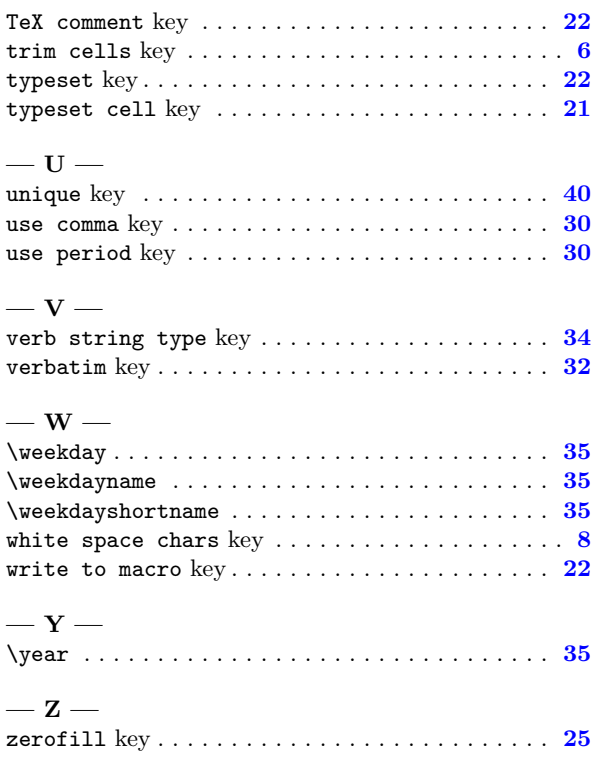

# References

- <span id="page-66-2"></span>[1] D. Knuth. Computers & Typesetting. Addison Wesley, 2000.
- <span id="page-66-0"></span>[2] T. Tantau. TikZ and PGF manual.  ${\text{http://sourceforge.net/ projects/pgf. } v. \geq 2.00.}$
- <span id="page-66-1"></span>[3] J. Wright and C. Feuersänger. Implementing keyval input: an introduction. [http://pgfplots.](http://pgfplots.sourceforge.net) [sourceforge.net](http://pgfplots.sourceforge.net) as [.pdf](http://www.morningstar2.demon.co.uk/papers/keyval.pdf), 2008.